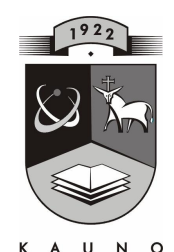

# TECHNOLOGIJOS<br>UNIVERSITETAS **KAUNO TECHNOLOGIJOS UNIVERSITETAS INFORMATIKOS FAKULTETAS KOMPIUTERI**Ų **TINKL**Ų **KATEDRA**

Giedrė Prialgauskienė

# **MODELIAVIMO IR PATIRTINIO MOKYMOSI PRINCIP**Ų **TAIKYMO GALIMYB**Ė**S KOMPIUTERIN**Ė**S GRAFIKOS PAMOKOSE**

Magistro darbas

 **Recenzentas Vadovas**  doc. Armantas Ostreika **Lekt.dr. I.Lagzdinyt**ė

 **2008-05-21** 

**2008-05-21** 

**Atliko IFT 6 gr. stud. G.Prialgauskien**ė **2008-05-21** 

**KAUNAS, 2008** 

# **TURINYS**

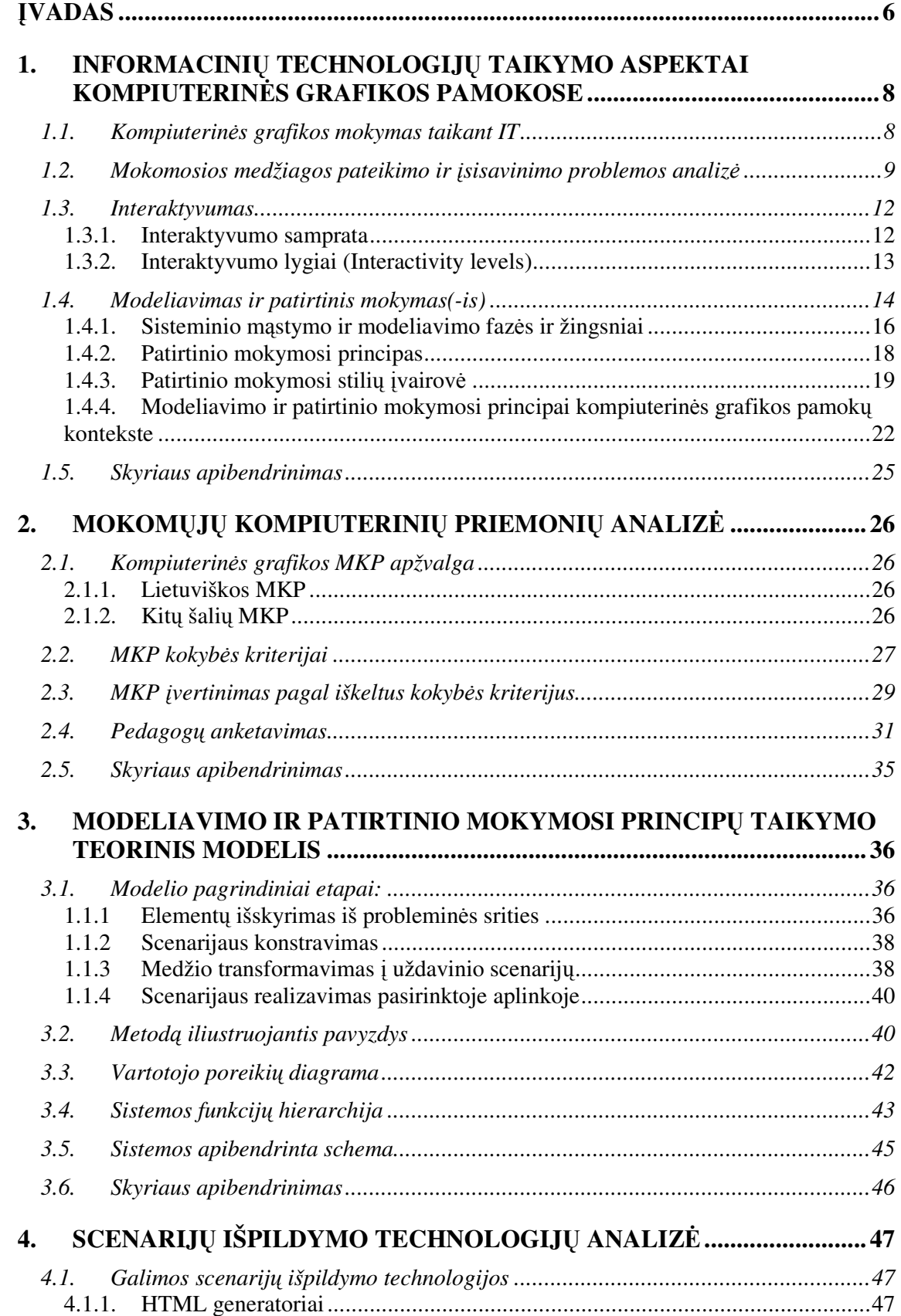

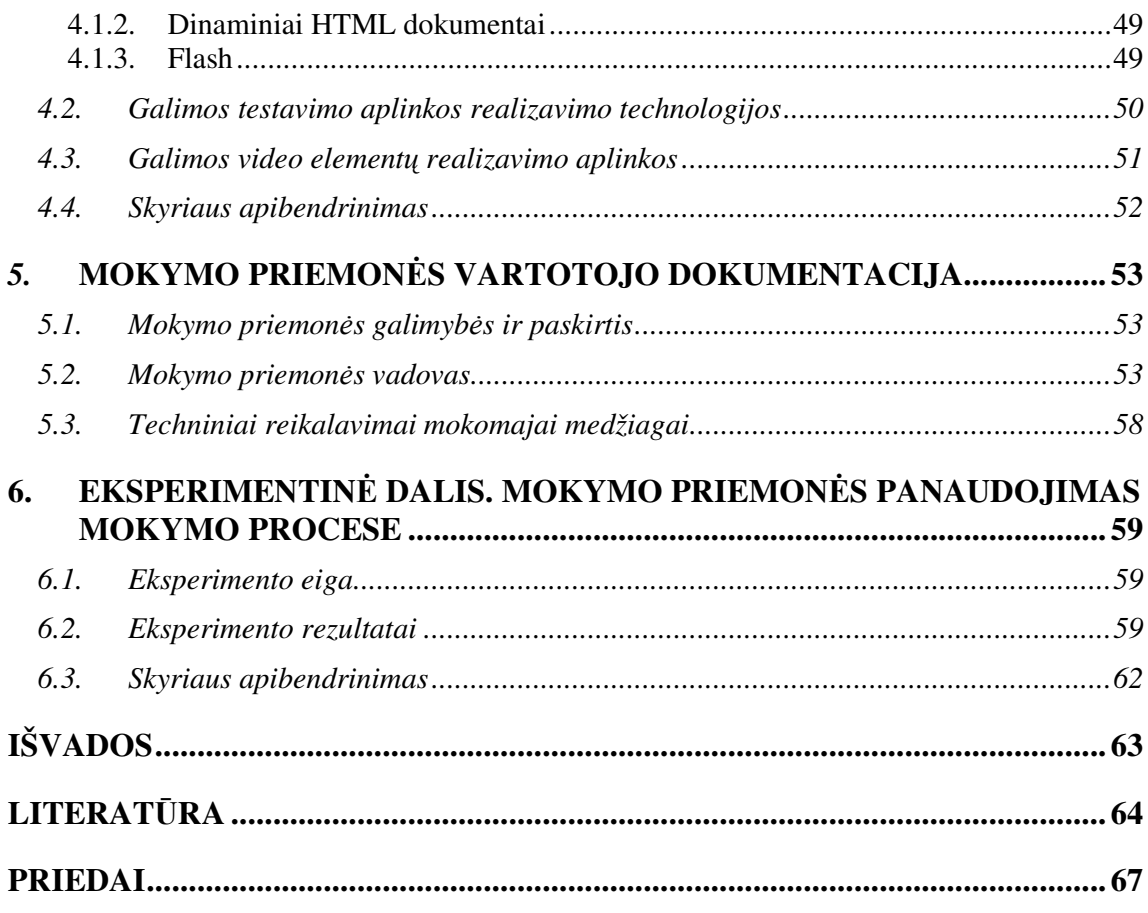

# **Lenteli**ų **s**ą**rašas**

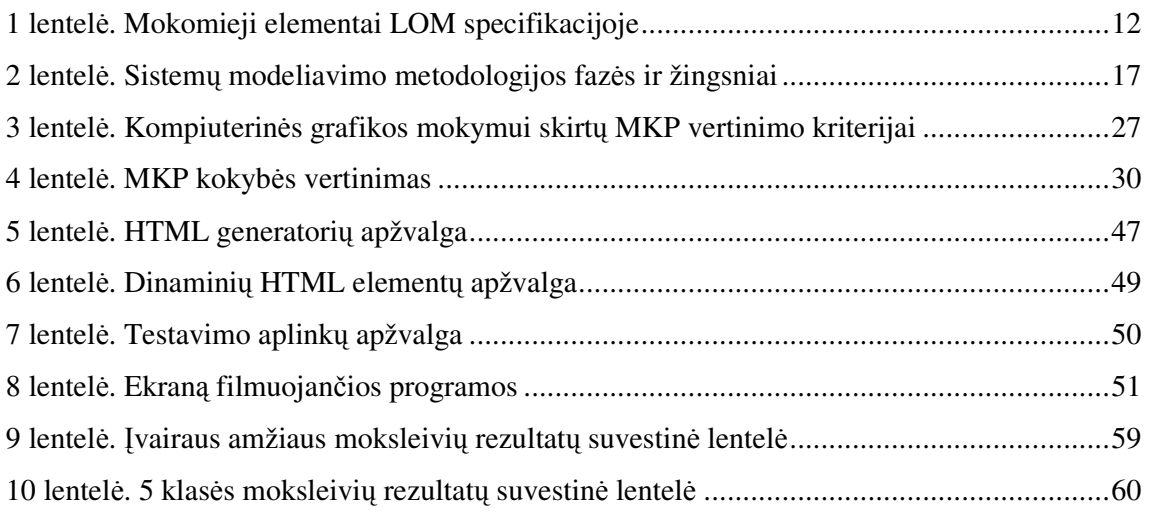

# **Paveiksl**ų **s**ą**rašas**

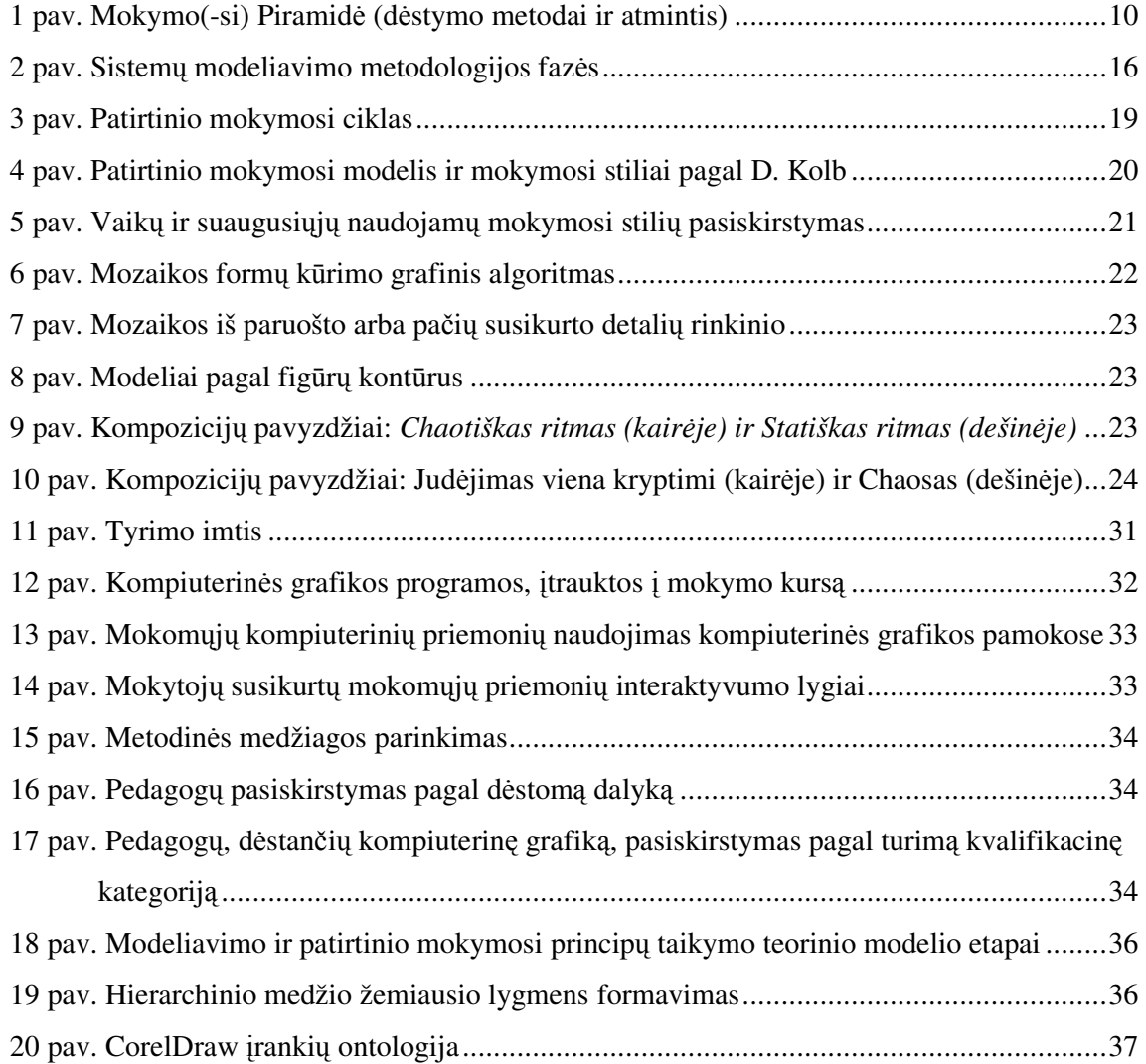

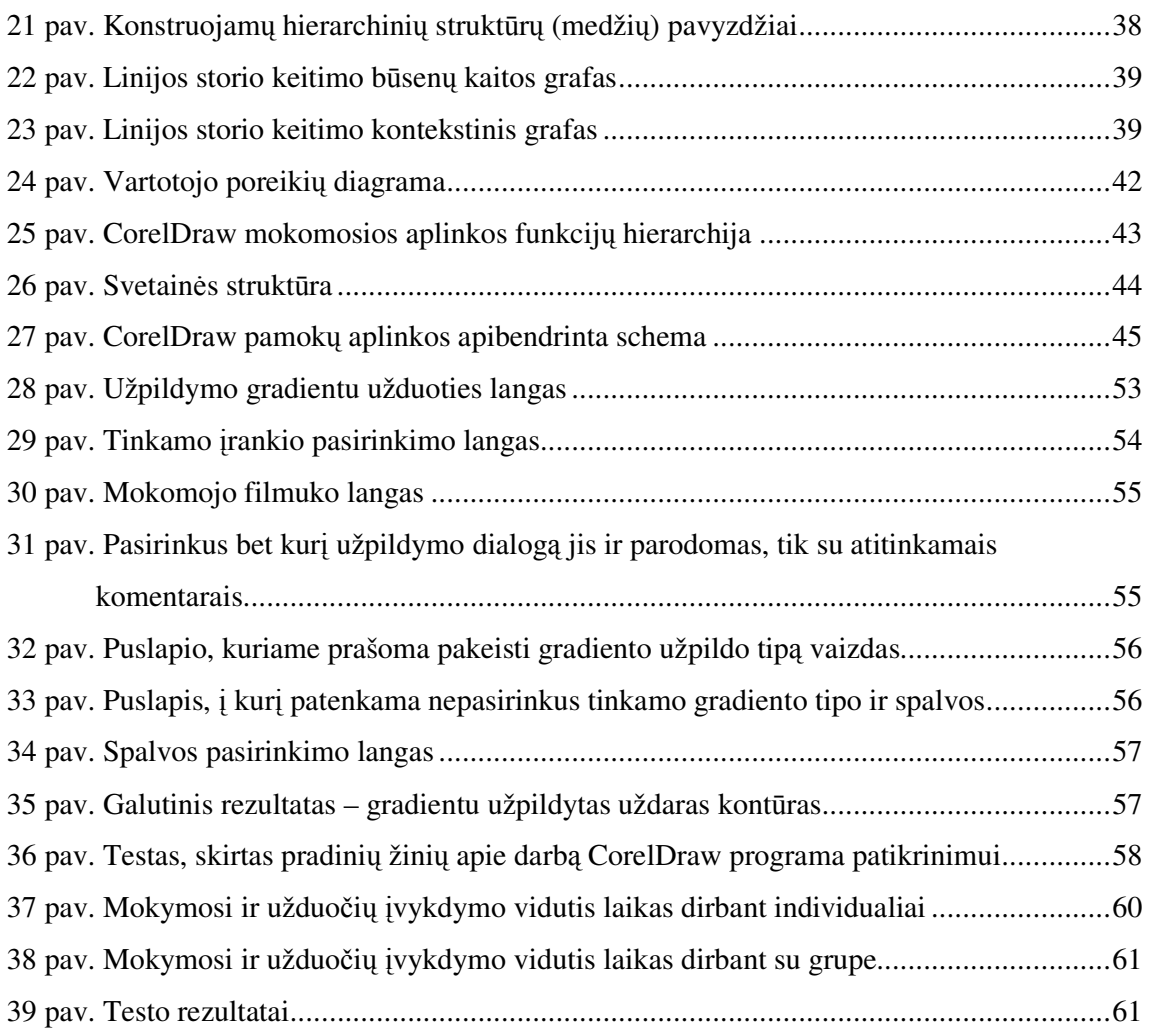

## Į**VADAS**

Informacinės ir komunikacinės technologijos (toliau IKT) vis dažniau taikomos mokymo bei mokymosi procese. Šiuolaikinėje visuomenėje svarbiausias produktas – informacija, todėl mokytojas turi suformuoti mokiniams bei susiformuoti asmenišką nuostatą nuolat mokytis ir atnaujinti savo žinias bei įgūdžius.

Remiantis nacionaliniais mokinių pasiekimų tyrimais galima teigti, kad daugelis mokinių nemaža laiko praleidžia prie kompiuterio. Tai atveria plačias galimybes ugdymo proceso kaitai, todėl mokykloje svarbu informacines technologijas panaudoti efektyvesniam įvairių dalykų, taip pat ir kompiuterinės grafikos, mokymui(-si) [21].

Mokomųjų dalykų integraciją su IKT akcentuoja Švietimo ir mokslo ministerija, išleidusi leidinį "Informacinių komunikacinių technologijų taikymo ugdymo procese galimybės. Rekomendacijos mokytojui". Daugiausia dėmesio skirsime IKT taikymui meniniame ugdyme, kadangi šios pakraipos mokyklų pastaruoju metu gausėja, o IKT pamokos ir tuo pačiu kompiuterinės grafikos pamokos pradedamos vesti jau nuo 5 klasės.

Tokio amžiaus mokiniai dar sunkiai koncentruojasi į paskaitos tipo pamokas, jiems patinka veikti, manipuliuoti grafiniais elementais, tačiau neturėdami kantrybės ir elementarių pradinių žinių, greitai nusivilia menkais darbo rezultatais ir praranda motyvaciją mokytis.

Mokomųjų kompiuterinių priemonių (toliau MKP), skirtų kompiuterinės grafikos mokymuisi lietuvių kalba yra labai nedaug, o darbe nagrinėjamo paketo CorelDraw mokymuisi yra tik nesusistemintos pamokos angliškose interneto svetainėse, kurios dažnai būna aprašomojo pobūdžio.

Taigi, kadangi IKT pradėta taikyti 5 klasėse tik nuo 2005 metų, o dirbti kompiuterinės grafikos paketais dažniausiai mokosi vyresnio amžiaus moksleiviai arba suaugusieji, todėl šiuo metu nėra sukurta MKP ar edukacinių žaidimų šio amžiaus moksleiviams.

Todėl šios problemos įvertinimui darbo analitinėje dalyje bus nagrinėjamas kompiuterinės grafikos mokymas taikant IKT, analizuojamos mokomosios medžiagos pateikimo ir įsisavinimo problemos, aptariami aktyvieji mokymo(-si) metodai, atliekama elektroninių mokymo priemonių interaktyvumo lygių analizė, aptariami modeliavimo būdai bei metodai bei jų pritaikymo galimybės kompiuterinės grafikos pamokose. Projektinėje darbo dalyje pateikiamas metodas, skirtas mokomųjų užduočių konstravimui iš realizuotų elementarių komponentų bei metodą iliustruojantys pavyzdžiai. Taip pat darbe pateikiama sukonstruotų užduočių scenarijų išpildymo technologijų analizė bei pateikiama sudėtinių elementų realizacija.

**Darbo tikslas**: Išanalizuoti modeliavimo ir patirtinio mokymosi principų taikymo galimybes kompiuterinės grafikos pamokose.

#### **Darbo uždaviniai:**

- $\checkmark$  Atlikti šiuo metu egzistuojančių modeliavimo ir patirtinio mokymosi principų analizę;
- $\checkmark$  Ištirti šiuo metu taikomus modeliavimo ir patirtinio mokymosi principus kompiuterinės grafikos pamokų kontekste;
- $\checkmark$  Sukurti patirtinio mokymosi principų taikymo teorinį modelį (metodą) bei jį iliustruojančius pavyzdžius;
- Siūlomą teorinį modelį (metodą) transformuoti į realią mokymo aplinką arba kompiuterizuotą mokymo priemonę.

#### **Tyrimo metodai:**

- $\checkmark$  Teorinės medžiagos ir mokomųjų priemonių analizė;
- $\checkmark$  Modeliavimo metodų, kurie padėtų sukurti patirtinio mokymosi principais grindžiamą mokymosi aplinką, tyrimas;
- $\checkmark$  Anketinė pedagogų apklausa, kuri padėtų išsiaiškinti dabar naudojamų kompiuterinės grafikos paketų naudojimą, mokomųjų programų kompiuterinės grafikos mokymuisi naudojimą bei, jei tokios naudojamos, jų interaktyvumo lygius.
- $\checkmark$  Eksperimentas.

# **1. INFORMACINI**Ų **TECHNOLOGIJ**Ų **TAIKYMO ASPEKTAI KOMPIUTERIN**Ė**S GRAFIKOS PAMOKOSE**

#### **1.1.Kompiuterin**ė**s grafikos mokymas taikant IT**

Jau nuo jaunesnio mokyklinio amžiaus informacinių technologijų pamokose integruojamas kompiuterinės grafikos kursas.

Kompiuterinė grafika (computer graphics) – vaizduojamojo skaičiavimo sritis, kur kompiuteriai panaudojami kurti grafinius vaizdus, imituojančius realų pasaulį. Kompiuterinės grafikos sąvoka atsirado 1962 m., kai Ivanas Saterlendas (JAV) sukūrė pirmąjį grafinį redaktorių Sketchpad, skirtą Lincoln TX-2 kompiuteriui [7].

J. A. Komenskis suformulavo didaktikos "aukso taisyklę": " ...kur galima, viską pateikti juslėmis; kas matoma – regėjimui, kas girdima – klausai, kas užuodžiama – uoslei, kas valgoma – skoniui, kas liečiama – lytėjimo juslei. O jei ką galima patirti keliomis juslėmis, keliomis tebūnie pratinama patirti… ". J. H. Pestalocis tvirtino, jog vaizdumas yra aukščiausiasis pagrindinis mokymo principas, absoliutus visokio pažinimo pagrindas. Todėl ir mokymasis turi remtis ne abstrakčiais žodžiais, bet konkrečiais, vaiko tiesiogiai suvokiamais vaizdais. Jis ypač reikalingas žemesnėse klasėse, kol mokinių vaizdinė patirtis dar neturtinga, mąstymo procesai paprastesni ir dažniau remiasi vaizdiniais [6].

Taigi, suvokimo atžvilgiu efektyviausia ir patogiausia informacijos pateikimo forma buvo, yra ir bus grafinė informacija. Priežastis paprasta, ji slepiasi žmogaus psichikoje ir fiziologijoje -nagrinėjami vaizdai greitai analizuojami, asocijuojasi su kaupiamomis visą gyvenimą iliustracijomis ir lengvai atpažįstami.

Informacinių technologijų mokymas užima svarbią vietą visose mokymo pakopose. Šis mokymas gali būti ir kaip atskiras mokomasis dalykas, ir kaip moksleiviams neįvardijamas integruotas į kitus dalykus informacinis ugdymas [2].

Taigi, mokintis dirbti įvairiais kompiuterinės grafikos paketais galima ir tiesiogiai, nagrinėjant paketą, ir taikant pagalbines interaktyvias technologijas.

Pirmuoju atveju moksleivis, dėl per didelio interaktyvumo, gali nuspręsti, kad tai per sudėtinga veikla. Tačiau taikant pagalbines programas, galima koncentruoti moksleivio dėmesį į labiau apibrėžtą veiklos sritį.

Interaktyvių technologijų taikymas kompiuterinės grafikos e-mokyme yra grindžiamas:

- $\blacktriangleright$  technologijų taikymų visapusiškumu;
- > natūraliu moksleivių poreikiu;
- visuomenės pokyčiais. [2].

Kompiuterinės grafikos mokymas – tai sudėtinė kryptingo meninio ugdymo, vykdomo daugelyje Lietuvos mokyklų, dalis. Meninis ugdymas skirtas tenkinti moksleivių saviraiškos, kūrybos reikmėms. Šie įgūdžiai gali praversti pasirenkant tolimesnę veiklos kryptį, nes Lietuvoje daugiau nei 900 įmonių teikia vizualinės reklamos kūrimo bei gamybos paslaugas. Šioms įmonėms reikalingi įvairių kvalifikacijos lygių darbuotojai. Svarbiausias reikalavimas tokiems specialistams - ypatingai geri informacinių technologijų naudojimo įgūdžiai, taip pat ir darbo kompiuterinės grafikos programomis patirtis [3].

#### **1.2.Mokomosios medžiagos pateikimo ir** į**sisavinimo problemos analiz**ė

Sociokultūrinės patirties augimas periodiškai žmoniją priveda prie informacinių krizių. Jos atsiranda dėl dviejų priežasčių – sukauptos informacijos apimties ir efektyvaus apdorojimo, saugojimo ir perdavimo būdų. Faktiškai – tai kiekybinės krizės. Kiekvieną kartą krizinė situacija įtakoja informacijos mainų priemonių raidą [5].

XXI amžiaus moksleivis gauna išsilavinimą aplinkoje, pripildytoje daugybės informacijos šaltinių. Informacijos įsisavinimo būdas priklauso nuo asmens raidos stadijų, kurias išskiria kognityvinės raidos teorijos šalininkai [8]:

- $\checkmark$  Pirmoji veiksmų stadija (ikimokyklinis amžius)
	- Jos metu vaikas supranta aplinką veikdamas
- $\checkmark$  Antroji vaizdų stadija (jaunesnis mokyklinis amžius)
	- Šioje stadijoje informacija saugoma vaizdais
- $\checkmark$  Trečioji simbolių stadija (vyresnis mokyklinis amžius)
	- Mintys tampa abstraktesnės, lankstesnės, nesusijusios su konkrečiais vaizdais
	- Mąstyme pradeda vyrauti kalba, logika, matematika

Virtuali aplinka turi specifines informacines ir instrumentines galimybes. Šioje aplinkoje modeliuojamos ar atgaminamos visos anksčiau žmonijos naudotos bei atsiranda naujos informacijos naudojimo ir apdorojimo formos ir būdai. Unikalios virtualios informacinės aplinkos savybės (multimedija, intelektualumas, modeliavimas, interaktyvumas, komunikatyvumas, produktyvumas) apibrėžia neabejotiną jos naudojimo efektyvumą įvairiose žmonijos veiklos srityse, taip pat ir išsilavinime.

Kinų filosofas Konfucijus dar prieš dvidešimt keturis amžius skelbė: "Ką išgirstu – pamirštu, ką pamatau – prisimenu, ką padarau – suprantu". Šiais teiginiais didele dalimi remiasi ir šiuolaikinių aktyvaus mokymosi koncepcijų kūrėjai.

Vizualinė informacija yra artima žmogaus protui: ji efektyvi dėl to, kad vizualinis vaizdas turi daug informacijos. Galingos modernios kompiuterinės technikos prototipai su žmogumi bendravo paprasta teksto forma. Toks bendravimo būdas stipriai apribojo jų panaudojimą. Grafinė vartotojo sąsaja, pakeitusi tekstinę, priartino kompiuterius ir prie nemoksliškų sričių ir paskatino tolimesnį vystymąsi, plėtrą bei geresnį panaudojimą.

Mokant ir garsu, ir vaizdu informacija perduodama dviem kanalais. Tai labai svarbu, nes daliai žmonių vienas iš šių kanalų dažniausiai yra priimtinesnis. Naudojant juos abu daugiau galimybių patenkinti įvairių tipų moksleivių poreikius. Apibendrinti tyrimų rezultatai rodo [22], kad įvairių mokymo būdų išliekamoji vertė yra apytikriai tokia, kaip parodyta *Mokymo(-si) Piramid*ė*je* 1 paveiksle:

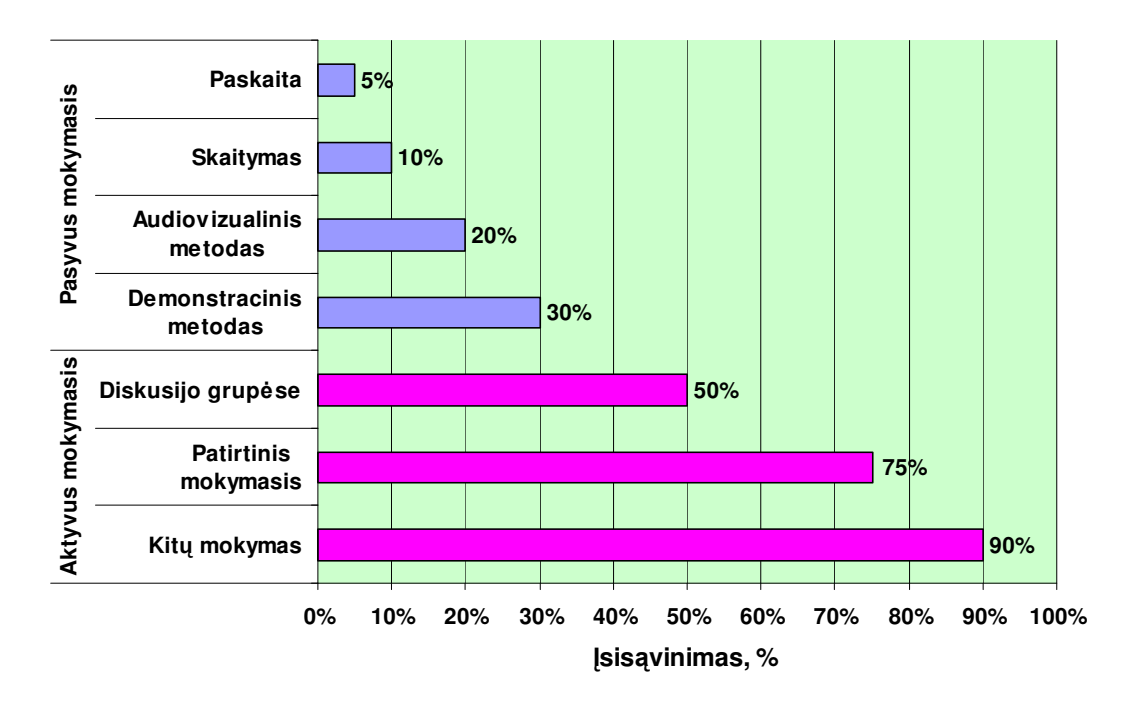

**1 pav. Mokymo(-si) Piramid**ė **(d**ė**stymo metodai ir atmintis)** 

Taigi, dažniausiai pamokose naudojami pasyvūs mokymo(-is) metodai yra neefektyvūs. Naudojant aktyvius mokymo(-si) metodus galima pasiekti žymiai geresnių informacijos išlaikymo atmintyje rezultatų. Iš visų aktyviųjų mokymo(-si) metodų labiausiai mus domina *Patirtinis mokymasis*, kuris dažniausiai naudojamas kartu su kitu aktyviuoju mokymo(-si) metodu - modeliavimu (žiūr. 1.4 straipsnelį). Aktyviam mokymui skirtos programos patogios tuo, kad [24]:

 $\checkmark$  teorine medžiagą galima pateikti įvairiais pavidalais, padaryti ją interaktyvią;

- $\checkmark$  mokinys gali pasirinkti savarankiško darbo kryptį;
- $\checkmark$  mokymosi eiga ir tempas priklauso nuo mokinio gebėjimų;
- $\checkmark$  klausimai ir atsakymai tai dinamiška sistema;
- $\checkmark$  galima remtis statistiniais duomenimis ir daryti apibendrinimus;
- $\checkmark$  nelieka mokinių konkurencijos;
- $\checkmark$  vis labiau plintant kompiuteriams atsiranda galimybė mokytis ir namuose;
- programos gali būti labai efektyvios mokantis kai kurių įgūdžių, teikiant mokiniui pagalbą, papildomai mokantis.

Tačiau mokomosios medžiagos pateikimas ir įsisavinimas savarankiškos veiklos (patirtinio mokymosi) atveju tampa problema, nes šiais principais besimokančiajam nebepakanka iki šiol mokytojų naudotų paprastų elektroninio mokymo priemonių (tekstinio redaktoriaus, pristatymų kūrimo programų ir t.t.). Šiame darbe nagrinėjamo jaunesnio mokyklinio amžiaus (5 klasė) moksleiviams aktualu informaciją matyti pateiktą vaizdais (Kognityvinėje raidos teorijoje minėta antroji stadija) ir tuo pačiu veikti savarankiškai, siekiant patirtiniu mokymusi efektyviau įsisąmoninti kompiuterinės grafiko pagrindus [5].

Konstruktyvieji mokymo metodai padeda sukurti įvairialypę ir interaktyvią mokymosi aplinką, kuri leidžia įjungti į darbą visus besimokančiojo pojūčius bei suteikti jam grįžtamąjį ryšį tiek su realiais, tiek su virtualiais mokytojais ir kitais besimokančiaisiais [23].

Svarbia mokymo proceso projektavimo instrumentų kūrimo kryptimi tampa kokybiško ir efektyvaus, skirto galutiniam vartotojui, įrankio kūrimas. Tenka ieškoti programinės įrangos, skirtos aukštesnio interaktyvumo lygio pamokoms kurti [5].

Kas yra interaktyvumas ir kokius galima išskirti interaktyvumo lygius aptarsime tolimesniame skyriuje.

#### **1.3.Interaktyvumas**

#### **1.3.1. Interaktyvumo samprata**

Šiandien perspektyviu laikomas mokymo efektyvumo padidinimas naudojant didelį spektrą multimedijos formų informacijos pristatymui, nelinijinių būdų taikymas, virtualios mokymo aplinkos interaktyvumas. [5].

Interaktyvumas – tai procesas, susijęs su komunikacinės aplinkos kintančiomis charakteristikomis. Interaktyvumas – tai komunikacijos procesas. Mokslininkai tyrinėja interaktyvumą, kaip vartotojų dalyvavimą, komunikaciją bei turinio kontrolę, arba kaip dvipusio arba daugiapusio grįžtamojo ryšio indikatorių. Daugelis visuotinio kompiuterinio tinklo ypatumų suteikia naujo tipo galimybes perduoti informaciją vartotojams – vartotojai gali būti aktyvūs informacijos priėmėjai [34].

Interaktyvumas mokymosi kontekste – tai mokinio aktyvi veikla su jam pateikta problema ar scenarijumi iki numatyto tikslo pasiekimo.

Interaktyvumo tipą, lygius ir kitus E-mokymo edukacinius elementus aprašo tam tikri standartai. Deja šiuo metu yra labai daug organizacijų (AICC, IMS, IEEE LTSC, ADL SCORM, ADRIANE), nesusitariančių dėl vieningų standartų. Kiekviena iš šių organizacijų mokymo objektą įsivaizduoja ir apibrėžia savaip [33].

Tuo tarpu IEEE organizacijos LOM (Learning Object Metadata) specifikacijoje (1 lentelė) yra surašyti mokomieji elementai, kurie yra lyg talpykla daugeliui pedagoginių metaduomenų [33].

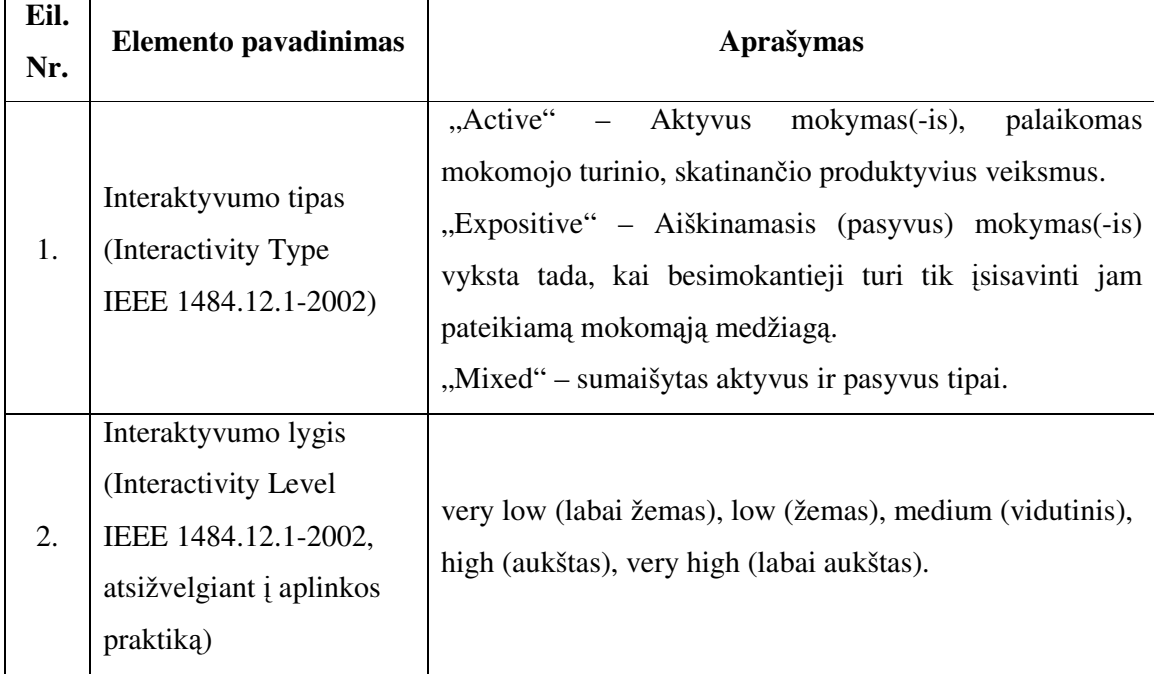

**1 lentel**ė**. Mokomieji elementai LOM specifikacijoje** 

# **1 lentel**ė**s t**ę**sinys**  Pratimas, modeliavimas, anketavimas, diagramos, paveikslėliai, diagrama, skaidrė, lentelė, pasakojimo tekstas, egzaminas, eksperimentas, problemos formulavimas, įsivertinimas, paskaita very low (labai žemas), low (žemas), medium (vidutinis), high (aukštas), very high (labai aukštas).

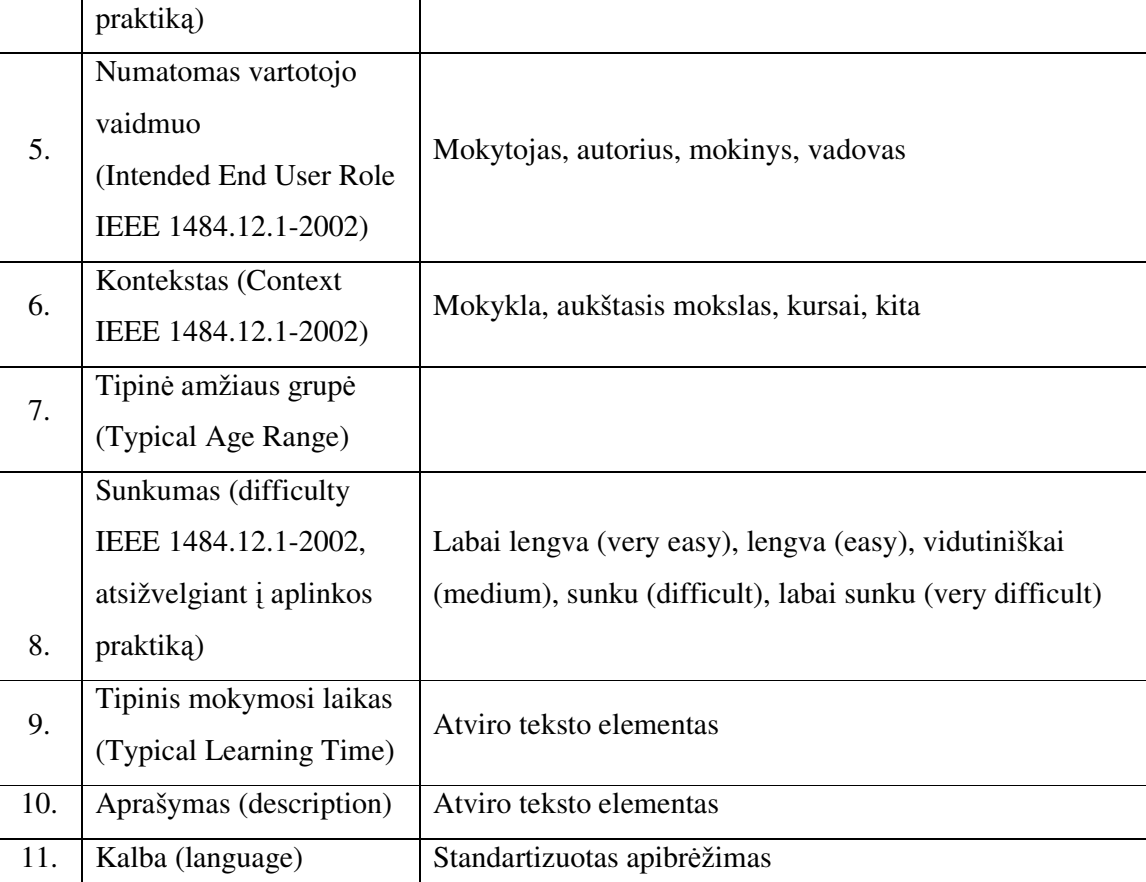

Plačiau apžvelgsime Interaktyvumo lygių elementą bei jo galimas reikšmes.

# **1.3.2. Interaktyvumo lygiai (Interactivity levels)**

3.

4.

Mokomojo ištekliaus

rekomendacijos)

(Semantic density

tipas (Learning Resourse Type IEEE Praktinės

Semantinis glaustumas

IEEE 1484.12.1-2002, atsižvelgiant į aplinkos

Skirtingiems mokymo scenarijams reikalingas skirtingas mokomosios medžiagos interaktyvumo lygmuo.

Kadangi dar nėra nusistovėję standartai, todėl įvairūs autoriai išskiria skirtingą Interaktyvumo lygių kiekį. Remiantis Prof. Dr. Rolfo Schulmeisterio siūlomais šešiais

multimedia komponentų modeliavimo mokymo sistemose lygiais [9], kurie suskirstyti pagal vartotojo veiksmų lygius bei LOM specifikacija siūlau išskirti šiuos interaktyvumo lygius:

1 lygmuo: Objektų parsisiuntimas ir apžiūrinėjimas. Vartotojas gali objektą ar programos langą tik apžiūrinėti be jokios manipuliavimo galimybės.

2 lygmuo: Video medžiagos aktyvus stebėjimas (paleidžiant, sustabdant, nustatant greitį, kartojimą ir pan.). Vartotojas gali programą kartoti, pasirinkdamas vieną iš keleto pratimų variantų, tačiau jis negali keisti pratimo turinio.

3 lygmuo: Video medžiagos formos keitimas (pasukimas, mastelio keitimas, peršokimas į kitą medžiagos vietą). Programa siūlo vartotojui galimybę keisti programos pateikimą. Čia būna keletas pasirinkimo galimybių, kuriuos galima atlikti su tuo pačiu uždaviniu, tačiau vartotojas vis dar negali keisti pratimo turinio ir vykdymo.

4 lygmuo: Komponentų turinio keitimas. Programa suteikia galimybę vartotojui keisti programos turinį, t.y. keisti tam tikrus parametrus, kuriuos modifikuojant vartotojas gali gauti naujus rezultatus.

5 lygmuo: Objektų ar turinio konstravimas. Programa siūlo vartotojui galimybę kurti programos turinį, t.y. konstruoti naujas modeliavimo terpes, modelius ir pan., manipuliaciniais veiksmais iš sistemos gaunant grįžtamąjį ryšį. Programų, palaikančių vartotojo modeliavimo galimybes su grįžtamuoju ryšiu yra ne daug. Jos dažniausiai naudojamos programavime su programavimo kalbomis.

#### **1.4. Modeliavimas ir patirtinis mokymas(-is)**

Modeliavimas yra vienas iš pagrindinių būdų suprasti mus supančią tikrovę ir pažinti jos reiškinius. Jis būdingas tiek primityvioms visuomenėms (mitai, epai, burtai), tiek ir šiuolaikiniam žmogui (mentaliniai modeliai, žinios, eksperimentai, treniruokliai).

Modelis yra fizikinis, matematinis ar loginis sistemos esybių, reiškinių ar procesų atvaizdavimas, t.y. modeliavimas, kaip modelio kūrimas, yra konceptualus reiškinio atspindys [10].

Vienas iš procesų modelio panaudojimų yra aprašyti, kaip viskas privalo, turi, ar gali būti daroma. Deklaratyviosios žinios aprašo sąvokas, taisykles ir jų sąryšius. Tuo tarpu procesas parodo kas vyksta iš tikrųjų. Proceso modelis yra galimas atvaizdas to, kaip atrodys procesas. Procedūrinės žinios aprašo veiksmus ir procesus. Tokiu būdu atsiranda veiksmų standartinėse situacijose struktūrizavimo galimybės [10].

Dabar modeliuoti yra dar paprasčiau, kadangi informacijos amžiuje galima fizinius modelius pakeisti virtualiais, simboliniais, realizuotais kompiuterinėmis programomis.

Modeliavimas, kaip ir patirtinis mokymas(-is) – konstruktyvieji mokymo metodai – tai aktyvūs žinių įgijimo bei jų konstravimo būdai. Čia aktyviai veikia pats besimokantysis.

Kompiuterinio modeliavimo taikymas mokykloje turėtų pakeisti tradicinį instrukcinį mokymą pamokose. Tokiu būdu šis mokymo metodas suteiktų mokymo ir mokymosi procesui įdomumo, spalvingumo, patrauklumo, maksimaliai stimuliuotų mokinių smegenis. Modeliuodamas moksleivis turi galimybę įsigilinti į analizuojamą problemą, išskirti esminius sistemos elementus ir analizuoti jų sąveiką. Modelių kūrimo procesas - tai kūrybinė bei intelektinė veikla, kuri teikia vidinį pasitenkinimą bei naudą [29].

Modeliuojant sutaupomas pamokos laikas, minimizuojamas kitų išteklių (pvz., popieriau) poreikis, o tai ypač aktualu šiuolaikiniame pasaulyje. Taigi, laboratorinių darbų metu modeliavimo ar šiam procesui taikomą programą ir joje sukurtus modelius galima naudoti kaip realių medžiagų nereikalaujantį virtualų įrenginį. Modelius galima naudoti pamokose ir kaip medžiagos pateikimo bei demonstravimo priemonę, o namuose – kaip interaktyvų vadovėlį bei pratimų užduočių analizės ir sprendimo priemonę [23].

Modeliavimas grindžiamas sistemų analizės principais. Tai reiškia, kad į sprendžiamą problemą žiūrima kaip į *sistem*ą, kurią sudaro tam tikri elementai ir ryšiai tarp jų. V. Denisovas akcentuoja, jog taikant sisteminę metodologiją realioms problemoms analizuoti, bandoma iš daugelio galimų faktorių išskirti pagrindinius, išryškinti esminius jų tarpusavio ryšius ir atmesti kitus faktorius ir ryšius, kurie konkrečiame kontekste yra neesminiai. Palaipsniui, mus dominanti sudėtinga problema tampa skaidresnė ir suprantamesnė, įvairūs iš pirmo žvilgsnio nesusiję reiškiniai susijungia į naują loginę visumą, sistemą, o į visą pasaulį imame žiūrėti kaip į tokių sistemų rinkinį. Apibrėžti sistemas galima įvairiais būdais, bet norint gauti konkrečius atsakymus į iškeltus klausimus, sistemą reikia formalizuoti - padaryti visiems suprantamą, t.y. pagal tam skirtą *modeliavimo metod*ą sukurti *model*į. Tačiau modelis nėra tikslus ir detalus sistemos aprašymas, jis tik imituoja mus dominantį sistemos elgesį.

Skiriami trys apibendrinti modelių tipai:

1. *Verbaliniai* (žodiniai, vaizdiniai) modeliai – tai aprašomieji modeliai, leidžiantys neformalia forma išreikšti žmogaus idėją arba požiūrį. Tokie modeliai būna pradinis informacijos šaltinis tiriant žmogaus pažinimo procesus.

2. *Nat*ū*riniai* (fizikiniai, materialūs, mastelio) modeliai, nes jie realiai demonstruoja tam tikras sistemos savybes (fizikines, chemines, geometrines ir pan.). Tai įvairūs maketai, akvariumai, stendai, treniruokliai, žemėlapiai ir t. t. Tokių modelių kūrimas ir taikymas reikalauja natūrinio eksperimento ir modeliavimo metodikų derinimo.

3. *Simboliniai* (ženkliniai) modeliai. Simboliniais vadinami modeliai, išreikšti tam tikros formaliosios kalbos priemonėmis. Simboliniai modeliai – tai aukščiausias žinių apibendrinimo lygmuo, nes juose žinių pateikimo forma leidžia abstrahuotis nuo konkretaus turinio. Vienas abstraktus ženklinis aprašas apibendrina didelių galimų sistemos sudėties ir elgsenos variantų įvairovę. Pagrindinių simbolinių modelių klasę sudaro matematiniai modeliai, nors naudojami ir cheminių formulių, įvairių sutartinių ženklų ir pan. simboliniai modeliai.

Taigi, modeliavimas – vienas iš svarbiausių žmogaus veiklos būdų. Prieš pradėdami kokį nors darbą, turime įsivaizduoti jo pradžią (reiškinio prototipo sukūrimas), eigą, t.y. galimus darbo atlikimo etapus bei laukiamus rezultatus. Rezultatas – sprendimo priėmimas: arba sukuriamas naujas objektas, kurio modelį mes nagrinėjome, arba pagerinamas jau egzistuojantis objektas, arba gaunama apie šį objektą papildomų žinių.

Apžvelgus modelio ir modeliavimo proceso sąvokas toliau pereiname prie galimų šio proceso etapų.

#### **1.4.1. Sisteminio m**ą**stymo ir modeliavimo faz**ė**s ir žingsniai**

Maani ir Cavana [26] išskiria penkias pagrindines sisteminio mąstymo ir modeliavimo vystymosi fazes, kurios pavaizduotos 2 pav.

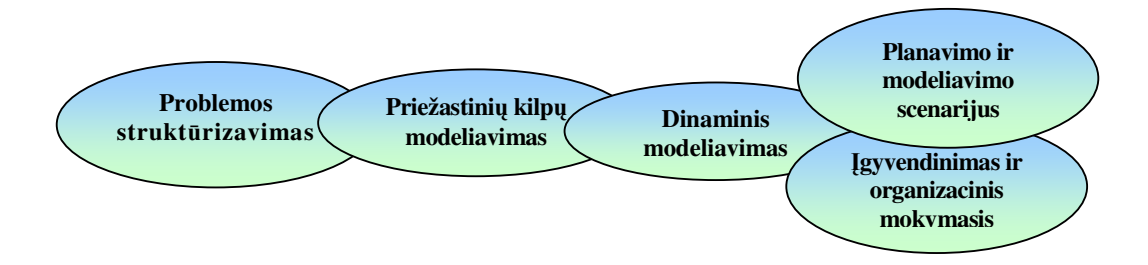

**2 pav. Sistem**ų **modeliavimo metodologijos faz**ė**s** 

**Problemos strukt**ū**rizavimo** fazėje apibrėžiami pagrindiniai tikslai ir analizuojama situacija, apibrėžiamos apimtys ir ribos. Tai yra bendras pirmasis žingsnis daugelyje problemų sprendimo teorijų, kuris apima problemų srities ir svarbiausių ginčytinų klausimų identifikavimą ir pirminės informacijos rinkimą, įtraukiant statistinius rodiklius, veiklos dokumentus, ankstesnes studijas, vartotojų (mokinių bei mokytojų) nuomonę.

**Priežastini**ų **kilp**ų **modeliavimo** fazėje kuriami problemų koncepciniai modeliai, žinomi kaip priežastinių ryšių diagramos.

**Dinaminio modeliavimo** fazė seka po priežastinių kilpų modeliavimo fazės. Nors galima eiti į šią fazę tiesiai po problemų struktūrizavimo fazės, tačiau priežastinių kilpų formavimas padidina koncepcinį tikslumą.

**Planavimo ir modeliavimo scenarijaus** fazėje pateikiamos ir patikrinamos įvairios politikos ir strategijos. Strategija šiuo atžvilgiu yra įvairių politikų kombinacija ir yra susijusi su kontroliuojamais pokyčiais.

Į**gyvendinimo ir organizacinio mokymosi** fazėje analizuojami rezultatai, patikrinamas modelis, kuriama apmokymo ir plėtojimo bazė.

Detalesnei analizei pateikiu šiose fazėse atliekamus tam tikrus žingsnius (2 lentelė. Sistemų modeliavimo metodologijos fazės ir žingsniai), kurie tiktų kompiuterinės grafikos mokomajai aplinkai kurti. Kai kurios paminėtos fazės ar atskiri šių fazių žingsniai, kuriuos naudoja autoriai, nebuvo įtraukti į dinaminių sistemų modeliavimo procesą, kadangi mūsų atveju mokomoji aplinka nėra tiek sudėtinga ir ją kuria ne organizacija o vienas asmuo (žinoma, visada galima sistemą tobulinti, jei atsirastų didesnis ratas aktyvių pedagogų).

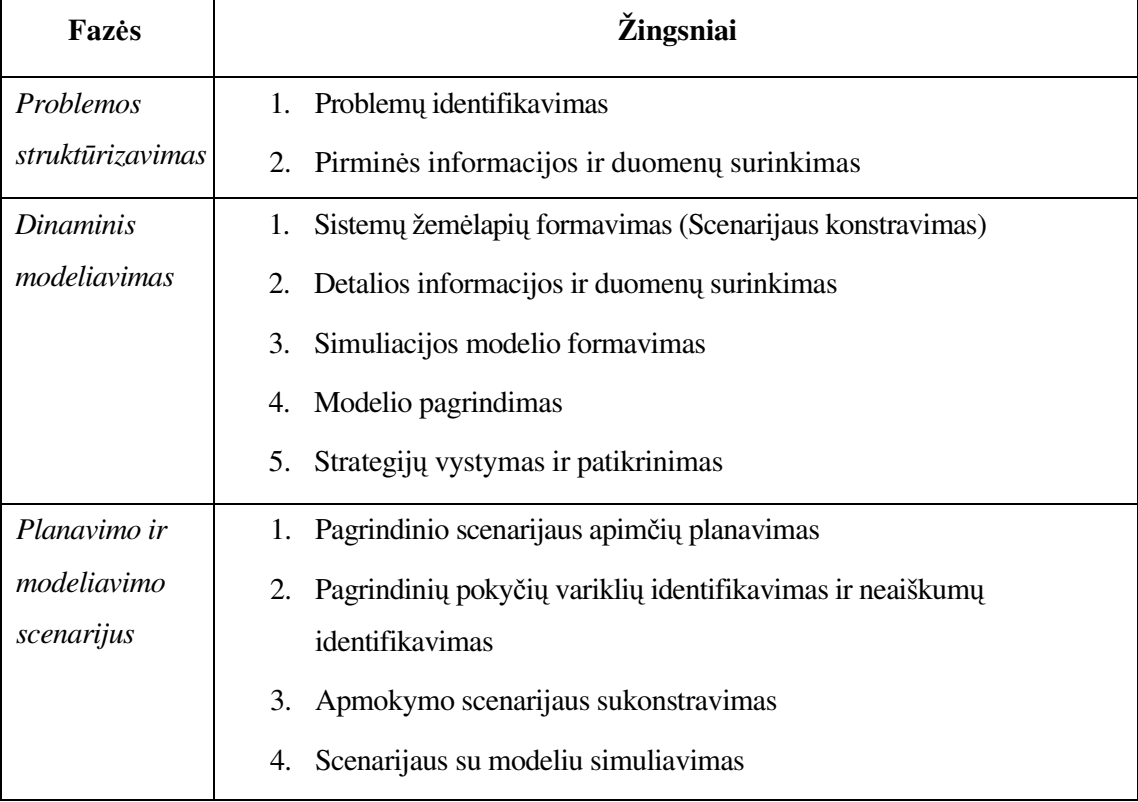

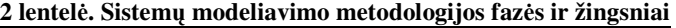

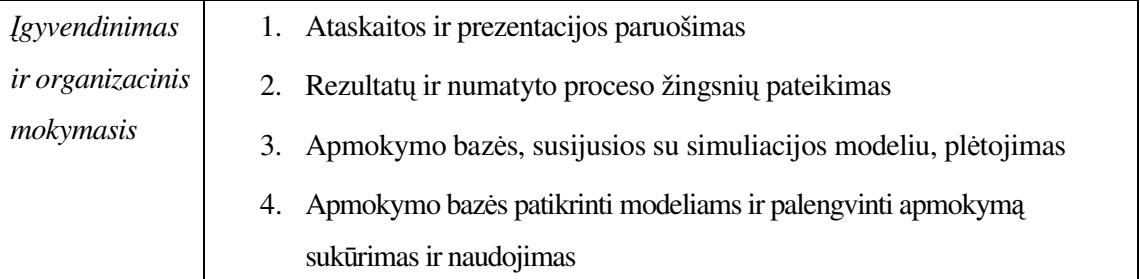

Sistemos modelio formavimas turi praeiti visas proceso svarbiausias metodologines formavimo fazes bei būti pagrįstas vartotojų poreikių įvertinimu. Modelio metodika reikalauja modelį paremti nuolatiniu grįžtamuoju ryšiu ir nuolatiniu situacijos koregavimu, nes kitaip planas bus nevaldomas ir neatitiks keliamų tikslų.

Dinaminių sistemų galimybės nėra pakankamai įvertintos modeliuojant mokomąsias struktūras ir jų būsenas, todėl būtinas eksperimentavimas realiomis sąlygomis [26].

Remiantis šia sistemų modeliavimo metodologija projektuosiu savo metodą (žiūr. Projektinė dalis), kuriuo remiantis kursiu mokomąją aplinką, skirtą patirtiniam kompiuterinės grafikos pradmenų mokymui.

Patirtinio mokymosi principai bei stilių įvairovė apžvelgiama tolimesniuose poskyriuose.

#### **1.4.2. Patirtinio mokymosi principas**

Patirtinį mokymąsi galima pavaizduoti kaip ciklą (3 pav.). Kiekvienas žmogus turi konkrečią patirtį (1 fazė), kuri leidžia naujas situacijas lyginti su turimomis žiniomis. Stebėdami ir apmąstydami (2 fazė) įgyjame naują suvokimą, kurį mintyse apibendriname ir integruojame į aiškias teorijas, formuojasi abstraktus supratimas (3 fazė). Toliau jau šiuos teorinius apibendrinimus panaudojame naujoje veikloje. Sąvokų testavimas (aktyvus eksperimentavimas) leidžia tai, ką išmokome, išbandyti naujose sudėtingesnėse situacijose ir įgyti konkrečią aukštesnio lygio patirtį (4 fazė) [27].

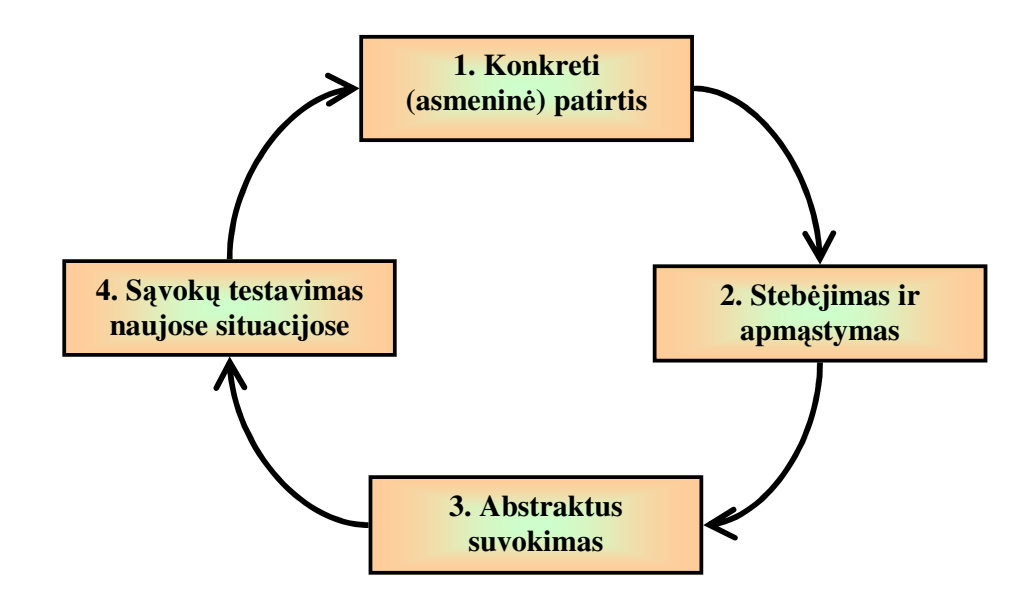

**3 pav. Patirtinio mokymosi ciklas** 

Taigi, šiame procese mokytojas gali būti tik pristatančiu asmeniu, o pažinti žmogus visada turi pats, remdamasis ta savo patirtimi ir įvaizdžiais, kuriuos jau turi, bei bandydamas aktyviai veikti, vadovaudamasis suvoktomis naujomis idėjomis [31].

## **1.4.3. Patirtinio mokymosi stili**ų į**vairov**ė

Mokymasis pagal D. Kolb sukurtą modelį vyksta patirčių dėka ir yra nuolat tobulėjantis procesas. Remiantis tokia mokymosi samprata D. Kolb su S. Smith (1986) koordinačių sistemoje išdėstė keturis mokymosi stilius (4 pav.), kur y ašis parodo, kaip "kaupiamos" patirtys, o x ašis nusako, kaip šios patirtys vėliau "apdorojamos" [11].

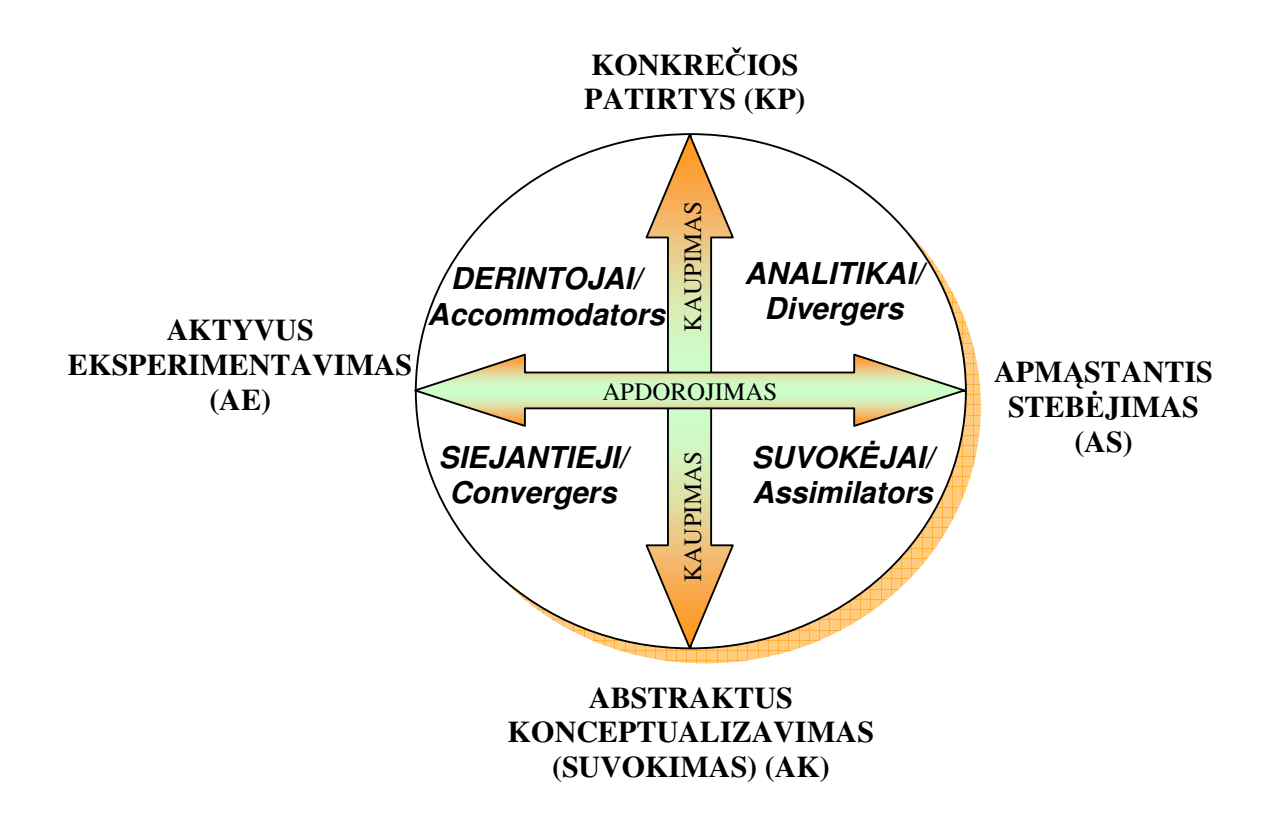

**4 pav. Patirtinio mokymosi modelis ir mokymosi stiliai pagal D. Kolb** 

**Derintojas arba katalizatorius** – KP ir AE specialistas. Jis labiausiai iš visų kitų stilių atstovų linkęs rizikuoti. Prisitaikančiu (besiderinančiu) vadinamas todėl, jog jam pavyksta susidoroti su situacijomis, reikalaujančiomis greitos adaptacijos prie besikeičiančių aplinkybių. Dažniau remiasi intuicija ir bandymų-klaidų metodu negu racionaliais apsvarstymais. Jo stiprybės pasireiškia veikloje, planų vykdyme, pasirengime išgyventi naujus patyrimus.

**Skleid**ė**jas arba analitikas** – KP ir AS specialistas. Jis išsiskiria kūrybiškumu, gali žvelgti į konkrečias situacijas iš skirtingų perspektyvų ir susieti jas į bendrą visumą, jam nuostabiai pavyksta "proto šturmo" sesijos, idėjų brandinimas. Tokie žmonės domisi žmonių tarpusavio ryšiais, yra emocionalūs, išradingi, turi lakią vaizduotę, tad dažniausiai studijuoja menus.

**Suvok**ė**jas arba asimiliuojantysis** – AS ir AK specialistas, teorinių modelių kūrėjas, gebantis apibendrinti atskirų stebėjimų rezultatus ir juos paaiškinti. Jis mažai domisi žmonėmis, labiau linkęs į logiškų ir tikslių abstrakčių koncepcijų kūrimą, išsiskiria induktyviu mąstymu bei gebėjimu integruoti skirtingus ir – atrodytų nesuderinamus – pastebėjimus į vientisą modelį.

**Sistemintojas arba siejantysis.** AE-AK specialistui geriausiai sekasi sutelkti dėmesį į specifines problemas, naudojant hipotetinį deduktyvaus priežastingumo metodą. Tokie žmonės viską regi konkrečiau, jie nėra emocionalūs. Kaip ir suvokėjai, jie labiau domisi objektais nei žmonėmis, išsiskiria gebėjimu praktiškai realizuoti idėjas, dažnai turi labai konkrečias siaurų interesų sritis.

Gyvendami žmonės įvairiausių patirčių dėka įgyja vis sudėtingesnius ir vis labiau diferencijuotus gebėjimus atskirose srityse, todėl mokymosi stiliai bėgant metams keičiasi.

#### *Mokymosi ir m*ą*stymo stili*ų *vaidmuo mokymo(-si) procesuose*

Mokymasis yra prasmingas tuomet, kai galime mokytis savo mėgstamu būdu ir gebame pažinti save. Nereikia stengtis būti kitokiu, svarbiausia panaudoti savo talentus, galimybes ir tai, kas labiausiai mėgstama. Nedera pamiršti, kad stilių nustatymas nerodo žmogaus kompetencijų, jis nusako tik jo polinkius bei teikiamą pirmenybę tam tikroms veikloms. Teigimas, kad žmogus turi vieną ar kitą mokymosi stilių, nereiškia, kad jis nenaudoja ir negali naudoti kitų – vienas ar keli stiliai tiesiog yra dažniausiai naudojami. Nėra "gerų" ar "blogų" mąstymo ar mokymosi stilių – jie tiesiog yra skirtingi, tačiau visi vienodai vertingi.

Žinant besimokančiųjų mokymosi stilių galima jiems efektyviausiai padėti ir sudaryti sąlygas mokytis pačiu priimtiniausiu būdu. Taip pat galima padėti rutulioti kitus, mažiau išreikštus stilius, kurie tam tikrose situacijose padėtų sėkmingiau mokytis bei įveikti kylančias kliūtis. Taigi, individualus besimokančiųjų stilius gali būti mokymo(-si) proceso, kurio centre yra besimokantysis, individualizavimo pagrindas.

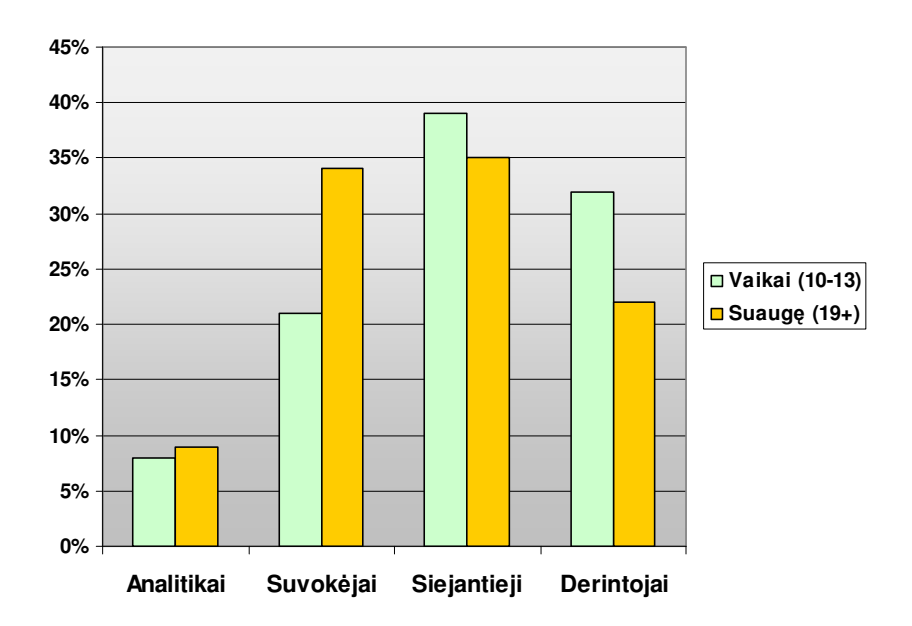

**5 pav. Vaik**ų **ir suaugusi**ų**j**ų **naudojam**ų **mokymosi stili**ų **pasiskirstymas** 

David T. Schaller ir kt. [30] atliktas mokymosi stilių pasiskirstymo tyrimas parodė, kad yra žymūs skirtumai tarp 10-13 metų amžiaus vaikų ir suaugusiųjų mokymosi stilių. Daugiau nei du trečdaliai vaikų yra AKTYVŪS EKSPERIMENTATORIAI, naudojantys Derintojo (KP-AE) ar Siejantčiojo (AE-AK) mokymosi stilius. Tuo tarpu suaugusieji dažniausiai yra ABSTRAKTŪS SUVOKĖJAI (5 pav.).

Taigi, mūsų nagrinėjamo amžiaus moksleiviams (5 klasė) būtina pateikti mokomąją medžiagą taip, kad jie geriausiai ją sugebėtų įsisavinti – patirtinio mokymosi būdu bei, svarbiausia, leidžiant jiem aktyviai eksperimentuoti, tačiau šiek tiek susiaurinant, sukonkretinant mokymosi sritį.

# **1.4.4. Modeliavimo ir patirtinio mokymosi principai kompiuterin**ė**s grafikos pamok**ų **kontekste**

Tatjana Balvočienė ir Aldona Butkienė [32] kompiuterinio modeliavimo metodinėje medžiagoje nagrinėja kompiuterinio modeliavimo, naudojant grafikos redaktorių Paint, galimybes. Šią metodiką galima pritaikyti ir naudojant grafikos redaktorių CorelDraw.

Kompiuteriniam konstravimui naudojant grafikos redaktorių, reikia paruošti elementarių objektų, iš kurių konstruosime kitus objektus, rinkinį. Tai irgi modeliavimo uždavinys. Jo tikslas – sukurti mozaikos detalių rinkinį, kuriuo galima bus naudotis konstruojant sudėtingus geometrinius objektus (6pav.).

Vaikai mėgsta iš mozaikos dalių modeliuoti įvairius paveiksliukus, raštus. Mozaikos detales galima sukurti ir kompiuteryje. Pagrindinis reikalavimas – detalių tarpusavio suderinamumas.

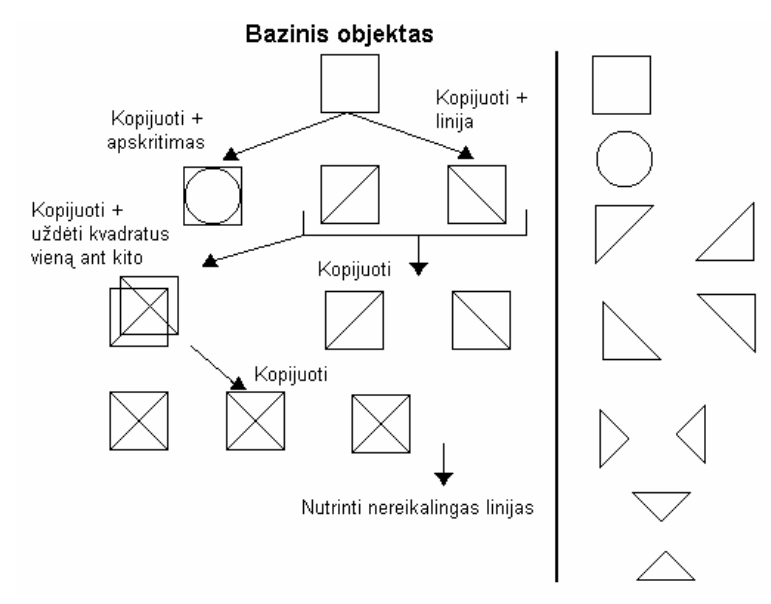

**6 pav. Mozaikos form**ų **k**ū**rimo grafinis algoritmas** 

Taip pat galima spręsti kitą modeliavimo uždavinį – geometrinių kompozicijų kūrimą iš paruošto arba pačių susikurto mozaikos detalių rinkinio. Pateikiame kelias paprastas užduotis (7 pav.):

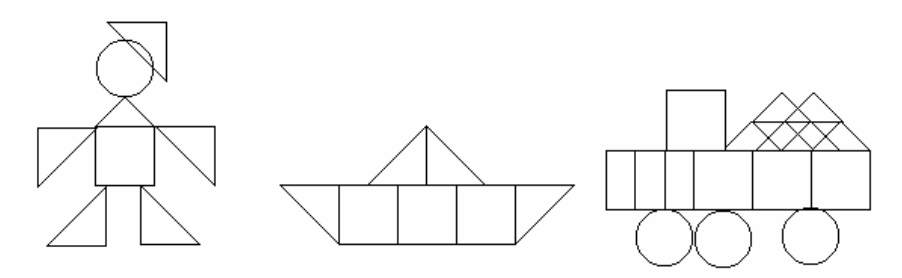

**7 pav. Mozaikos iš paruošto arba pa**č**i**ų **susikurto detali**ų **rinkinio** 

Galima sukurti modelius tik pagal figūrų kontūrus, pavaizduotus 8 paveiksle.

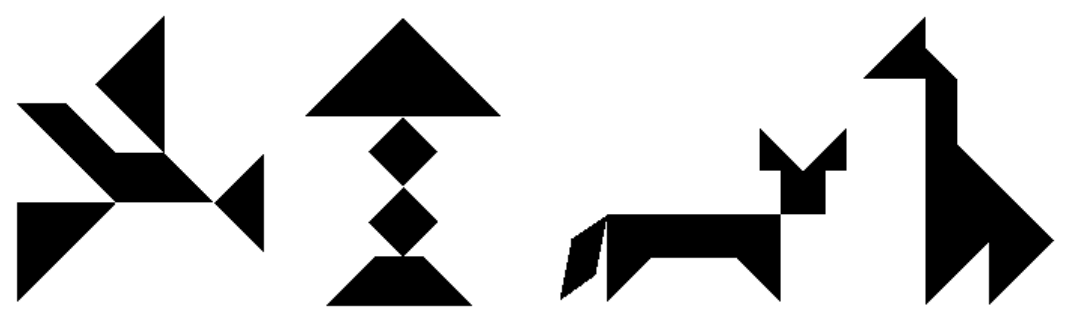

**8 pav. Modeliai pagal fig**ū**r**ų **kont**ū**rus**

Grafikos redaktorių galima naudoti ir dailės kompozicijos pamokose (9 pav.), modeliuojant įvairias kompozicijas, atspindinčias dailės dėsnius. Pavyzdžiui, dailės ritmo vaizdavimui skirta užduotis: vienaip atrodo natūraliai užaugęs miškas, kitaip – žmogaus sodintas.

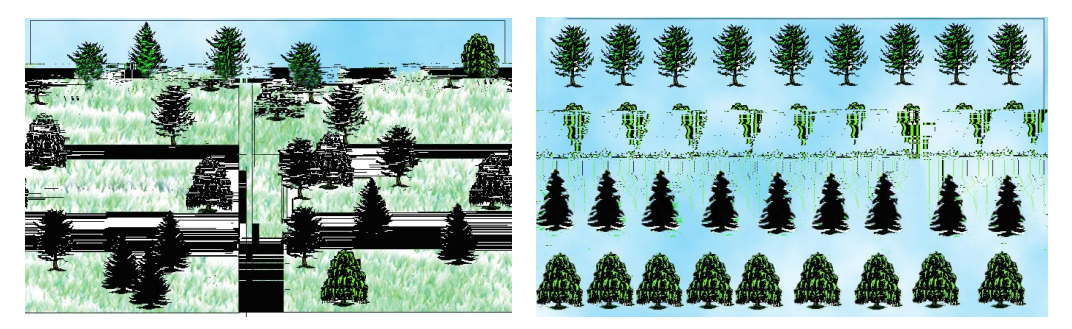

**9 pav. Kompozicij**ų **pavyzdžiai:** *Chaotiškas ritmas (kair*ė*je) ir Statiškas ritmas (dešin*ė*je)*

Kompozicijos, sudarytos iš linijų (10 pav.):

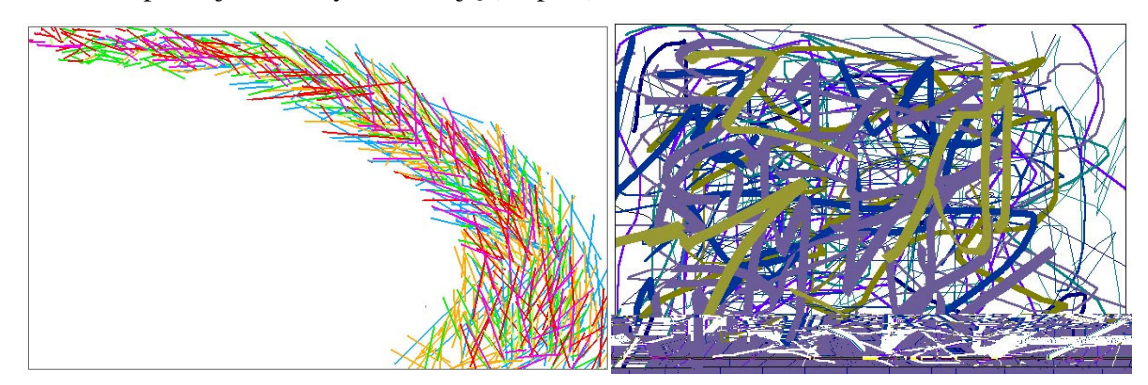

**10 pav. Kompozicij**ų **pavyzdžiai: Jud**ė**jimas viena kryptimi (kair**ė**je) ir Chaosas (dešin**ė**je)**

Kaip matome, dailės kompozicijų modeliavimui reikia grafikos redaktoriaus priemonių naudojimo žinių (pavyzdžiui, įvairaus storio linijų). Jei dailės kompozicijų modeliams prireikia piešinių, juos galima, kaip ir mozaikos detales, sukurti patiems – tai suteiks darbams originalumo, o moksleivis, turintis pradines žinias, įgis daugiau darbo su grafikos redaktoriumi įgūdžių.

Taigi, modeliavimo principus galima taikyti kompiuterinės grafikos pamokose kuriant geometrinius, kompozicinius, spalvinius modelius ir pan. Tačiau, norint pradėti taikyti šį metodą, pirmiausiai turime supažindinti moksleivį su grafikos redagavimo programa CorelDraw ir jos galimybėmis.

Patirtinis mokymas(-is), kaip jau buvo minėta, šiam procesui ypač tinka. Problema išlieka per didelis informacijos srautas. Norint tikslingai nukreipti moksleivio pažinimą reikiama linkme, turime sukonkretinti ir susiaurinti šį informacijos srautą. Tokiam tikslui tenka pasitelkti kitas kompiuterines programas ir, remiantis modeliavimo fazėmis sukurti patirtinio mokymosi principų taikymo teorinį modelį, kurį vėliau transformuoti į realią mokymo aplinką arba kompiuterizuotą mokymo priemonę, skirtą 5 klasių moksleivių darbo su kompiuterinės grafikos programa CorelDraw pradmenų mokymui.

# **1.5. Skyriaus apibendrinimas**

- Taikant pagalbines programas, galima koncentruoti moksleivio dėmesį į labiau apibrėžtą veiklos sritį.
- Šiandien perspektyviu laikomas mokymo efektyvumo padidinimas naudojant didelį spektrą multimedijos formų informacijos pristatymui, nelinijinių būdų taikymas, virtualios mokymo aplinkos interaktyvumas.
- Interaktyvumo tipą, lygius ir kitus E-mokymo edukacinius elementus aprašo tam tikri standartai, kurie kol kas nėra nusistovėję, todėl įvairūs autoriai išskiria skirtingą Interaktyvumo lygių kiekį.
- Siūlau išskirti šiuos 5 interaktyvumo lygius:
	- 1 lygis: Objektų apžiūrinėjimas;
	- 2 lygis: Objekto aktyvus stebėjimas;
	- 3 lygis: Objekto formos keitimas
	- 4 lygis: Objekto turinio keitimas
	- 5 lygis: Objektų ar turinių konstravimas su grįžtamuoju ryšiu.
- Kadangi modeliavimas vienas iš svarbiausių žmogaus veiklos būdų, todėl jis gali būti taikomas tiek mokomųjų sistemų modeliavimui, tiek pamokų metu geometrinių, kompozicinių ir kitokių modelių kūrimui.
- Remiantis sistemų modeliavimo metodologija projektuosiu savo metodą (žiūr. Projektinė dalis), kuriuo remiantis kursiu mokomąją aplinką, skirtą patirtiniam kompiuterinės grafikos pradmenų mokymui.
- Norint pradėti taikyti modeliavimą pamokų metu, pirmiausiai turime supažindinti moksleivį su grafikos redagavimo programa CorelDraw ir jos galimybėmis, tačiau tokių užduočių trūkumas pastebimas pradinių žinių įsisavinimo procese.
- Remiantis mokymosi stilių tyrimų rezultatais, dauguma vaikų yra AKTYVŪS EKSPERIMENTATORIAI, naudojantys Derintojo (KP-AE) ar Siejantčiojo (AE-AK) mokymosi stilius (4 pav; 5 pav.), todėl CorelDraw pamokose tikslinga naudoti aktyvųjį mokymo(-si) būdą – patirtinį mokymą(-si).
- Reikia išanalizuoti egzistuojančias mokymo priemones, kurias būtų galima panaudoti patraukliam pradinių žinių įsisavinimui ir būtų suprantamos atitinkamo amžiaus moksleiviams.

#### **2. MOKOM**Ų**J**Ų **KOMPIUTERINI**Ų **PRIEMONI**Ų **ANALIZ**Ė

#### **2.1. Kompiuterin**ė**s grafikos MKP apžvalga**

#### **2.1.1. Lietuviškos MKP**

Šiuo metu Lietuvoje nėra daug patirtinio mokymo(-si) principais sukurtų mokymo priemonių. Galima paminėti lietuvių kalbos mokomąjį žaidimą pradinukams "Šaltinėlis" bei seriją kompiuterinių mokomųjų priemonių "Tavo asmeninis ... mokytojas". "Šaltinėlis" yra aukšto interaktyvumo lygio žaidimas, leidžiantis vartotojui manipuliuoti objektais, kartoti scenarijų nuo pasirinktos vietos ar nuo pradžios, tačiau tai nėra kompiuterinės grafikos MKP. Serijos "Tavo asmeninis ... mokytojas" medžiaga suskirstyta į temas. Pasirinkus vieną iš jų reikia visą ir pabaigti, negalima sustoti ir pakartoti nesuspėtą išgirsti vietą arba reikia pradėti temą nuo pradžių. Autoriaus balsas dėsto temą, žymeklis rodo ką vartotojas turėtų daryti. Scenarijus sustoja ten, kur reikia vartotojui atlikti tam tikrus veiksmus. Kol veiksmas neįvykdomas scenarijus netęsiamas. Šiose programose yra šiokia tokia manipuliavimo galimybė, todėl tai pakankamai aukšto interaktyvumo programos, tačiau jų tarpe yra tik MKP skirta Adobe Photoshop mokymuisi, bet nėra priemonės mokymuisi dirbti vektorinės grafikos programa CorelDraw.

Kai kurios firmos, teikiančios kompiuterinės grafikos nuotolinių kursų paslaugą, suteikia galimybę parsisiųsdinti iš jų svetainės pavyzdinių mokomųjų filmų. Kaip pavyzdį pasirinkim svetainę www.riblanda.com (MKP1).

Internetinio universiteto portale www.studijuok.lt (MKP2) galima rasti 29 CorelDraw video pamokas, sukurtas naudojant ekrano filmavimo programą "Wink".

www.ifreal.lt (MKP3) skirta įvairių programų, taip pat ir kompiuterinės grafikos, pamokoms publikuoti. Čia yra 7 CorelDraw pamokos.

#### **2.1.2. Kit**ų **šali**ų **MKP**

Internete galima rasti daug statinių CorelDraw pamokų įvairiomis kalbomis, tačiau mus ypač domina interaktyvios bei patirtiniam mokymuisi skirtos priemonės, kurias galima būtų pritaikyti darbe nagrinėjamo amžiaus moksleivių mokymui(-si)..

Kaip mokomąją kompiuterinę priemonę galima įvardinti programos CorelDraw pagalbą (Help) (MKP4) – tai pačioje programoje integruota mokomoji medžiaga, padedanti išmokti dirbti su šiuo paketu.

Antroji nagrinėjimui pasirinkta mokomoji medžiaga – tai video įrašų portalas Youtube.com (MKP5), kuriame galima rasti nemažai CorelDraw mokomųjų filmukų, kurie įgarsinti įvairiomis kalbomis.

Trečioji nagrinėjama mokymo priemonė – tai prie CorelDraw vadovėlio pridėtame CD ROM diske įrašyti 49 mokomieji filmukai, įgarsinti rusų kalba (MKP6) [35].

## **2.2.MKP kokyb**ė**s kriterijai**

MKP vertinamos pagal MKP vertinimo kriterijus, pateiktus "Mokyklų, vykdančių bendrojo lavinimo programas, aprūpinimo mokomosiomis kompiuterinėmis priemonėmis tvarkos apraše". Kokybė vertinama pagal požymius, kurie susistemina pačias bendriausias ir būdingiausias MKP kiekybines ir kokybines charakteristikas, pagal kurias galima įvertinti MKP tinkamumą ugdymo tikslams ir nustatyti MKP kokybę [28].

Vertinant MKP turi būti atsižvelgiama į tai, kaip MKP:

- atitinka humaniškumo, demokratiškumo, nacionalumo, atsinaujinimo, technologinio novatoriškumo bei kitus pagrindinius švietimo principus;
- savo tikslais, uždaviniais bei didaktinėmis nuostatomis atitinka ir papildo bendrąsias programas ir išsilavinimo standartus;
- $\checkmark$  remiasi šiuolaikinėmis mokslo teorijomis, teikia mokymuisi būtiną tikslią informaciją;
- $\checkmark$  papildo mokyklose naudojamus vadovėlius ir kitas mokymo priemones;
- $\checkmark$  atitinka integralumo, sistemingumo, kontekstualumo, prasmingumo, prieinamumo, aiškumo, grafinio sprendimo, vaizdumo, semantinio integralumo bei kitus pagrindinius metodinius MKP principus.

Vertinant MKP būtina išanalizuoti tuos MKP požymius, kurie apibūdina priemonės dalykinę, didaktinę ir technologinės realizacijos kokybę. Kompiuterinės grafikos mokymui skirtų MKP vertinimo kriterijai pateikti 3 lentelėje.

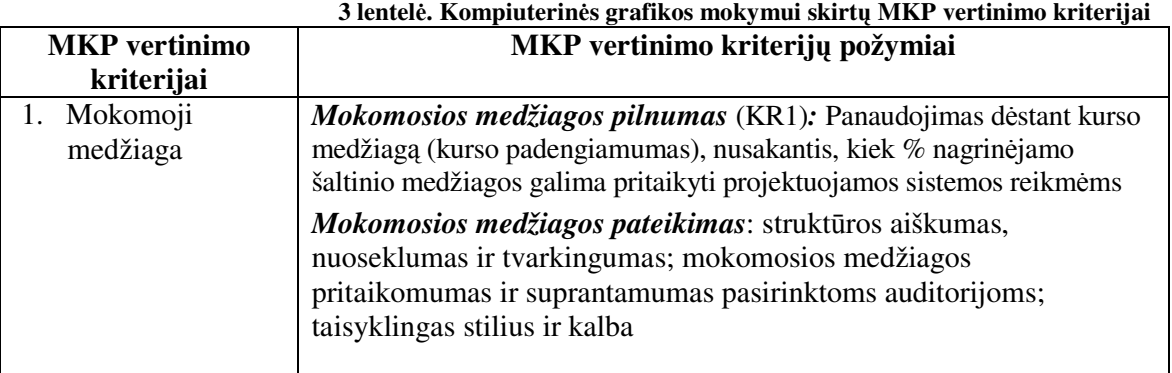

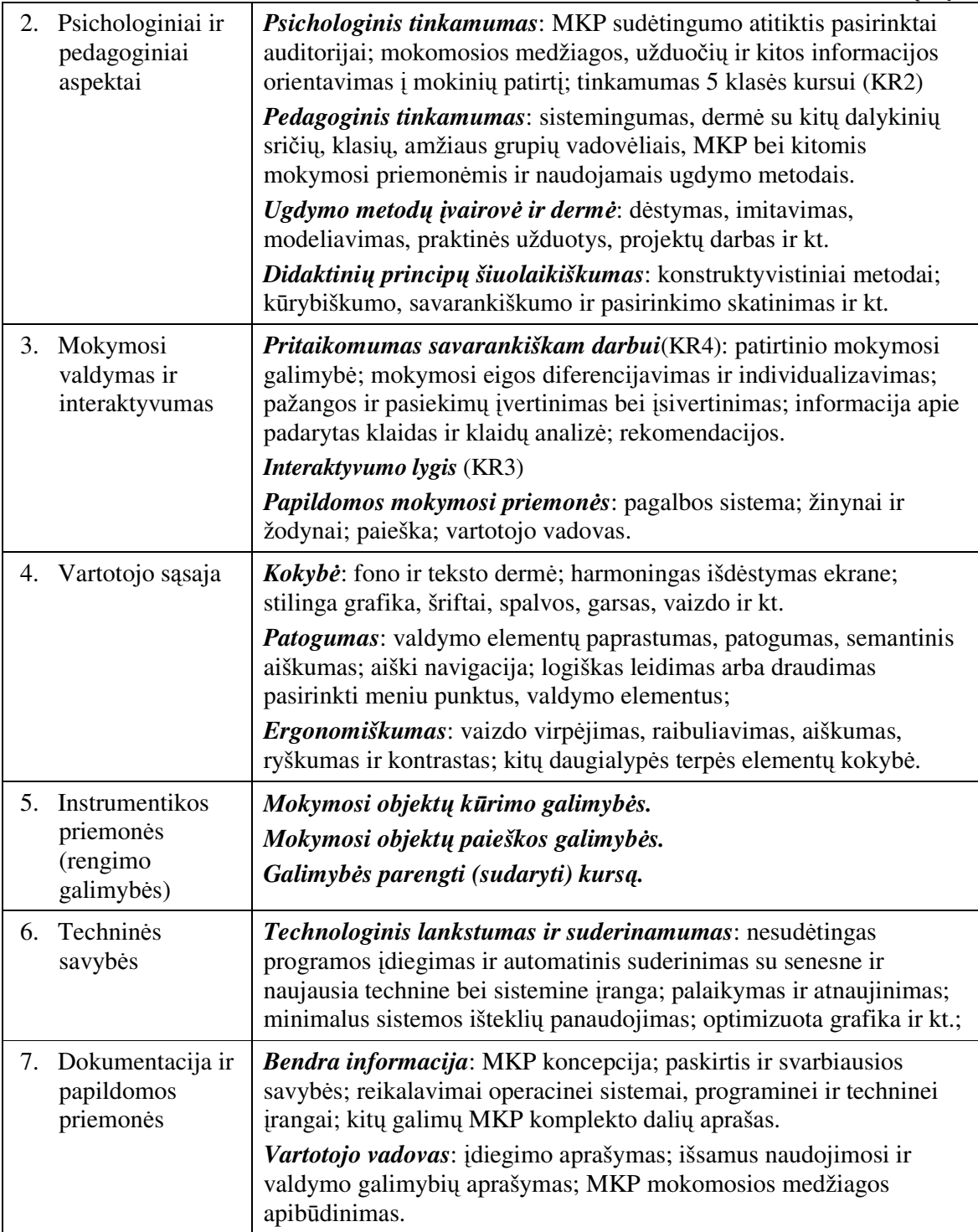

#### **2.3. MKP** į**vertinimas pagal iškeltus kokyb**ė**s kriterijus**

Svetainėje www.riblanda.com (MKP1) esanti mokomoji medžiaga yra tik kaip siūlomo mokymosi kurso pavyzdys ir apima tik mažą dalelytę mūsų nagrinėjamo mokomojo kurso, skirto 5 klasėms. Galima manyti, kad užsiregistravus į kursus ir sumokėjus tam tikrą mokestį, klientas gaus pilną kursą video pamokų, kurios nėra įtrauktos į mokomąjį žaidybinį scenarijų, nes skirtos suaugusiųjų mokymui.

Internetinio universiteto portalo www.studijuok.lt (MKP2) CorelDraw video pamokos dažniausiai yra per sudėtingos pradedančiajam. Kiekviena pamoka neišskaidyta į komponentus, todėl joje sukoncentruota per daug informacijos, kurios penktokas gali nesuprasti ar klaidingai interpretuoti. Video medžiagoje nėra išnaudota įgarsinimo galimybė, todėl moksleivis praranda galimybę mokindamasis naudotis klausos jusle. Šio portalo mokomoji medžiaga gali būti naudojama kaip papildoma medžiaga pažengusiems moksleiviams, kurie nori gauti daugiau informacijos apie darbą su CorelDraw paketu.

www.ifreal.lt (MKP3) CorelDraw pamokos skirtos tik tekstui rašyti bei pritaikyti jam efektus. Tai užima labai nedidelę mokomosios medžiagos dalį, t.y. 12,5% (žiūr. 3 lentelė.). Pamokos pateikiamos statiniu tekstu su iliustracijomis.

Mokomoji medžiaga, kurią galima rasti CorelDraw Help (pagalboje) (MKP4), gali būti naudojama tik pamokos paruošimui (*Mokomosios medžiagos pilnumas 100%*), kadangi informacija statinė, daug struktūrinių elementų tarp kurių mokinys gali pasiklysti.

Video įrašų portale Youtube.com (MKP5) esantys CorelDraw mokomieji filmai yra sukurti mėgėjų, jie yra išmėtyti chaotiškai, t.y. neįmanoma suprasti medžiagos išdėstymo struktūros, todėl reikia naudotis paieškos sistema. Padengiamumą įvertinti sunku, kadangi filmai integruoja daugelį galimų veiksmų su objektais. Atitikimo kursui nėra, kadangi medžiaga pateikiama įvairiomis kalbomis, kurių Lietuvos mokyklose nesimokoma. Kaip ir daugumoje video pamokų, yra galimybė peržiūrėti, sustabdyti, persukti stebimą medžiagą, tačiau tai tik atskiri filmukai, neapjungti į jokį scenarijų.

Rusų kalba išleisto vadovėlio CD-ROM priede (MKP6) pateikiamos CorelDraw pamokos, sudarytos iš mokomųjų video filmų, kurie sukurti filmuojant kompiuterio ekraną ir komentuojant veiksmus balsu. Tai pakankamai platus mokomasis kursas, tačiau skirtas suaugusiems, kadangi vienas filmukas apima daug informacijos svetima, šiuolaikiniams mokiniams nesuprantama kalba. Be to, nėra galimybės sustabdyti filmo norimoje vietoje, nėra įterptų rašytinių komentarų, kas aktualu žmonėms su klausos negalia.

Nustatyta, kad *Mokomosios medžiagos pilnumas* sudaro 100% tik pačios CorelDraw programos Pagalboje ir rusiškoje CD-ROM mokymo priemonėje. Kadangi nagrinėjamo

amžiaus moksleiviai yra Aktyvūs Eksperimentatoriai, todėl mokintis iš CorelDraw Pagalbos jiems bus neįdomu. Rusų kalba taip pat riboja galimybę panaudoti šią mokomąją medžiagą 5 klasės moksleivių mokymui.

Iš 34 galimų kriterijų vertinimo balų, daugiausiai, t.y. 21, surinko Internetinio universiteto portalo www.studijuok.lt (MKP2) mokomoji medžiaga (4 lentelė), tačiau *Psichologiniai ir pedagoginiai aspektai* neatitinka nagrinėjamo amžiaus moksleivių poreikius.

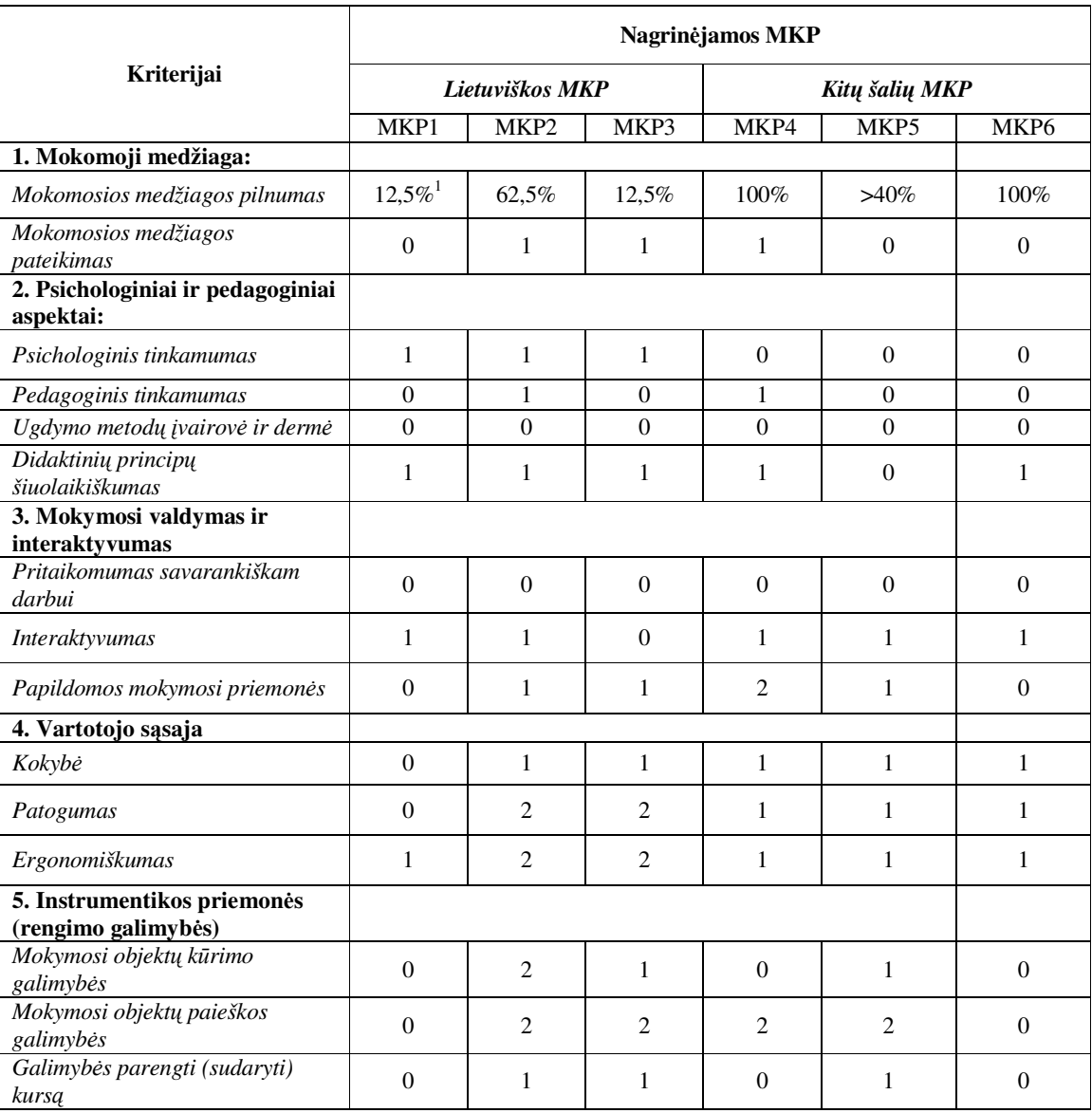

#### **4 lentel**ė**. MKP kokyb**ė**s vertinimas**

-

<sup>1</sup> Mokomosios medžiagos pilnumas buvo skaičiuojamas pagal projektinėje dalyje CorelDraw mokomosios aplinkos funkcijų hierarchijoje (Pav.6) išskirtą pamokų skaičių bei atsižvelgiant į jų temas, siekiant, kad skaičiuojant nebūtų persidengimų

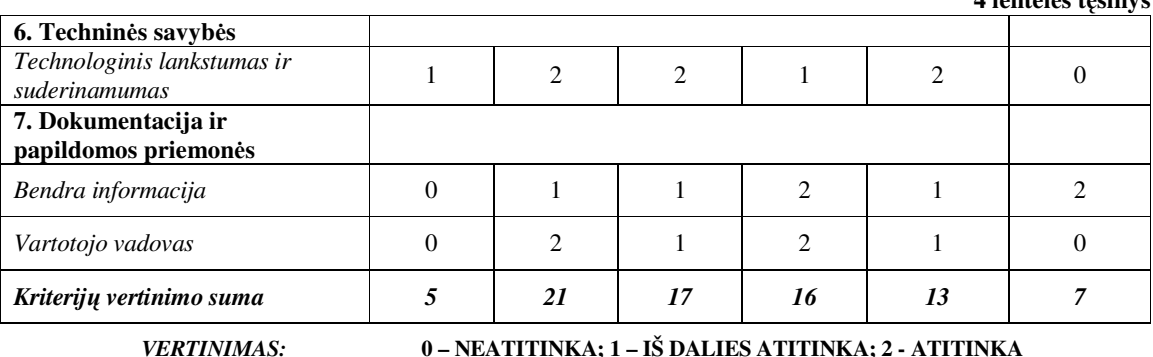

Taigi, mokomoji medžiaga, kurią nagrinėjome, neatitinka ar tik dalinai atitinka (kaip papildoma medžiaga) 5 klasės kursą, todėl reikia kas kartą ją kūrybiškai taikyti pamokose arba sukurti tinkamą šio amžiaus moksleiviams MKP.

## **2.4. Pedagog**ų **anketavimas**

Pedagogų anketinė apklausa buvo atlikta Kauno apskrities mokyklose, siekiant išsiaiškinti kompiuterinės grafikos mokomųjų programų naudojamumą, naudojamų programų interaktyvumo lygį bei tinkamumą dėstant kompiuterinę grafiką 5 klasėse. Anketos klausimai pateikiami Priede 1.

Anketinėje apklausoje dalyvavo Kauno apskrities vidurinių mokyklų informacinių technologijų bei dailės mokytojai, dėstantys kompiuterinę grafiką. Tyrimo metu planuota apklausti 30 pedagogų. Anketas grąžino 24 mokytojai, todėl anketų grįžtamumas sudaro 80% (11 pav.).

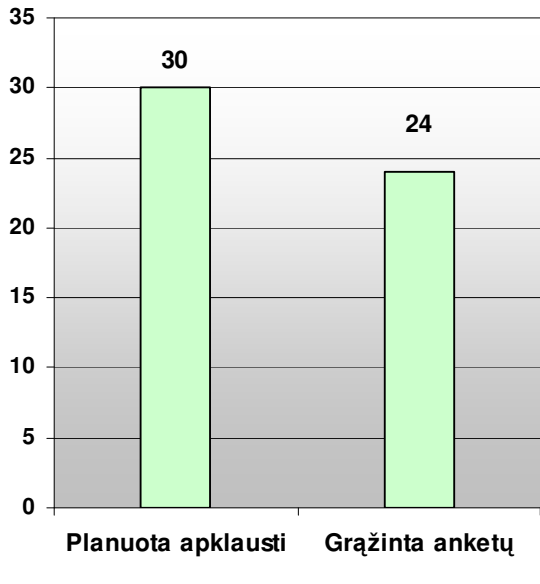

**11 pav. Tyrimo imtis** 

**4 lentel**ė**s t**ę**sinys** 

Apklaustieji mokytojai iš išvardintų kelių kompiuterinės grafikos programų dažniausiai pasirinko po kelias programas, kurias yra įtraukę į mokymo kursą. Iš anketos matome, kad kompiuterinės grafikos pamokose dažniausiai mokoma dirbti su Paint programa, o rečiausiai su laisvai platinama programa Gimp bei šiame darbe nagrinėjama programa CorelDraw (12 pav.). Programa Paint yra populiari dėl aplinkos paprastumo, tačiau ji neturi tokių galimybių kaip dar neišpopuliarėjusi Gimp ar komercinė, tačiau plačiai naudojama reklamos srityje CorelDraw, kurios dėstymą pasirinko 25% apklaustų mokytojų. Pagal pasirinktas programas ir amžiaus grupes, kurioms dėstoma kompiuterinė grafika, galima spręsti, kad dažniausiai jaunesnio amžiaus moksleiviams (5-7 klasės) skiriamas darbas su Paint programa, o vyresniems (9-12 klasės) – su tokiomis 6 paveikslėlyje išvardintomis programomis.

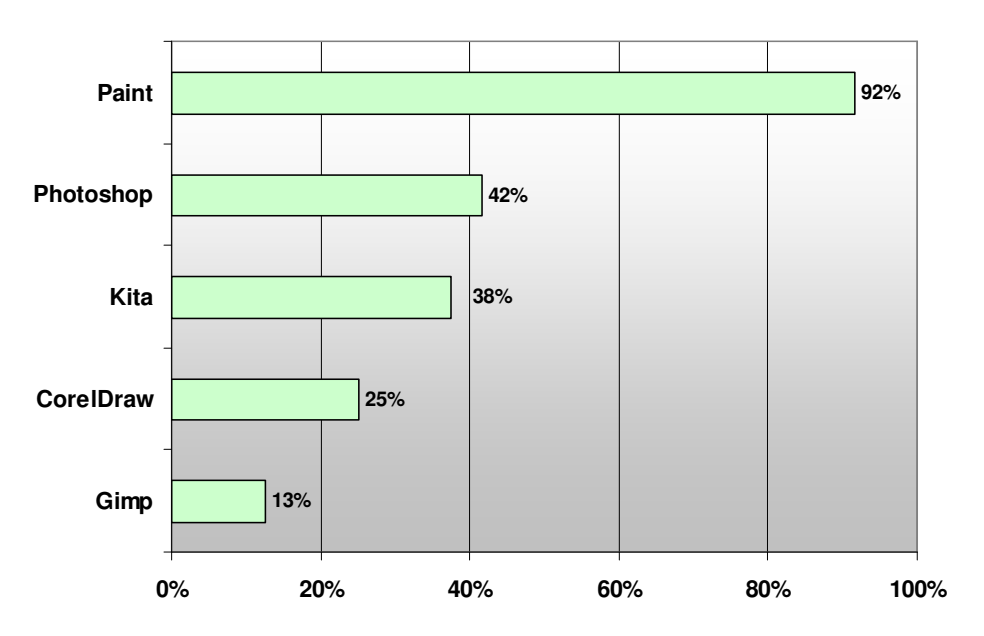

**12 pav. Kompiuterin**ė**s grafikos programos,** į**trauktos** į **mokymo kurs**ą

Į klausimą "Ar naudojate kompiuterinės grafikos pamokose mokomąsias kompiuterines priemones?", 16,7% pasisakė, kad naudojasi pačių sukurtais mokomaisiais filmukais, tačiau dauguma mokytojų atsakė, kad tokių programų nenaudoja (13 pav.). Iš šių duomenų galima daryti išvadą, kad dauguma mokytojų nežino apie mokomųjų filmukų kūrimo galimybes arba dar vis dirba naudodami senus mokymo metodus.

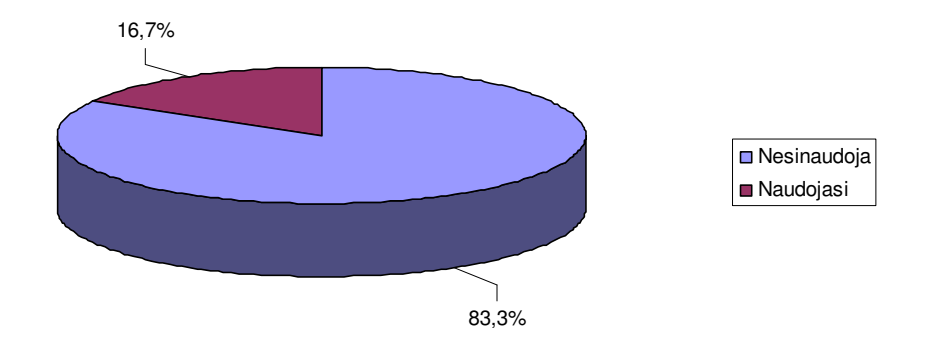

**13 pav. Mokom**ų**j**ų **kompiuterini**ų **priemoni**ų **naudojimas kompiuterin**ė**s grafikos pamokose** 

Mokytojų susikurtose mokymo priemonėse naudojamas ne aukštesnis kaip 2 Interaktyvumo lygis (14 pav.).

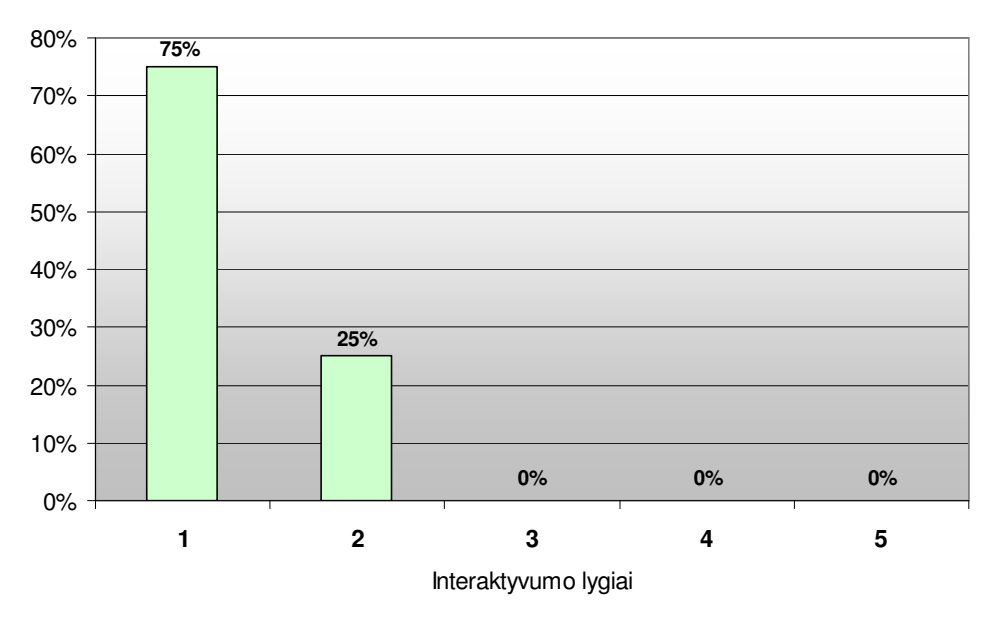

**14 pav. Mokytoj**ų **susikurt**ų **mokom**ų**j**ų **priemoni**ų **interaktyvumo lygiai** 

Mokytojai, nenaudojantys mokomųjų priemonių, metodinę medžiagą susirenka keliais būdais. Daugiausiai mokytojų nurodė, kad mokomąją medžiagą rengia patys arba ieško internete, o knygomis ir vadovėliais naudojasi mažiausiai respondentų (15 pav.).

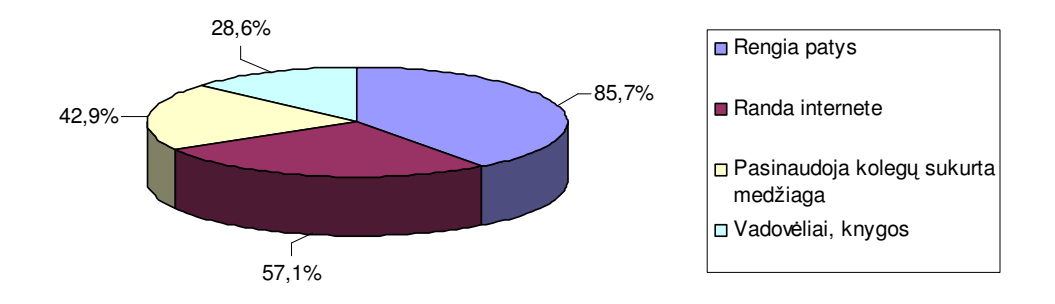

**15 pav. Metodin**ė**s medžiagos parinkimas** 

Pagal turimą išsilavinimą tyrime dalyvavo IKT mokytojai (87,5%) bei kitų dalykų (12,5%) mokytojai. Kai kurie specialistai turėjo ir IKT mokytojo, ir kito dalyko kvalifikacinę kategoriją (16 pav.).

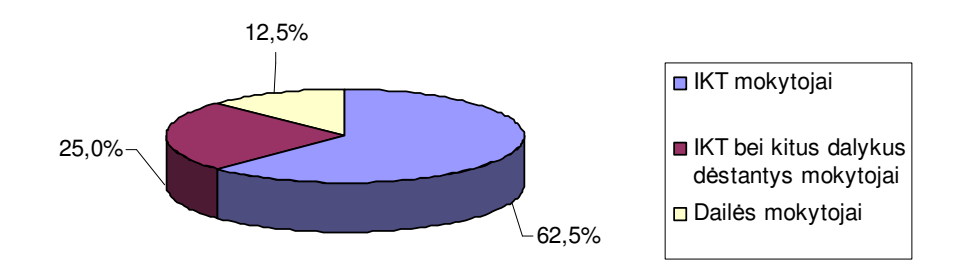

**16 pav. Pedagog**ų **pasiskirstymas pagal d**ė**stom**ą **dalyk**ą

Tyrime vienodai aktyviai dalyvavo pedagogai, turintys mokytojo bei vyr. mokytojo (37,5%) pedagoginę kvalifikaciją, o mokytojai metodininkai dalyvavo šiek tiek pasyviau (25%). Deja, mokytojų ekspertų anketų nesulaukėme (17 pav.).

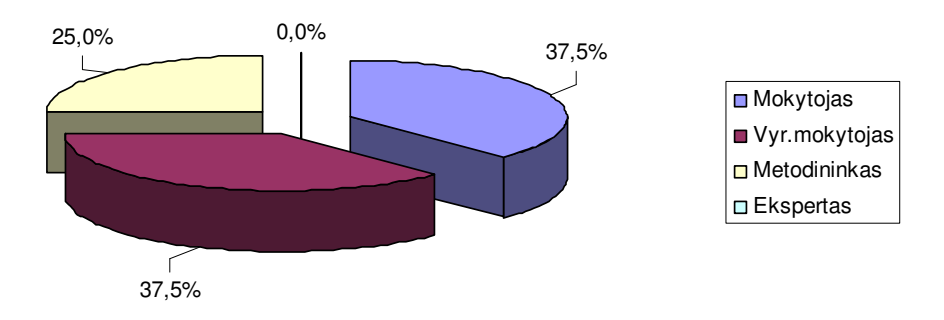

**17 pav. Pedagog**ų**, d**ė**stan**č**i**ų **kompiuterin**ę **grafik**ą**, pasiskirstymas pagal turim**ą **kvalifikacin**ę **kategorij**ą

# **2.5. Skyriaus apibendrinimas**

- Lietuvoje nėra parengta mokomųjų kompiuterinių priemonių, skirtų mokytis dirbti su kompiuterinės grafikos programa CorelDraw. Internete galima rasti nesusistemintų ar vyresnei auditorijai skirtų video pamokų, kurios neatitinka 5 klasės kurso bei reikiamo sudėtingumo. Ši medžiaga gali būti panaudota tik pažengusiems moksleiviams, skirta papildomam mokymuisi.
- Iš anketų galima matyti, kad tik labai nedidelė dalis (16,7%) pedagogų kompiuterinės grafikos pamokose naudoja mokomąsias kompiuterines programas, kurių interaktyvumo lygis ne didesnis kaip antrasis. Galimos priežastys: mokytojai nežino apie mokomųjų filmukų kūrimo galimybes arba dar vis dirba naudodami senus mokymo metodus.
- Siūlau mokyklų administracijoms, kuriant palankią kūrybiniam darbui atmosferą, skatinti mokytojus mokytis visą gyvenimą bei taikyti naujus mokymo metodus.
- Remiantis MKP trūkumu siūlau sukurti tokių priemonių projektavimo modelį, kuris aprašomas tolimesniame skyriuje.

# **3. MODELIAVIMO IR PATIRTINIO MOKYMOSI PRINCIP**Ų **TAIKYMO TEORINIS MODELIS**

#### **3.1. Modelio pagrindiniai etapai:**

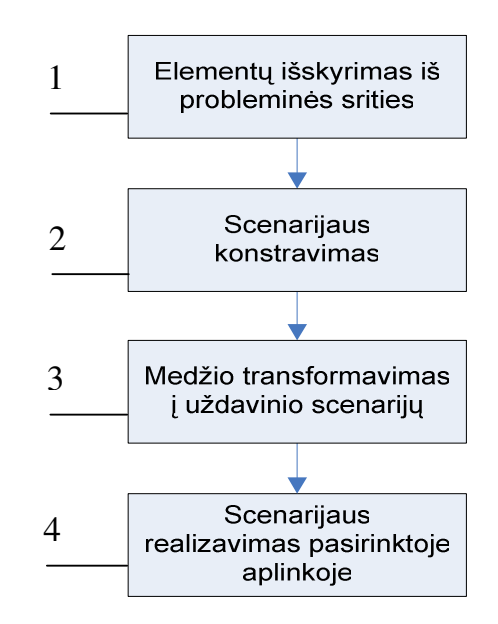

**18 pav. Modeliavimo ir patirtinio mokymosi princip**ų **taikymo teorinio modelio etapai** 

Siūlomas modelis susideda iš keturių etapų, kurie pavaizduoti 18 paveiksle. Kiekvienas etapas detaliau aptariamas žemiau esančiuose skyriuose

## **1.1.1 Element**ų **išskyrimas iš problemin**ė**s srities**

Pats bendriausias deklaratyvių žinių vaizdavimo būdas yra ontologijos. Iš tokių bazinių sąvokų galima patekti į jų realizacijas: pasyvius dokumentus, interaktyvius modelius ir kt.

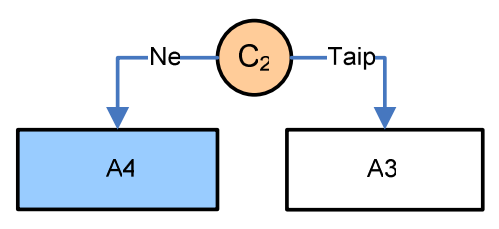

**19 pav. Hierarchinio medžio žemiausio lygmens formavimas** 

Todėl pirmame metodo etape iš nagrinėjamos probleminės srities, identifikuotos CorelDraw įrankių ontologijoje (20 pav. ), išskiriame pačius smulkiausius elementus (lapus) ir juos realizuojame kaip nepriklausomus komponentus, iš kurių sudarome saugyklą.
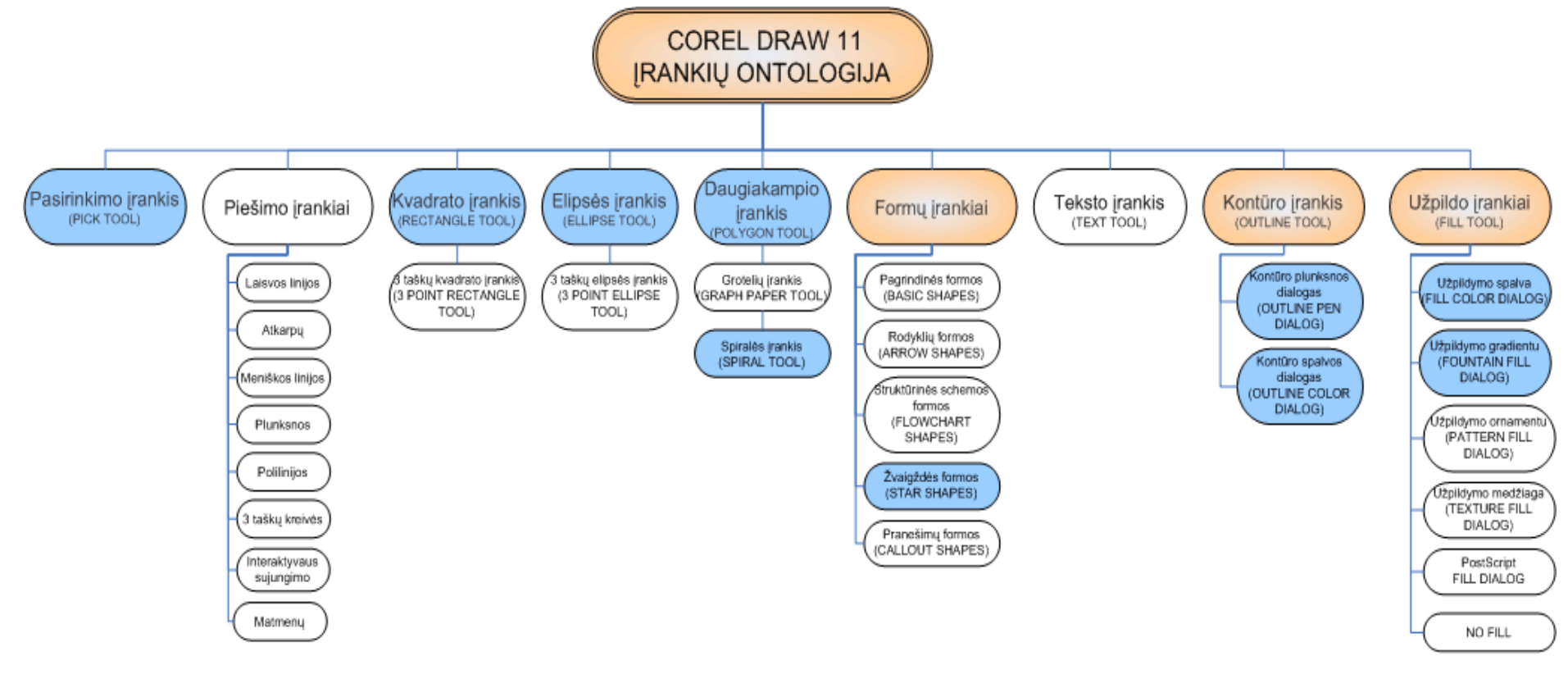

**20 pav. CorelDraw** į**ranki**ų **ontologija** 

Smulkiausi elementai sudaro žemiausią medžio lygmenį (jie ontologijoje pažymėti melsva spalva). Šie pakartotinio naudojimo komponentai – tai vieną kartą sukurti mokomieji komponentai su galimybe juos panaudoti keliuose skirtinguose projektuose ar pamokose.

Norėdami identifikuoti šiuos smulkiausius elementus, turime atsakyti į klausimą "ar moku naudoti ...?" (19 pav. pažymėta  $C_2$ ). Jei atsakymas "Ne", tai ir sužinome, kad šį elementą reikia realizuoti.

#### **1.1.2 Scenarijaus konstravimas**

Antrajame etape, naudojant turimus nedalomus komponentus ir konkrečią užduotį, sukonstruojame scenarijų, t.y. nustatome, kurie komponentai bus mums reikalingi. Atliekami šie veiksmai:

- $\checkmark$  Medžio antro lygio šakos formavimas
- Medžio aukštesnių lygių šakų formavimas, jei reikalauja užduotis

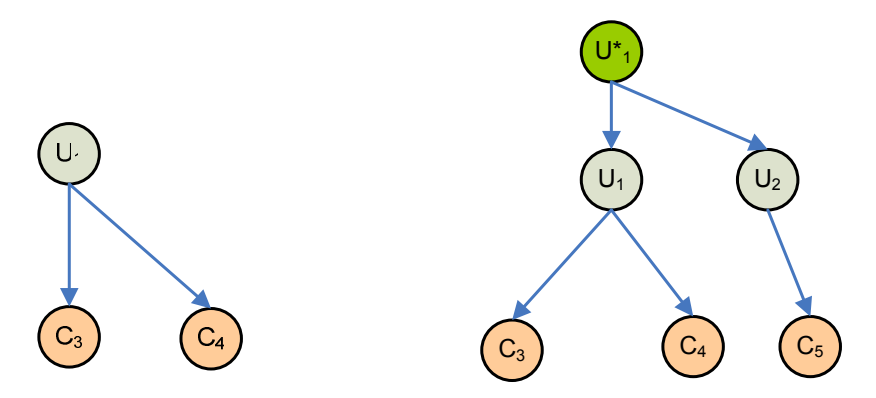

**21 pav. Konstruojam**ų **hierarchini**ų **strukt**ū**r**ų **(medži**ų**) pavyzdžiai** 

21 paveiksle matome pagal tam tikro sunkumo užduotis  $(U_1; U_2; U^*_{1})$  sukonstruotus hierarchinius medžius, vaizduojančius, kokie elementai iš saugyklos bus naudojami konkretaus darbo atlikimui.

#### **1.1.3 Medžio transformavimas** į **uždavinio scenarij**ų

Šiame etape iš turimų sukonstruotų struktūrų sudaromas teorinis (abstraktus) modelis, t.y. kiekvienam uždaviniui braižomi būsenų kaitos grafai bei kontekstiniai grafai.

Pateiksime kaip pavyzdį *Linijos savybi*ų *keitimo model*į, kurį sudaro *Linijos storio keitimo b*ū*sen*ų *kaitos grafas* (22 pav.) bei *Linijos storio keitimo kontekstinis grafas* (23 pav.). Kiti realizuojami modeliai bei jų grafai pateikiami Priede 3.

## **Linijos savybi**ų **keitimo modelis**

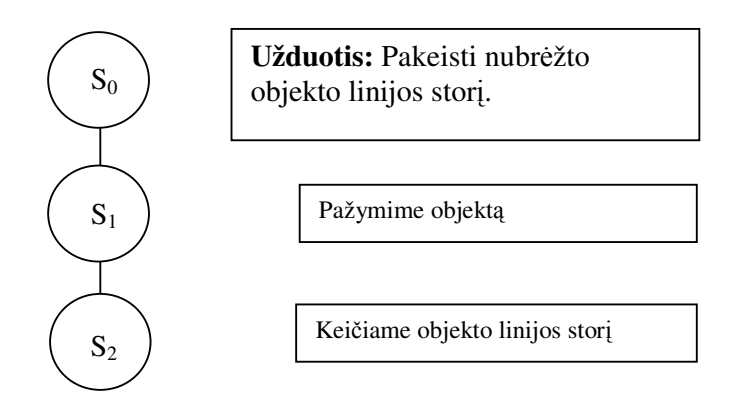

**22 pav. Linijos storio keitimo b**ū**sen**ų **kaitos grafas** 

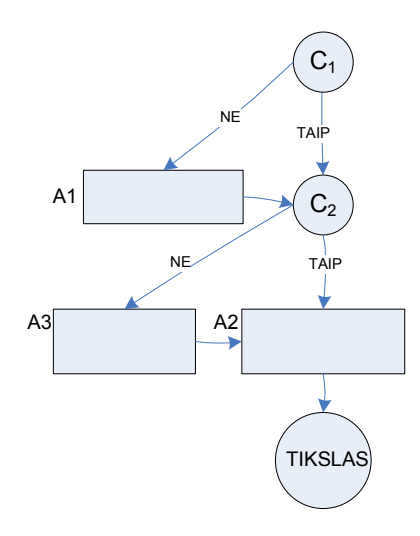

**23 pav. Linijos storio keitimo kontekstinis grafas** 

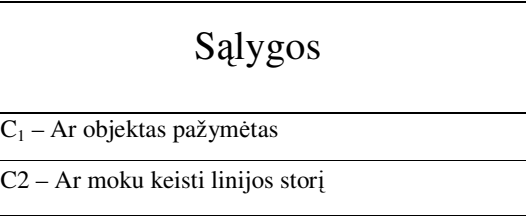

# Veiksmai

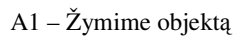

A2 - Keičiame objekto linijos storį

A3 – Žiūriu mokomąjį filmuką apie linijos storio keitimą

### **1.1.4 Scenarijaus realizavimas pasirinktoje aplinkoje**

Šiame etape, pagal sudarytus būsenų kaitos bei kontekstinius grafus, realizuojamas scenarijus pasirinktoje aplinkoje.

Aplinka turėtų būti parinkta tokia, kad vartotojui neprireiktų diegti papildomų programų į savo kompiuterį. Taip pat ji turėtų būti pakankamai intuityvi vartotojui, kad koncentracija būtų sutelkta į uždavinio sprendimą, o ne į aplinkos analizę.

### **3.2. Metod**ą **iliustruojantis pavyzdys**

Metodo iliustravimui pasirinksime nesudėtingą užduotį – objekto užpildymas spalva.

**1 etapas.** Elementų išskyrimas iš probleminės srities

Klausimo (C) suformulavimas (4 pav.): Ar moku užpildyti objektą viena spalva? Į klausimą atsakius "Ne", identifikuojamas elementas, kurį reikia realizuoti pasirinkta programine įranga.

#### **2 etapas.** Scenarijų konstravimas.

Pagal turimą užduotį iš elementarių komponentų formuojame medžio antro lygio šakas.

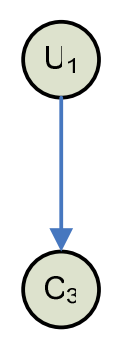

U1 - Užpildyti uždarą kontūrą (figūrą) spalva

C3 – Ar moku užpildyti uždarą kontūrą spalva?

**3 etapas**. Medžio transformavimas į uždavinio scenarijų.

Sudarome būsenų kaitos grafą:

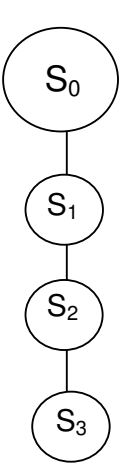

**Užduotis: Užpildyti uždar**ą **kont**ū**r**ą **(fig**ū**r**ą**) spalva** 

Pasirenku uždaro kontūro objektą

Pažymiu objektą žymėjimo įrankiu

Pasirenku užpildymo įrankį, užliejimo viena spalva dialogą bei išsirenku spalvą

Sudarome kontekstinį grafą:

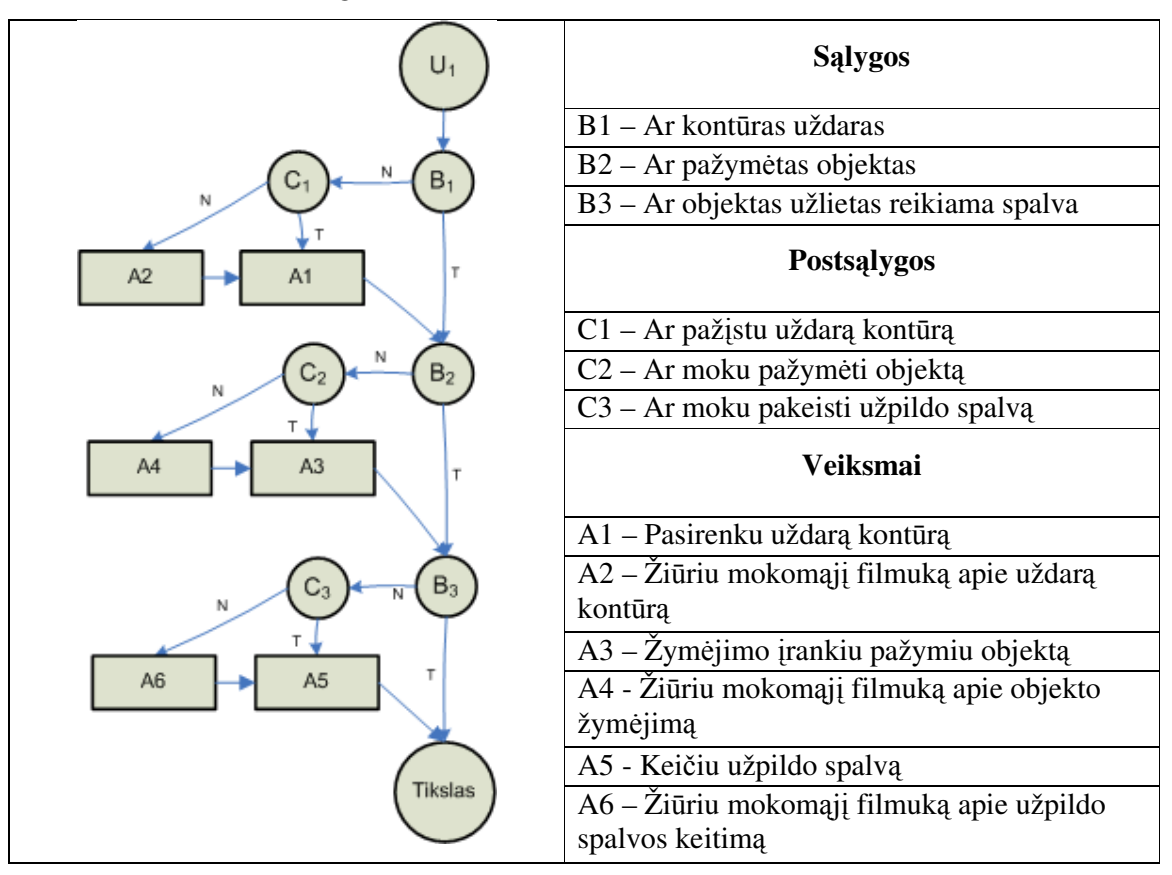

**4 etapas**. Scenarijaus realizavimas pasirinktoje aplinkoje.

Mokomuosius elementus realizuosime kaip Flash filmukus. Juos panaudosime MS FronPage programa sukurtame scenarijuje, kaip įdėtinius mokomuosius elementus.

#### **3.3. Vartotojo poreiki**ų **diagrama**

5 klasės kursas – tai kompiuterinės vektorinės grafikos įvadas, sudarytas iš darbo aplinkos pažinimo ir įrankių naudojimo. Šio kurso metu moksleiviai susipažįsta su Piešimo įrankiais, Objektų žymėjimo ir transformacijos galimybėmis, Spalvinimu ir kontūro parinkimu, Teksto kūrimo ypatumais.

Remiantis minėtu 5 klasės kompiuterinės grafikos kursu, kurio pavyzdį galima pamatyti 4 priede, sudarome vartotojo poreikių diagramą (24 pav. Vartotojo poreikių diagrama).

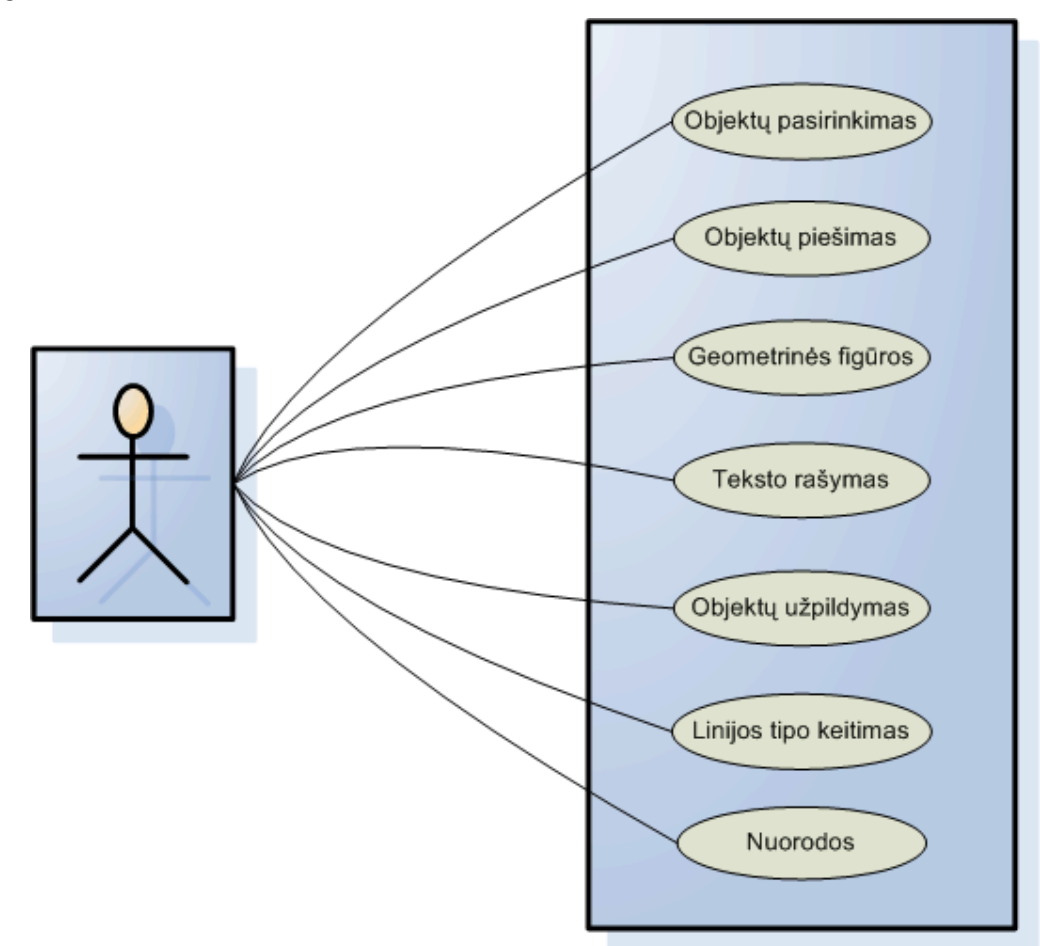

**24 pav. Vartotojo poreiki**ų **diagrama** 

Iš vartotojų diagramos išplaukia projektuojamos sistemos funkcijų hierarchija (25 pav.). Spalva užpildytus elementus planuojama įgyvendinti, naudojant pasirinktas technologijas.

26 paveikslėlyje pavaizduota mokomosios aplinkos, t.y. realizuotos interneto svetainės struktūra. Raudonomis rodyklėmis parodytas vienos užduoties teisingas kelias iki tikslo, o punktyrinėmis rodyklėmis – grįžimo galimybė patekus į klaidingą puslapį.

### **3.4. Sistemos funkcij**ų **hierarchija**

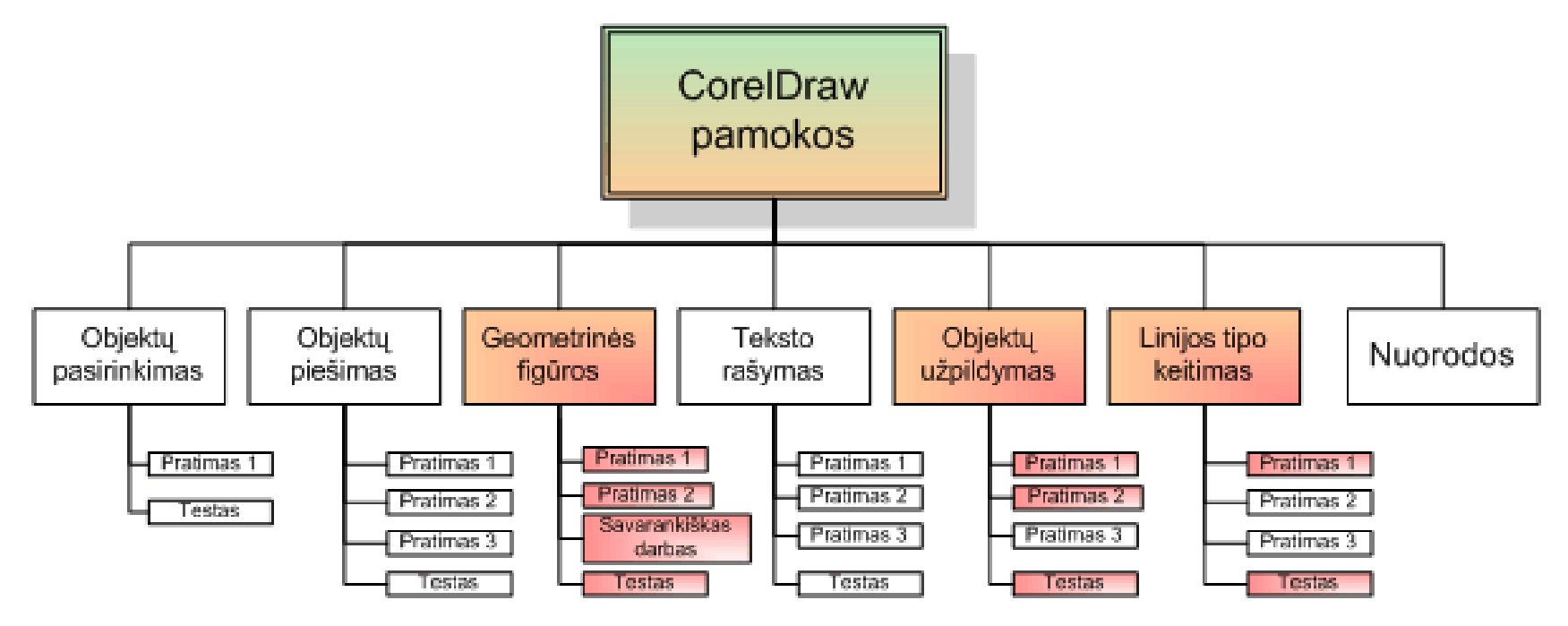

**25 pav. CorelDraw mokomosios aplinkos funkcij**ų **hierarchija** 

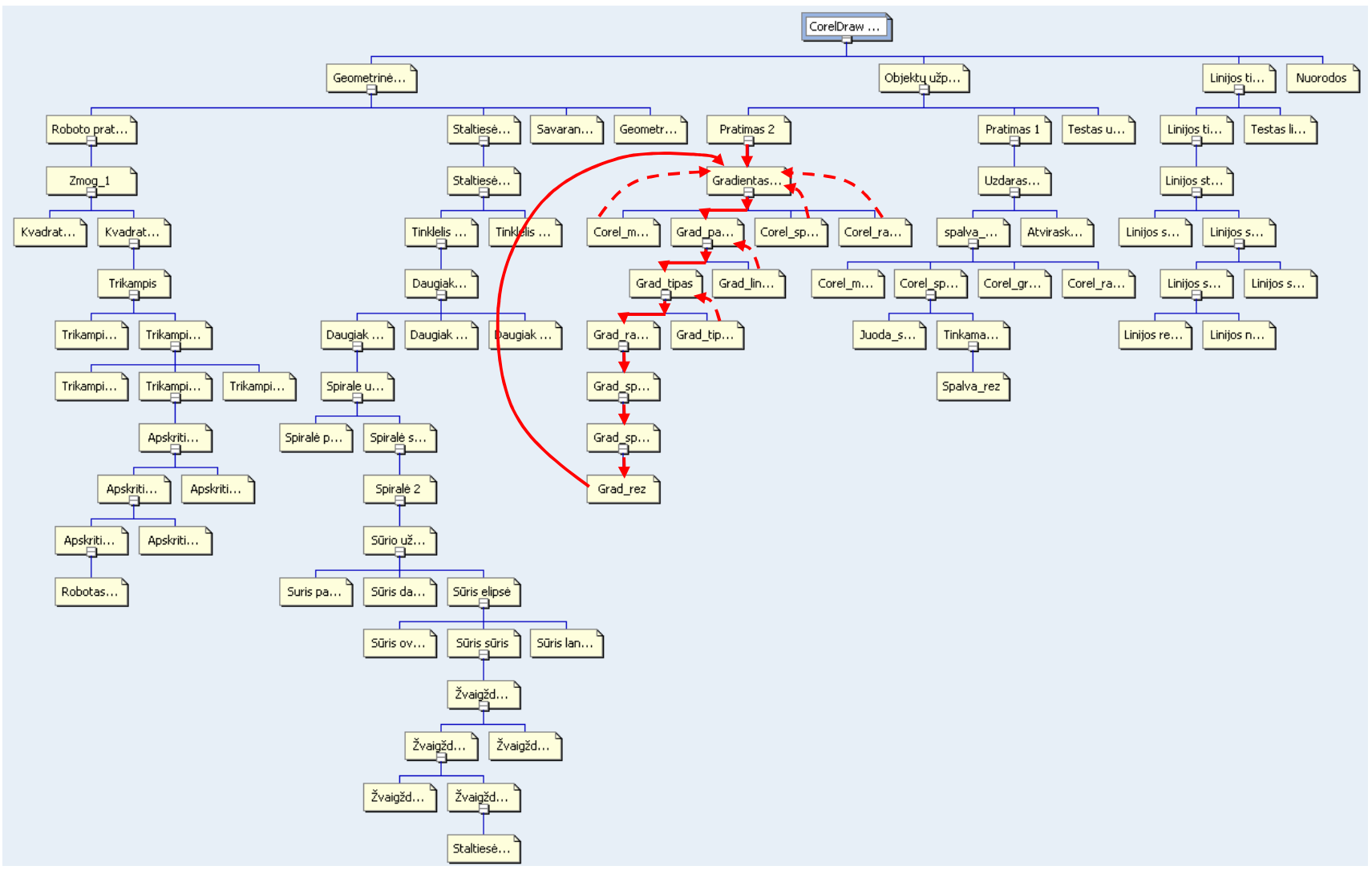

**26 pav. Svetain**ė**s strukt**ū**ra** 

### **3.5. Sistemos apibendrinta schema**

CorelDraw pamokų aplinkos apibendrintoje schemoje (27 pav.) parodyta, kokio tipo mokomieji elementai bus naudojami projektuojamoje MKP, t.y. Pratimai, Testai, Savarankiški darbai bei Nuorodos. Šie elementai turi atitikti iškeltus kriterijus, kurie aprašyti MKP kokybės vertinime (4 lentelėje). Pratimams bei Mokomųjų elementų kūrimui naudojamas Modeliavimo metodas. Pratimams naudojami Mokomieji elementai, kurie atsirenkami iš saugyklos, pagal poreikį. Taip pat schemoje išvardintos galimos technologijos, skirtos mokomųjų elementų kūrimui.

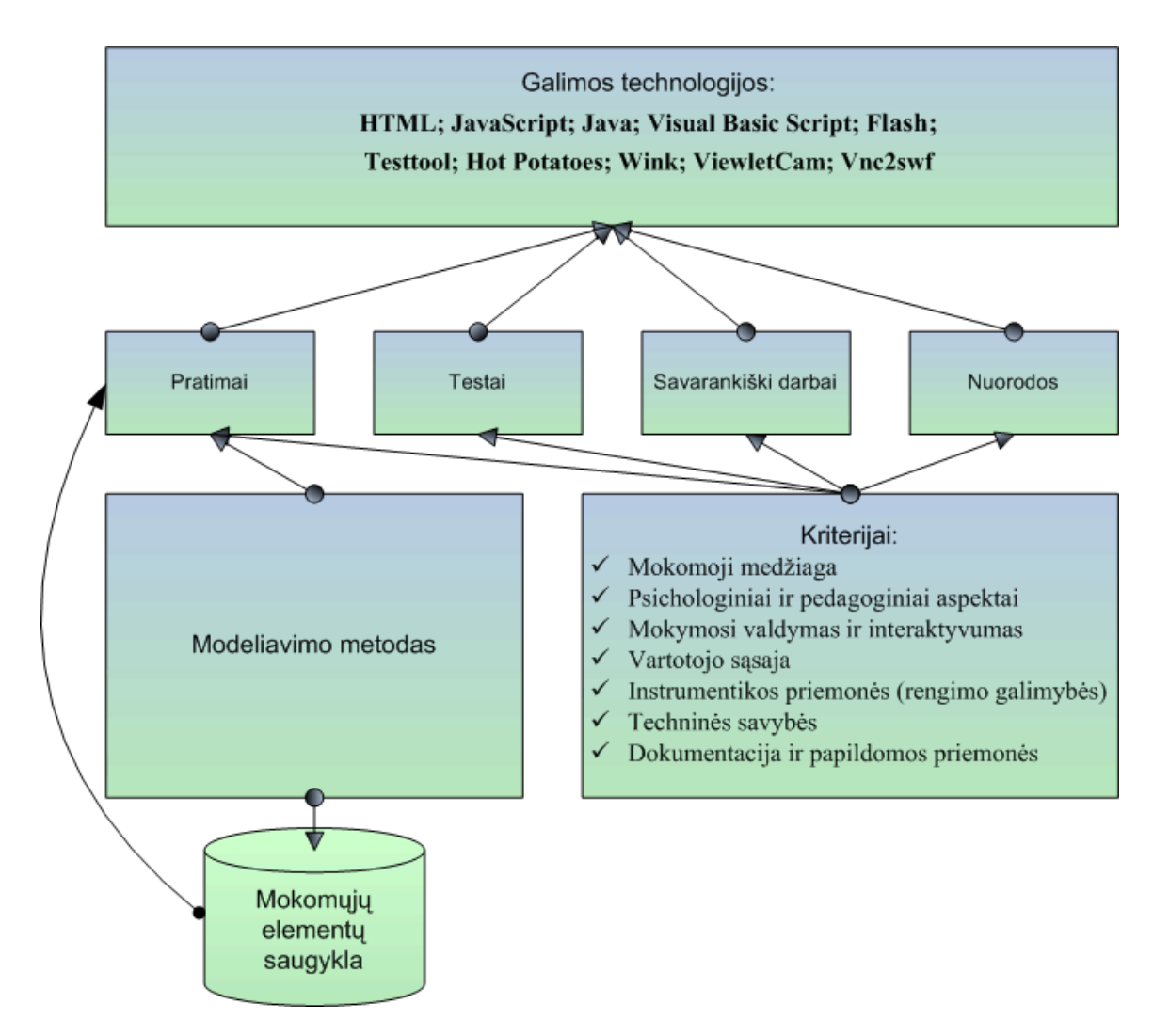

**27 pav. CorelDraw pamok**ų **aplinkos apibendrinta schema** 

### **3.6. Skyriaus apibendrinimas**

- Projektinėje dalyje sukurtas modeliavimo ir patirtinio mokymosi principų taikymo teorinis modelis, kuris leidžia iš probleminės srities, aprašytos CorelDraw įrankių ontologija, išskirti pagrindinius mokomuosius elementus ir sudaryti mokymo uždavinius (jų scenarijus).
- Metodas ypatingas tuo, kad moksleivis, nežinodamas kaip atlikti vieną ar kitą užduoties žingsnį, gali bet kuriuo momentu išsikviesti pagalbą - mokomąjį elementą (mūsų atveju realizuotą kaip Flash filmuką).
- Modelį sudaro 4 etapai:
	- 1. Elementų išskyrimas iš probleminės srities;
	- 2. Scenarijaus konstravimas;
	- 3. Medžio transformavimas į uždavinio scenarijų;
	- 4. Scenarijaus realizavimas pasirinktoje aplinkoje.

Scenarijaus realizavimui reikalingos kompiuterinės technologijos, kurių analizę pateikiame 4 skyriuje.

## **4. SCENARIJ**Ų **IŠPILDYMO TECHNOLOGIJ**Ų **ANALIZ**Ė

Kadangi kompiuterinės grafikos pamokos yra skirtos 5 klasių mokiniams, todėl jos turi būti patrauklios tokio amžiaus vaikams. Kas gi juos galėtų sudominti? Šiuolaikiniams mokiniams CorelDraw pradžiamokslis gali pasirodyti pakankamai nuobodus ar net sudėtingas, todėl galima būtų šį procesą įvilkti į patrauklesnį rūbą – žaismingą patirtinio mokymosi scenarijų su mokomaisiais filmukai. Svarbus argumentas šių scenarijų kūrimui galima skaityt storas knygas ar pagalbas, tačiau taip pat galima per keliolika minučių dalyko pagrindus išmokti veikiant, modeliuojant.

### **4.1. Galimos scenarij**ų **išpildymo technologijos**

Scenarijaus realizavimui reikalinga aplinka, kuri nereikalautų papildomų programų įdiegimo ir geriausiai, kad būtų prieinama naudojant naršyklę. Technologija turėtų būti nesudėtingai perprantama, reikalaujanti tik pradinių programavimo žinių.

Žinoma, patraukliausia mokymosi forma yra žaidimas, tačiau mokomųjų žaidimų kūrimas yra sudėtingas procesas, reikalaujantis specifinių programavimo žinių, todėl apsiribosime mokomosios žaidybinės aplinkos kūrimu, naudojant HTML generatorių, kurių analizę pateikiame 7 lentelėje.

### **4.1.1. HTML generatoriai**

HTML (HyperText Markup Language) – hiperteksto dokumentų aprašymo kalba. HTML yra vienas iš svarbiausių žiniatinklio atvirųjų standartų. Šiais laikai nėra būtina mokėti HTML kodą, kadangi labai išplito WYSIWIG režime dirbančių programų pasiūla. Žemiau esančioje 5 lentelėje apžvelgsime keletą jų.

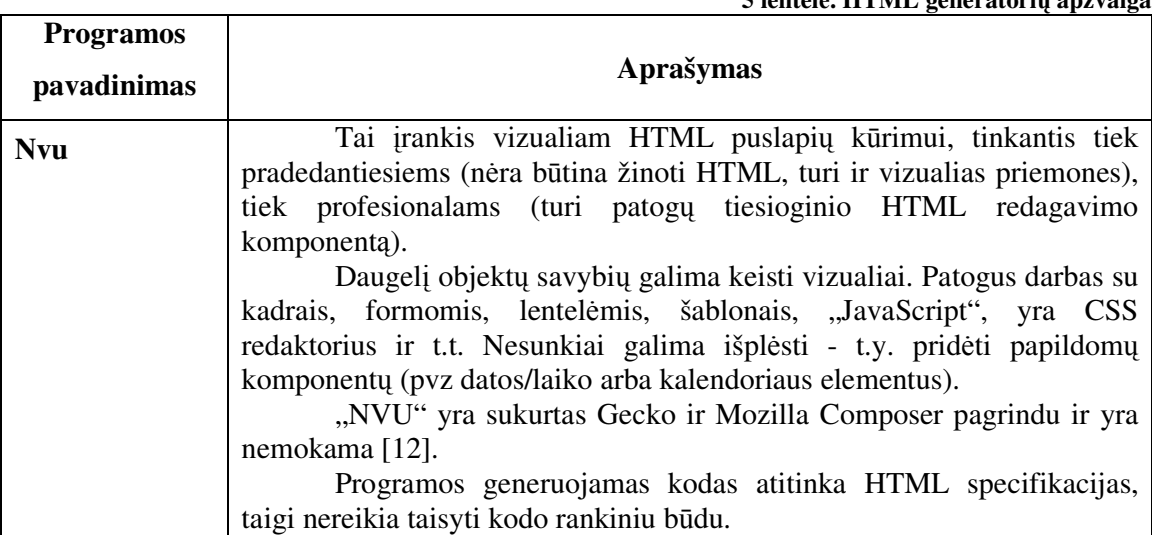

**5 lentel**ė**. HTML generatori**ų **apžvalga** 

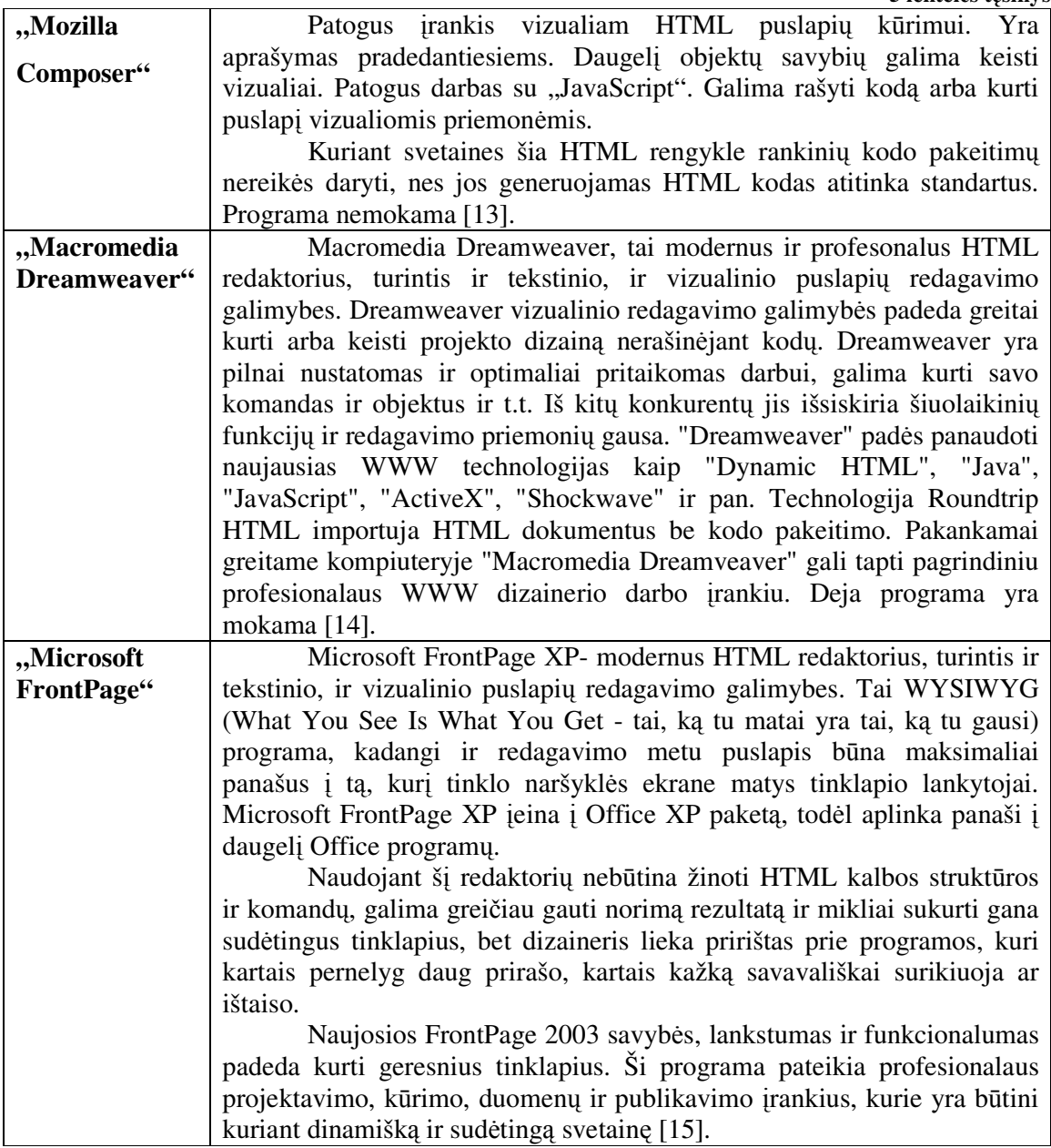

Apžvelgus šiuos HTML generatorius matome, kad daugiausiai galimybių profesionaliam internetinių puslapių dizaineriui suteikia **Macromedia Dreamweaver**, tačiau ji yra mokama. Iš pateiktų dviejų nemokamų programų pasirinkčiau **NVU**, kadangi jis sukurtas Gecko ir Mozilla Composer pagrindu, t.y. naujesnis produktas ir jį nesunkiai galima išplėsti. **Microsoft FrontPage** taip pat yra komercinė, tačiau ji dažniausiai naudojama mokymo tikslais mokykloje bei universitete.

#### **4.1.2. Dinaminiai HTML dokumentai**

Jau yra sukurta ir kuriamos galimybės koreguoti išvedamą HTML dokumente informaciją. Norint akimirksniu gauti internetiniame puslapyje talpinamo testo rezultatus gali prireikti pasinaudoti dinaminėmis HTML dokumentų technologijomis. Tam naudojamos serverių galimybės arba specialios kalbos, naršyklių papildymai ir kt. [16]. Keletą jų apžvelgsime 6 lentelėje.

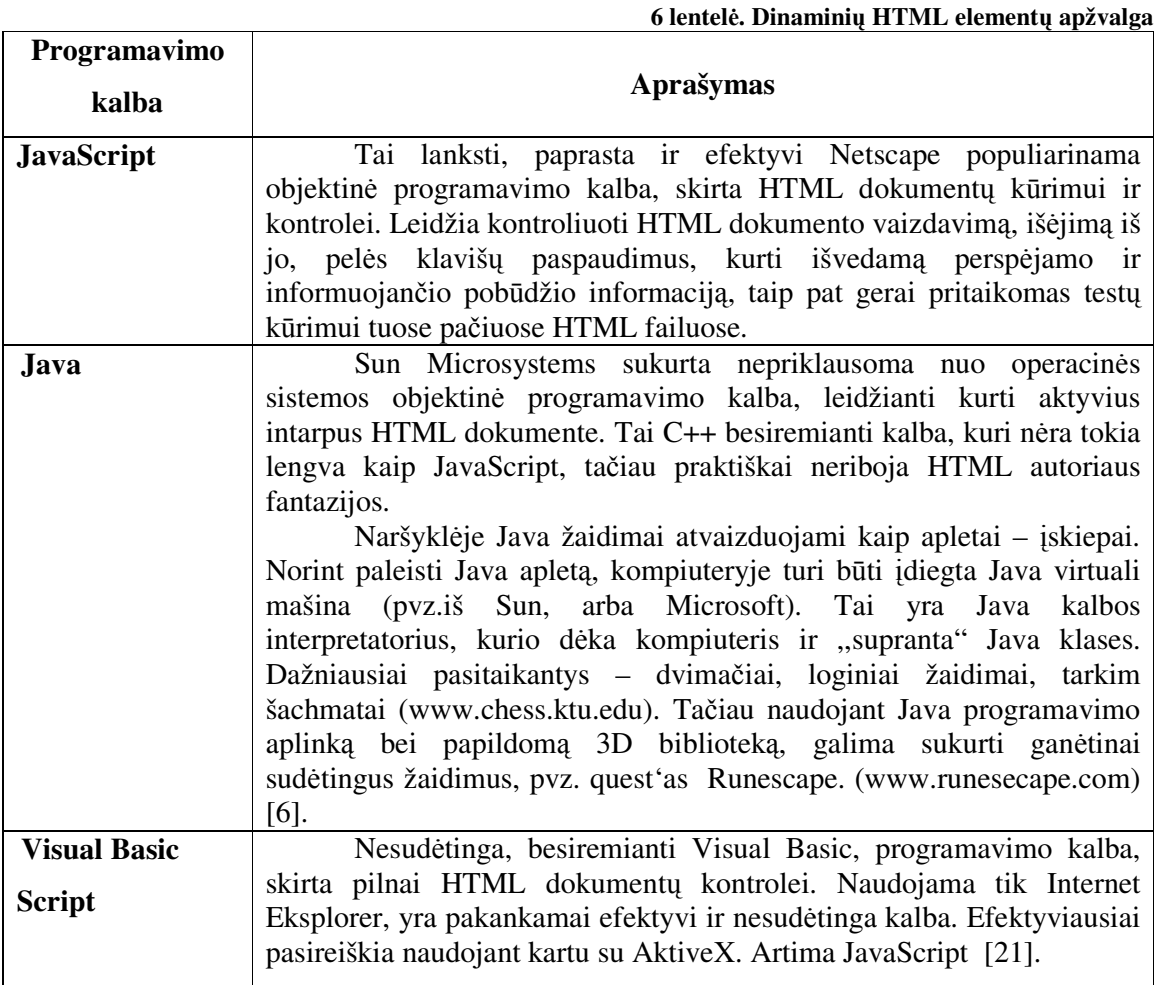

#### **4.1.3. Flash**

Flash – tai vektorine grafika pagrysta technologija. Itin plačiai taikoma internete, ja sukurti žaidimai ganėtinai paprasti, dvimačiai, dažniausiai taupant vietą, garso dažnių juosta "apkarpoma" (22 KHz ir mažiau). Vartotojui, norint naudotis Flash, į naršyklę reikia įdiegti Flash grotuvą – papildomą plug-in'ą. Atvertus puslapį su Flash komponentu, naršyklė dažniausiai tai atlieka automatiškai.

Norint sukurti Flash žaidimą ar mokomąją aplinką, galima naudoti Macromedia kompanijos (dabar jau Adobe padalinys) pvz. Flash Professional 8 įrankį (šiuo metu naujausias, produktas mokamas).

Šio tipo žaidimai užima nedaug vietos dėl to, kad naudojama vektorinės grafikos technologija (be abejo, dydis priklauso nuo pačio žaidimo techninio sudėtingumo). Be to, duomenys yra ganėtinai suspaudžiami. Operatyviosios atminties poreikis kiek mažesnis, nei Java, be to, nereikia užkrovinėti jokios tarpinės aplinkos iš kietojo disko (kas stabdo lygiagrečius procesus, susijusius su duomenų nuskaitymu/rašymu į kietąjį diską) – viską atlieka Naršyklėje įdiegtas plug-in'as [3]; [5].

### **7 lentel**ė**. Testavimo aplink**ų **apžvalga Testavimo aplinka Aprašymas "Testtool"** Tai nuotolinio testavimo sistema, leidžianti kurti ir per internetą pateikti tekstinius ir grafinius testus. • **Autoriaus programa** - skirta kurti klausimų variantus. Sukurti variantai išsaugomi į failą, kurį vėliau galima įkelti į TestTool serverį. Iš įkeltų variantų administratorius formuoja klausimus ir testus. • **Administratoriaus programa** - skirta TestTool sistemos administravimui. Per interneto naršyklės sąsają administratorius gali tvarkyti sistemos vartotojus ir jų grupes, įkelti klausimų variantus, formuoti klausimus ir testus, nustatyti egzaminus bei peržiūrėti testavimo rezultatus ir statistiką. • **Studento programa** - skirta testams spręsti. Tai Java kalba parašyta programa, pateikianti studentui pasirinkto egzamino klausimus. **"Hot Potatoes**" | Hot Potatoes – įrankių programa - terpė, suteikianti mokytojams, nežinantiems programavimo kalbų, galimybę savarankiškai kurti interaktyvias užduotis be programuotojų specialistų pagalbos. Programos pagalba galima sukurti 10 skirtingų rūšių užduočių įvairiomis kalbomis, įvairiems mokslo dalykams, naudojant tekstinę, grafinę, audio ir video medžiagas. Šios programos ypatumas – sukurtų užduočių išsaugojimas standartiniame internetinio puslapio formate: norint pasinaudoti jomis, mokiniams reikia turėti tiktai internetinę naršyklę (pvz., Internet Explorer); todėl mokiniams nereikalinga programa Hot Potatoes: ji reikalinga tik mokytojams tam, kad kurtų ir redaguotų užduotis.

### **4.2. Galimos testavimo aplinkos realizavimo technologijos**

Mokomųjų testų kūrimo programos TestTool aplinka (7 lentelė)patirtinio mokymo pamokoms nėra tinkama, nes darbas su ja jaunesnio mokyklinio amžiaus vaikams gali pasirodyti statinis ir nuobodus, todėl šioje aplinkoje galima būtų tik testuoti tokio amžiaus mokinius. Pažvelgus į sistemos sudėtingumą taip pat norisi atmesti šį variantą, nes mokykloje reikia paprastesnių priemonių mokinių testavimui.

Programa **Hot Potatoes** plačiai naudojama visame pasaulyje įvairių dalykų mokomųjų užduočių kūrimui, deja ji yra dalinai mokama [17].

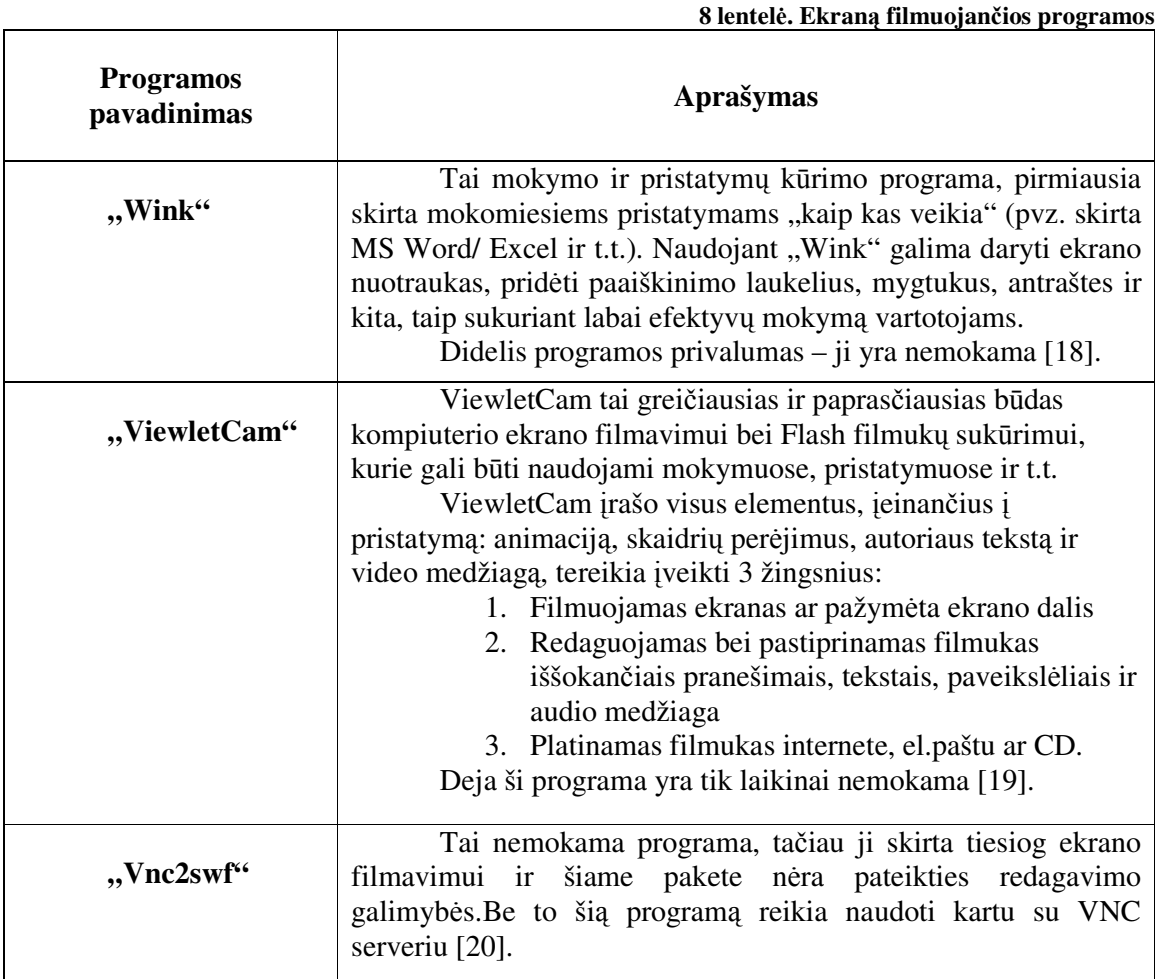

### **4.3. Galimos video element**ų **realizavimo aplinkos**

Iš pateiktų 8 lentelėje ekraną filmuojančių programų buvo išbandytos dvi – **ViewletCam** bei **Wink,** o su programos **Vnc2swf** galimybėmis susipažinta iš aprašymų. Skirtumai tarp **ViewletCam** bei **Wink** jaučiami žodinių komentarų įterpimo atveju, nes dirbant programa **Wink** negalima vienu metu manipuliuoti pele ir komentuoti, o **ViewletCam** suteikia tokią galimybę. Programos **Vnc2swf** nenagrinėjame plačiau, nes ji neturi nufilmuotos medžiagos redagavimo galimybės. Atsižvelgiant į tai, kad **ViewletCam** tik bandomoji versija yra nemokama (galioja 1 mėnesį), o **Wink** yra laisvai platinama ir su jos menkais trūkumais galima išmokti dirbti, tolimesniam naudojimui pasirinkta programa **Wink.**

### **4.4. Skyriaus apibendrinimas**

- $\checkmark$  Scenarijaus realizavimui reikalinga aplinka, kuri nereikalautų papildomų programų įdiegimo ir geriausiai, kad būtų prieinama naudojant naršyklę.
- Daugiausiai mokomosios medžiagos ir plačiausiai naudojama mokymo(-si) internetinių puslapių kūrimui **MS FrontPage** programa, į kurią bus integruoti testai, parašyti **JavaScript**.
- $\checkmark$  Iš visų aptartųjų atvejų, lengviausia būtų sukurti Flash tipo filmukus elementams iš probleminės srities realizuoti. Tam net nereikia būti programuotoju, o tik naudoti pasirinktą **Wink** programą.
- Norint žaisti žaidimą ar peržiūrėti Flash formatu išsaugotą mokomąjį filmuką, į kompiuterį reikia kažką įdiegti. Mažiausiai laiko sugaištama diegiant Flash Player plugin'ą.

### *5.* **MOKYMO PRIEMON**Ė**S VARTOTOJO DOKUMENTACIJA**

### **5.1. Mokymo priemon**ė**s galimyb**ė**s ir paskirtis**

Tai lietuviška mokomoji kompiuterinė priemonė (MKP), skirta 5 klasės kursui "Kompiuterinė grafika. CorelDraw įvadas".

MKP pateiktos įrankių naudojimo pamokos, pateiktos žaidybinio scenarijaus forma, naudojant patirtinio mokymosi principą. Taip pat priemonėje integruoti mokomieji filmukai, skirti daugkartinei peržiūrai. Visa tai suteikia galimybę moksleiviui mokintis individualiai, pagal savo mokymosi tempą. MKP sudaro 7 temos ir 16 patirtinio mokymosi pratimų.

### **5.2. Mokymo priemon**ė**s vadovas**

Moksleivis, pasirinkęs užduotį patenka į puslapį, parodytą 28 pav. Perskaitęs sąlygą mokinys turi pasirinkimo galimybę: grįžti atgal ir pasirinkti kitą užduotį, eiti iš karto prie kitos užduoties arba sutikti su sąlyga ir tęsti, spaudžiant interaktyvų mygtuką "Gerai".

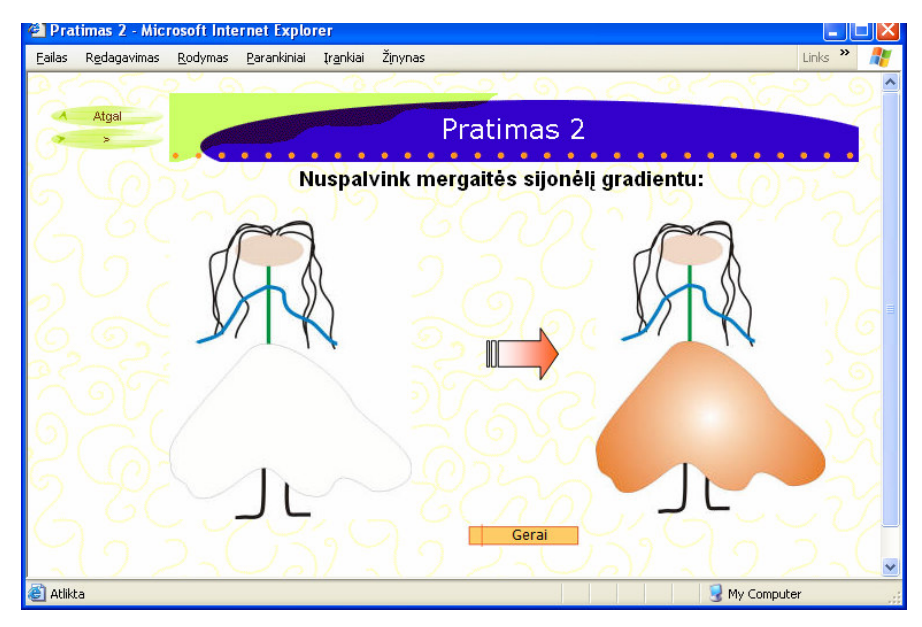

**28 pav. Užpildymo gradientu užduoties langas** 

Sutikęs nuspalvinti mergaitei sijonėlį, mokinys patenka į kitą puslapį, kuriame jis turi pasirinkti tinkamą įrankį šio darbo atlikimui (29 pav.). Šiame puslapyje realizuotas ir video komponentas, kurį moksleivis gali pasiekti paspaudęs mygtuką "Nemoku" (30 pav.). Taip pat ant CorelDraw įrankių juostos ties užpildo efektų paveikslėliais yra realizuotas nuorodų žemėlapis. Spaudžiant ant kiekvieno iš jų moksleivis patenka vis į kitą puslapį. Pasirinkęs netinkamą užpildo efektą parodomas puslapis su lentele, kuri turėtų ir iššokti nuspaudžiant šį mygtuką CorelDraw programoje, tačiau paaiškinama, kad šį kartą teks pasirinkti kitą įrankį (31 pav.) ir siūloma bandyti dar kartą rinktis. Taip mokinys sugražinamas į efekto pasirinkimo puslapį (t.y. 29 pav.).

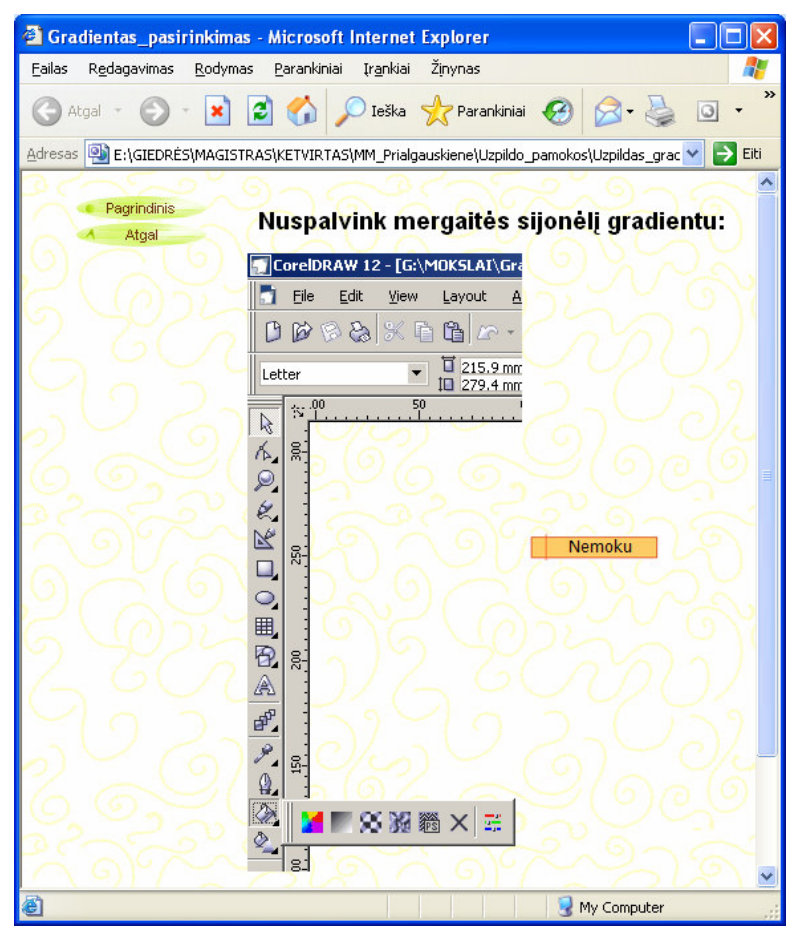

**29 pav. Tinkamo** į**rankio pasirinkimo langas** 

Pasirinkus teisingą efektą, mokinys patenka į puslapį, kuriame prašoma pakeisti gradiento užpildo tipą (32 pav.). Jei paspaudžiamas iš karto mygtukas OK (naudotas nuorodų žemėlapis), parodomas tokio pasirinkimo rezultatas – mergaitės sijonas nuspalvintas pagal nutylėjimą juodu linijiniu gradientu (33 pav.). Čia taip pat siūloma sugrįžti ir pabandyti pasirinkti dar kartą. Pasirinkus kitą tipą toliau prašoma pakeisti užpildo spalvą. Nepakeitus spalvos parodomas rezultatas – gradientu užpildytas, tačiau juodos spalvos sijonėlis ir vėl siūloma bandyti dar kartą. Pasirinkus spalvą (34 pav.) ir paspaudus OK, parodomas galutinis rezultatas su sveikinimu įveikus užduotį (35 pav.). Čia realizuota galimybė grįžti ir pakartoti pratimą dar kartą.

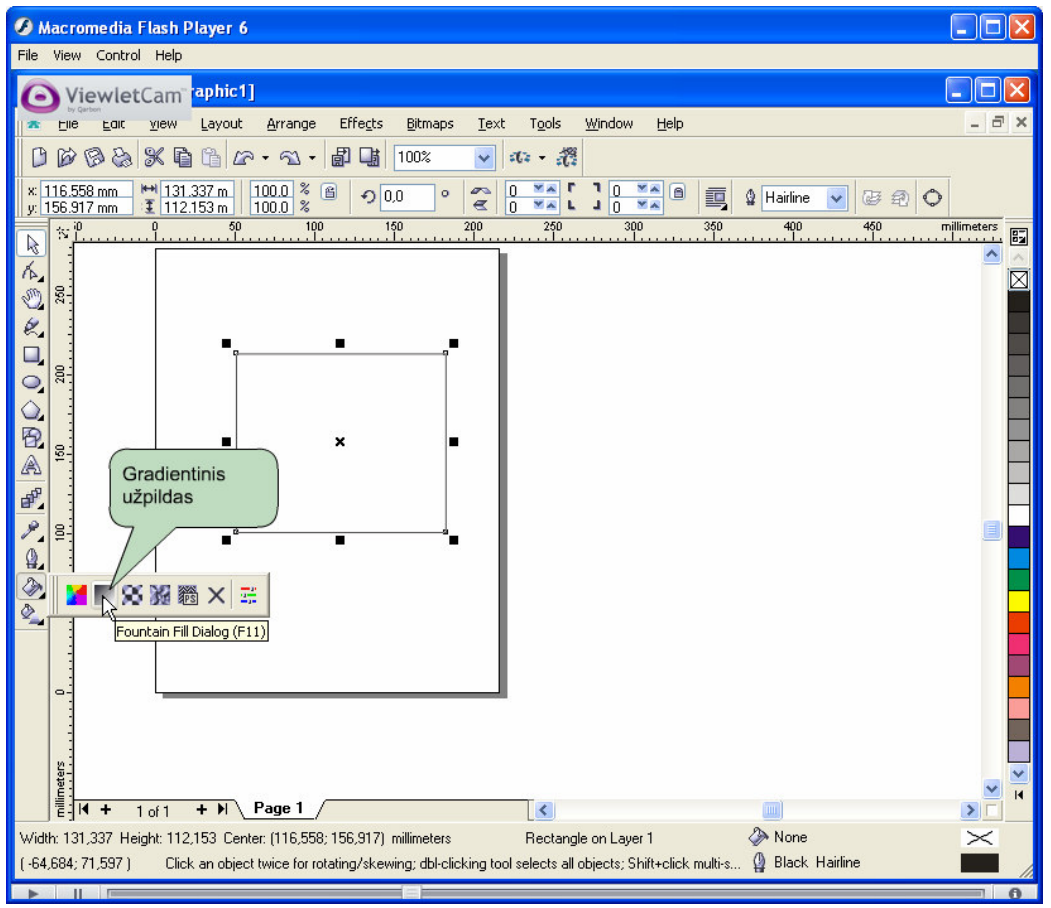

**30 pav. Mokomojo filmuko langas** 

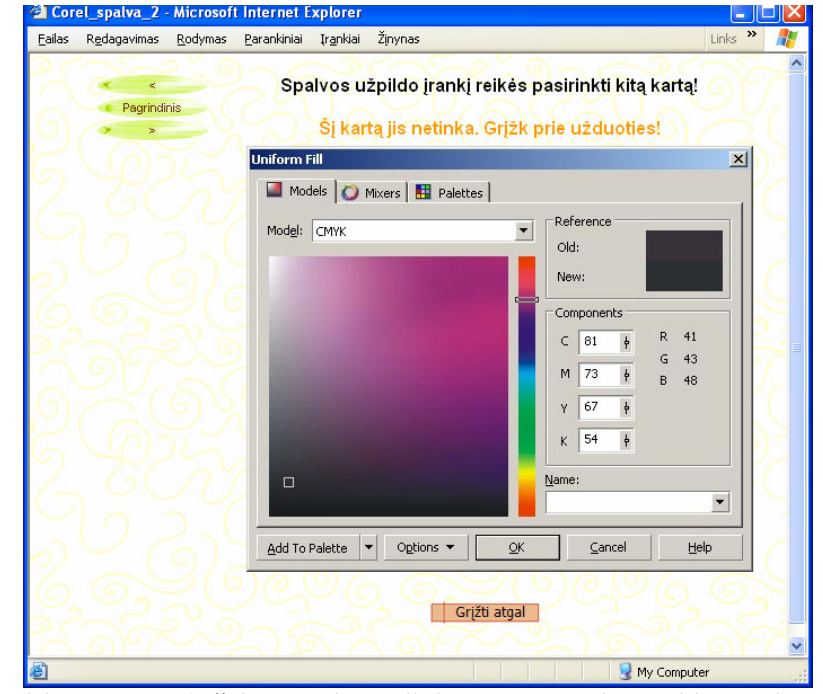

**31 pav. Pasirinkus bet kur**į **užpildymo dialog**ą **jis ir parodomas, tik su atitinkamais komentarais** 

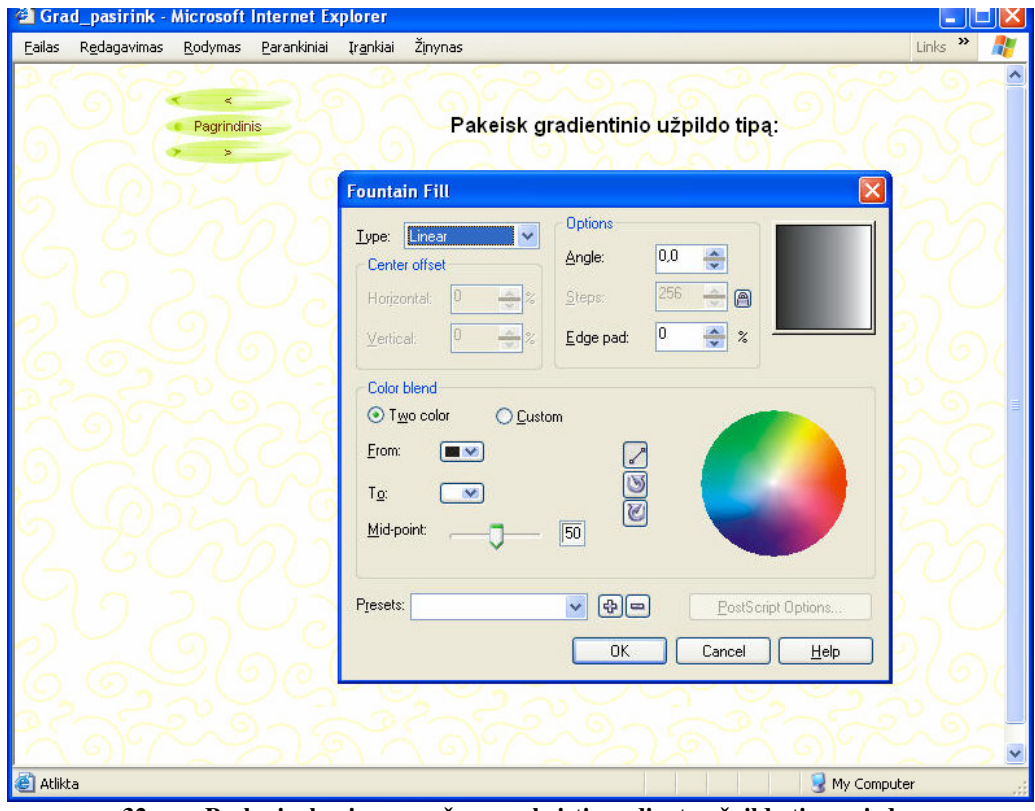

**32 pav. Puslapio, kuriame prašoma pakeisti gradiento užpildo tip**ą **vaizdas** 

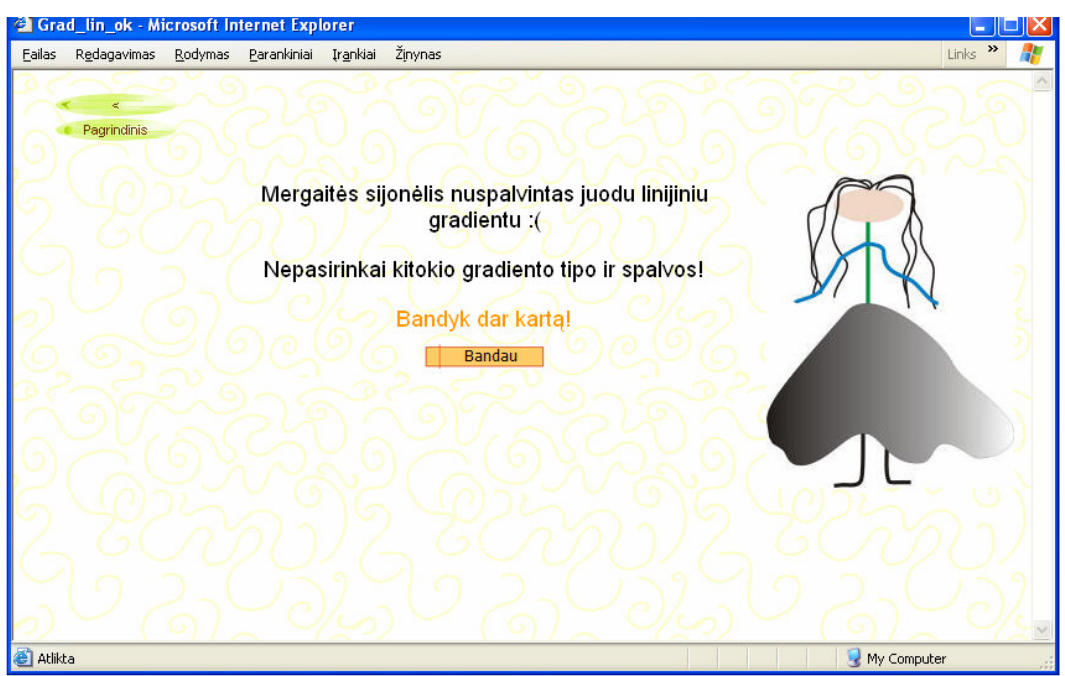

**33 pav. Puslapis,** į **kur**į **patenkama nepasirinkus tinkamo gradiento tipo ir spalvos** 

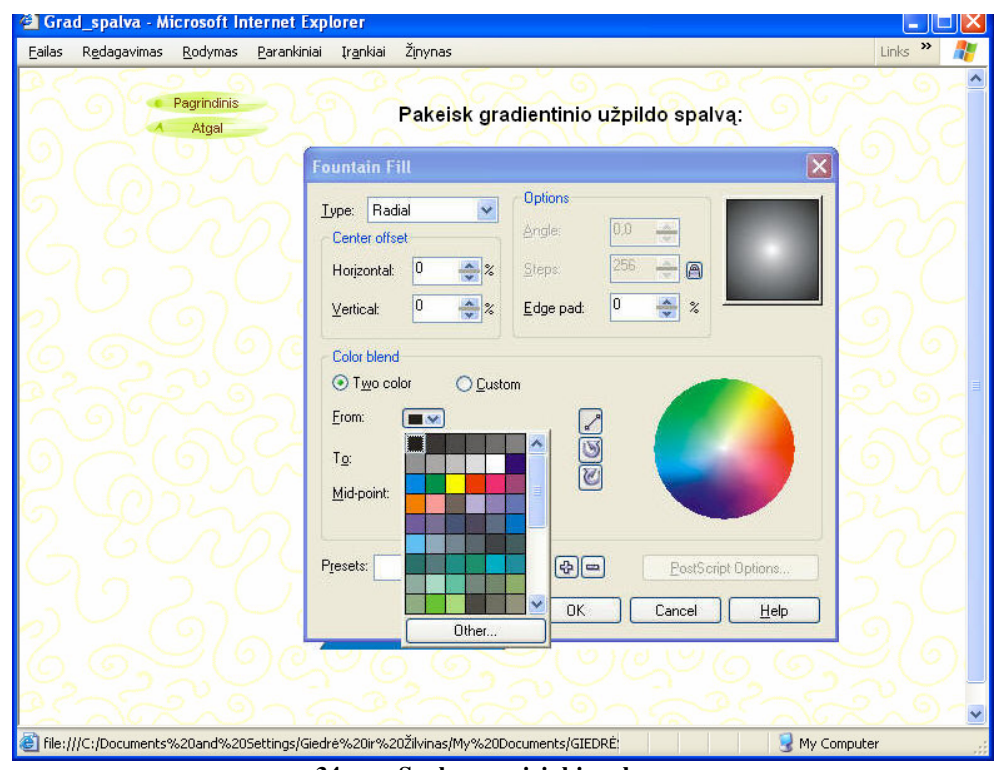

**34 pav. Spalvos pasirinkimo langas** 

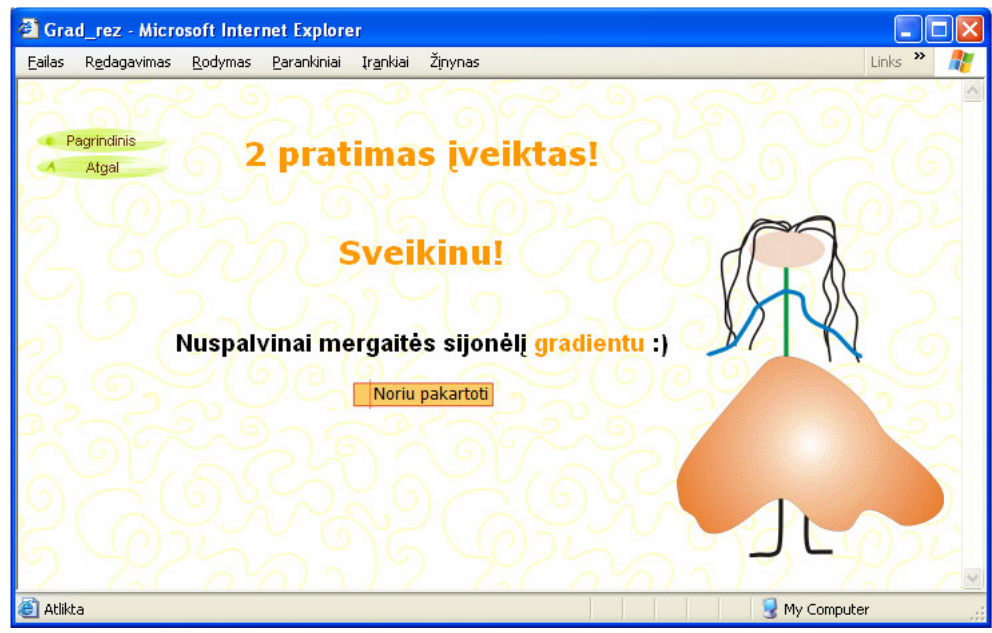

**35 pav. Galutinis rezultatas – gradientu užpildytas uždaras kont**ū**ras** 

Visos svetainės struktūrinė schema bei aukščiau aprašyto pratimo "vaikščiojimo" planas parodytas 26 paveiksle.

Kiekvienos temos žinių patikrinimui yra skirtas testas, parodantis vertinimą naujame lange iš karto po žinių patikrinimo (36 pav.). Naudota JavaScript.

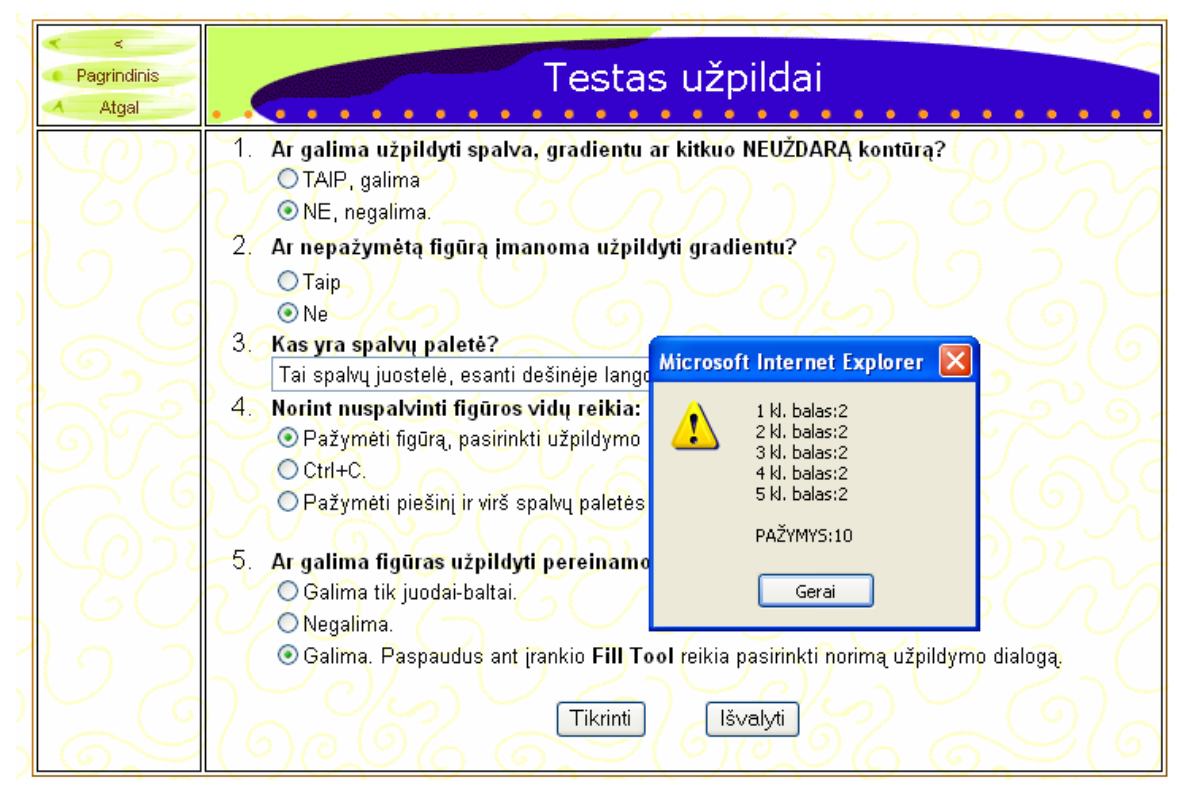

**36 pav. Testas, skirtas pradini**ų **žini**ų **apie darb**ą **CorelDraw programa patikrinimui**

### **5.3. Techniniai reikalavimai mokomajai medžiagai**

CPU – nuo Pentium II; OS – nuo Windows 98; RAM – 128 MB; Vaizdo plokštė 64 MB; Ekrano skyra: 1280x1024; Garso kolonėlės ar ausinės; Rekomenduojama naršyklė: Internet Explorer; Programa Flash Player.

### **6. EKSPERIMENTIN**Ė **DALIS. MOKYMO PRIEMON**Ė**S PANAUDOJIMAS MOKYMO PROCESE**

### **6.1. Eksperimento eiga**

**Grup**ė**s suskirstymas**: Eksperimentui parinkome dvi moksleivių grupes. Šie moksleiviai niekada anksčiau nesimokė dirbti programa CorelDraw. Pirmąją moksleivių grupę sudarė įvairaus amžiaus, o antrąją – 5 klasės moksleiviai.

**Teorin**ė**s medžiagos d**ė**stymas**: Kiekvieną grupę padalinome į du pogrupius. Moksleiviai į pogrupius buvo atrinkti objektyviai, pagal mokymosi vidurkius. Vienam pogrupiui mokomąją medžiagą pateikėme dėstant pamoką įprastais metodais (paskaita, demonstracija), o kitam pogrupiui suteikėme galimybę dirbti su šiame darbe suprojektuota patirtinio mokymosi aplinka. Skirtumas tarp abiejų grupių tas, kad pirmosios grupės pogrupiams teorinė medžiaga buvo dėstoma arba mokomoji kompiuterinė priemonė buvo pristatyta individualiai, o antrosios grupės pogrupiams ši informacija pateikta visiems iš karto.

**Eksperimentas**: Abiem grupėms buvo pateiktos vienodos savarankiško darbo užduotys ir chronometru matuojamas jų atlikimo laikas bei rašomas įvertinimas. Gauti duomenys apibendrinti.

**Testavimas**: Moksleiviai atsakė į testo klausimus, kurie pateikti mokomojoje aplinkoje. Testas įvertintas pažymiu. Testo duomenys apibendrinti.

### **6.2. Eksperimento rezultatai**

Eksperimento rezultatai, gauti dirbant su pirmosios grupės (įvairaus amžiaus) moksleiviais pavaizduoti 9 lentelėje, o 10 lentelėje - antrosios grupės (5 klasės) moksleivių rezultatai.

Testo vertinimas rašomas atsižvelgiant į atsakytų klausimų kiekį. Savarankiško darbo vertinimui pasirinktas Kriterinis vertinimas kurio pagrindas – tam tikri kriterijai (pvz., standartai, o mūsų atveju – pateiktas etalonas), su kuriais lyginami mokinio pasiekimai.

| $Mokymo(-si)$<br>būdas          | Moksleivio<br>amžius, m | Pamokos<br>trukmė, min | Savarankiškas darbas |         | <b>Testas</b> |         |
|---------------------------------|-------------------------|------------------------|----------------------|---------|---------------|---------|
|                                 |                         |                        | Laikas,              | Pažymys | Laikas,       | Pažymys |
|                                 |                         |                        | min                  |         | min           |         |
| Patirtinis,                     | 8                       | 9,5                    | 36                   |         |               |         |
| naudojant                       |                         |                        | 26                   | 10      |               |         |
| <b>MKP</b>                      | 14                      |                        | 25                   | 10      |               |         |
| <i><u><b>Iprastasis</b></u></i> | 8                       |                        | 25                   |         |               |         |
| (paskaita,                      |                         |                        | 14                   | 10      |               | 10      |
| demonstracija)                  | 12                      |                        | 8,4                  | 10      |               | 10      |

**9 lentel**ė**.** Į**vairaus amžiaus moksleivi**ų **rezultat**ų **suvestin**ė **lentel**ė

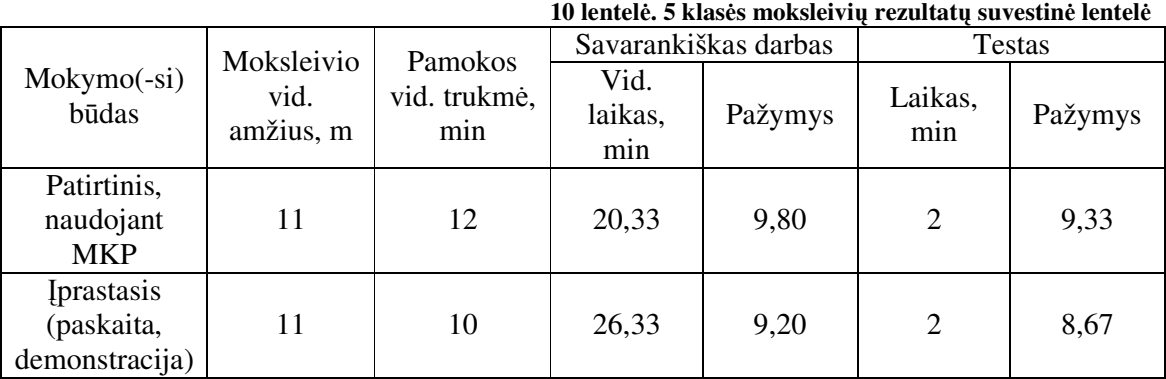

Apibendrinant mokymo(-si) trukmę (37; 38 pav.) galima pastebėti, kad patirtinis mokymasis trunka ilgiau. Be to individualiai mokant moksleivius jis nėra efektyvus, nes ir užduotis moksleiviai atlieka žymiai ilgiau, nei po žodinio instruktažo.

Tuo tarpu antrosios grupės moksleivių rezultatai rodo, kad po įprastinio mokymosi savarankiška užduotis buvo atliekama ilgiau. Blogesnių įprastinio mokymo rezultatų priežastis galėtų būti menkesnė moksleivių koncentracija grupinės pamokos metu, priverstinis dėmesio paskirstymas tarp mokytojo suteikiamos informacijos ir asmeninio darbo. Šiuo atveju efektyvesnis patirtinio mokymosi būdas, nes savarankiška užduotis buvo atlikta vidutiniškai greičiau.

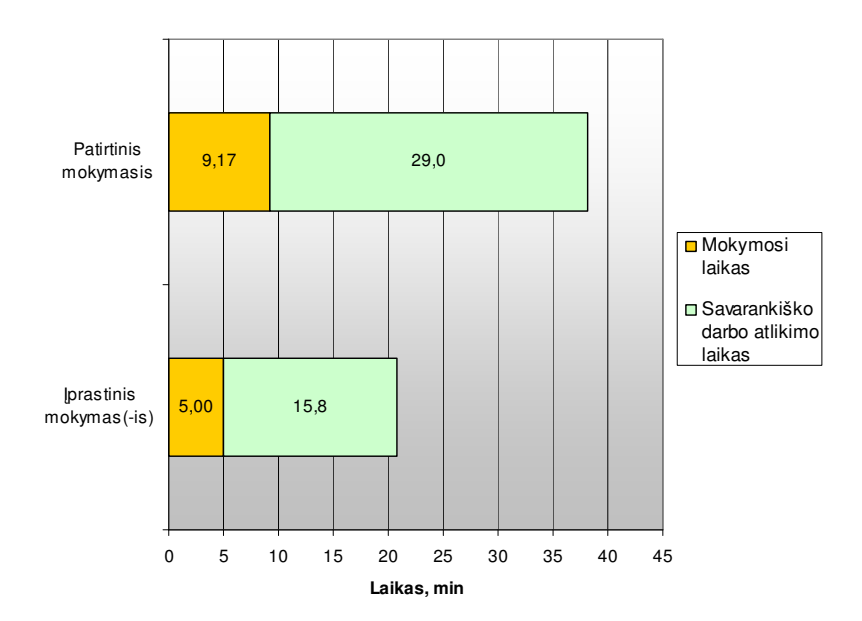

**37 pav. Mokymosi ir užduo**č**i**ų į**vykdymo vidutis laikas dirbant individualiai** 

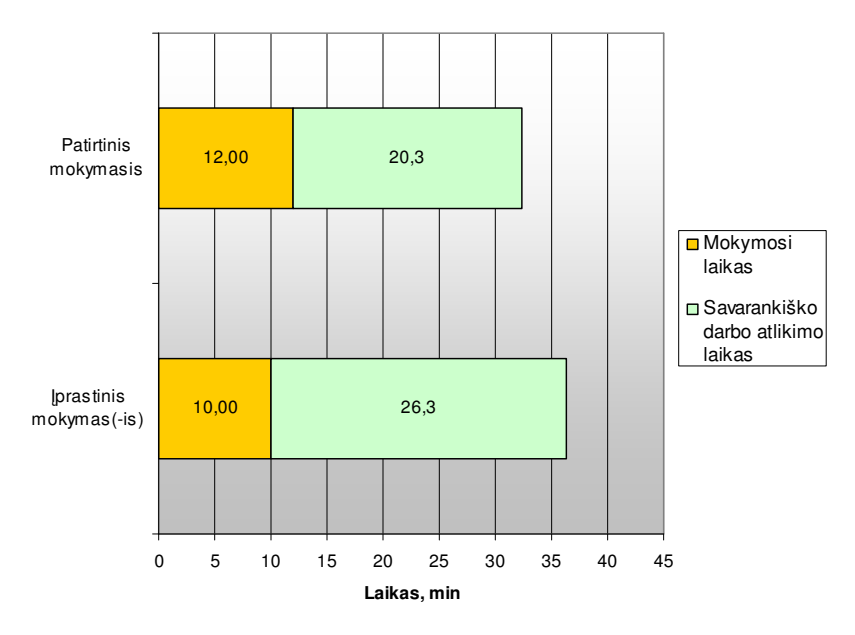

**38 pav. Mokymosi ir užduo**č**i**ų į**vykdymo vidutis laikas dirbant su grupe** 

Apibendrinant testo rezultatus (39 pav.) matome, kad naudojant įprastinį mokymą abiejų grupių moksleiviai vidutiniškai gavo vienodus įvertinimus, tuo tarpu dirbant su didesne grupe moksleivių, efektyvesnis patirtinis mokymas(-is).

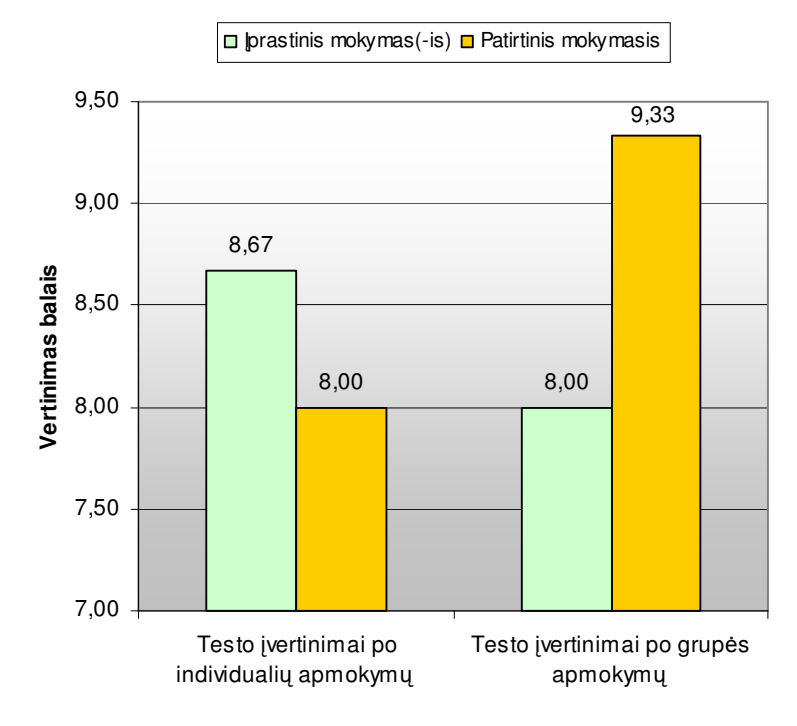

**39 pav. Testo rezultatai** 

### **6.3. Skyriaus apibendrinimas**

- Panaudojus sukurtą mokymo aplinką mokymo procese pastebėta, kad mokymo aplinka labiau tinkama savarankiškam mokymuisi arba mokymui grupėje. Individuliam mokymui labiau tinkamas įprastinis demonstracinis mokymo metodas.
- Pastebėta, kad mokomoji priemonė ypač patraukli ankstyvojo mokyklinio amžiaus (8-9 metai) moksleiviams, todėl galima daryti prielaidą, kad priemonė sėkmingai gali būti naudojama ankstyvajame mokyme.

# **IŠVADOS**

- Išanalizavus modeliavimo ir patirtinio mokymosi principų taikymą kompiuterinės grafikos pamokose, pastebėta, kad tol, kol mokinys pradės naudoti modeliavimo principus dirbdamas su kompiuterinės grafikos programa, jis turi įgauti bazinių žinių. Šiam tikslui pasiekti šiuo metu naudojami pasenę, tradiciniai mokymo būdai, o patirtinio mokymo(-si) principas nėra taikomas;
- Darbe pasiūlytas teorinis modeliavimo ir patirtinio mokymosi principų taikymo teorinis modelis, leidžiantis iš probleminės srities, aprašytos CorelDraw įrankių ontologija, išskirti pagrindinius mokomuosius elementus ir sudaryti mokymo uždavinius (jų scenarijus), pateikti metodą iliustruojantys pavyzdžiai.
- Darbe pasiūlytas teorinis modeliavimo ir patirtinio mokymosi principų taikymo teorinis modelis ypatingas tuo, kad moksleivis, nežinodamas kaip atlikti vieną ar kitą užduoties žingsnį, gali bet kuriuo momentu išsikviesti pagalbą - mokomąjį elementą, realizuotą kaip Flash filmuką.
- Pasiūlytas metodas transformuotas į realią mokymo aplinką, jos elementų išpildymui pasirenkant *Wink, Front Page, Java Script* technologijas:
	- Naudojant programą *Wink* sukurti mokomieji filmukai, skirti CorelDraw įrankių naudojimo įsisavinimui.
	- Naudojant programą *Front Page* sukurti teorinio modelio veiksmus atitinkantys patirtinio mokymosi pratimai.
	- Sukurti testai, skirti pradinių žinių apie darbą CorelDraw programa patikrinimui.
- Kompiuterizuojama mokomoji medžiaga apima 5 klasės kompiuterinės grafikos pagrindų užduočių kursą.
- Panaudojus sukurtą mokymo aplinką mokymo procese pastebėta, kad mokymo aplinka labiau tinkama savarankiškam mokymuisi arba mokymui grupėje. Individuliam mokymui labiau tinkamas įprastinis demonstracinis mokymo metodas.
- Pastebėta, kad mokomoji priemonė ypač patraukli ankstyvojo amžiaus (8-9 metai) moksleiviams, todėl galima daryti prielaidą, kad priemonė sėkmingai gali būti naudojama ankstyvajame mokyme.
- Apibendrinant sukurtos mokymo aplinkos panaudojimo mokymo procese rezultatus, pastebėta, kad mokomoji aplinka gali būti išplėsta papildant ją integruotais mokomaisiais video elementais.

### **LITERAT**Ū**RA**

1. CorelDRAW pamokos internete [žiūrėta 2007 10 07]. Šaltinis internete: http://proin.ktu.lt/~hts99/

2. Informacinės technologijos. Bendrosios programos ir išsilavinimo standartai [žiūrėta 2007 12 28]. Šaltinis internete: http://www.smm.lt/ugdymas/docs/Informacines.pdf

3. Kompiuterinės grafikos projektavimo operatoriaus mokymo programa [Žiūrėta 2007 01 05]. Šaltinis internete:

www.aikos.smm.lt/aikos/webdriver.exe?kalba=lt&kodas=440048202&MIval=/Programa

4. Tatjana Lūžienė Darbas su Corel DRAW. Šiauliai, 2001.

5. Оспенникова Е.В. Е-Дидактика Мультимедиа: Проблемы и направления исследования // Вестник ПГПУ. Серия «ИКТ в образовании». - 2005. [žiūrėta 2007 11 15]. Šaltinis internete: http://mdito.pspu.ru/files/vestnik/1/pdf/002.pdf

6. Bitinas B. Ugdymo filosofija. – Vilnius: Enciklopedija, 2000.

7. Kompiuterinė grafika. Straipsnis iš Vikipedijos, laisvosios enciklopedijos [žiūrėta 2007 11 15]. Šaltinis internete: lt.wikipedia.org/wiki/Kompiuterin%C4%97\_grafika

8. R.Žukauskienė. Raidos psichologija. Margi raštai, Vilnius, 2001.

9. Rolf Schulmeister. Taxonomy of Multimedia Component Interactivity A Contribution to the Current Metadata Debate [žiūrėta 2008 01 28]. Šaltinis internete:. http://www.izhd.uni-hamburg.de/pdfs/Interactivity.pdf

10. Models in Science. Stanford Encyclopedia of Philisiphy. First published Mon 27 Feb, 2006. [žiūrėta 2008 03 05]. Prieiga per internetą: http://plato.stanford.edu/entries/models-science/#Rel

11. Alice Y. Kolb and David A. Kolb. Experiential Learning Theory: A Dynamic, Holistic Approach to Management Learning, Education and Development. [žiūrėta 2008 02 20]. Prieiga per internetą: http://www.learningfromexperience.com/images/uploads/ELT-Hbk-MLE&D-LFE-website-2-10-08.pdf

12. The complete Web Authoring System for Windows, Linux and Macintosh [žiūrėta 2008 02 20]. Prieiga per internetą: www.nvu.com

13. Mozilla projekto svetainė [žiūrėta 2008 02 20]. Prieiga per internetą: www.mozilla.org

14. Adobe Dreamweaver svetainė [žiūrėta 2008 02 20]. Prieiga per internetą: http://www.adobe.com/products/dreamweaver/

15. Microsoft Office sistemos. FrontPage 2003 apžvalga. [žiūrėta 2008 02 20]. Prieiga per internetą:

http://www.microsoft.com/lietuva/office/frontpage/prodinfo/overview.mspx#top

16. Dinaminiai HTML dokumentai [žiūrėta 2008 03 06]. Prieiga per internetą: http://daugenis.mch.mii.lt/VPUMedziaga/html/other.html

17. Tatjana Radzevičienė. Hot Potatoes. Vartotojo vadovas [žiūrėta 2008 04 08]. Prieiga per internetą: www.nemunaiciai.kalvarija.lm.lt/images/2.doc

18. DebugMode Wink svetainė [žiūrėta 2008 03 21]. Prieiga per internetą: http://www.debugmode.com/wink/

19. Qarbon. ViewletCam ekrano filmavimo įrankio interneto svetainė [žiūrėta 2008 03 21]. Prieiga per internetą: http://www.qarbon.com/presentation-software/vc/

20. Screen Recorder vnc2swf [žiūrėta 2008 03 21]. Prieiga per internetą: http://www.unixuser.org/~euske/vnc2swf/

21. Informacinių komunikacinių technologijų taikymo ugdymo procese galimybės. Rekomendacijos mokytojui. Vilnius, 2005.

22. Dr. Simon Polovina. About the Learning Pyramid. [žiūrėta 2008 03 28]. Šaltinis internete:http://homepages.gold.ac.uk/polovina/learnpyramid/about.htm

23. Denisovas V. Mokomasis kompiuterinis modeliavimas matematikos ir fizikos pamokose. [žiūrėta 2008 04 02]. Prieiga per internetą:

http://mokslas.ipc.lt:8000/Sviesa/Md.nsf/0/96d0b27c18d661ae42256e6a002de680/\$FILE/buil der.pdf

24. Gage, N. L., Berliner, D. C. Pedagoginė psichologija. Vilnius, Alma litera, 1994.

25. J.Trinkūnas, O.Vasilecas. Ontologijos vaizdavimui ir koneptualiam modeliavimui skirtų kalbų analizė // Informacinės technologijos 2007. Konferencijos pranešimų medžiaga.

26. R.Y.Cavana, K.E.Maani. A methodological Framework for Integrating Systems thinking and system dynamics. [žiūrėta 2008 03 15]. Prieiga per internetą: http://sunsite.informatik.rwth-aachen.de/Publications/CEUR-WS/Vol-72/019%20Cavana%20Methodological.pdf

27. David A.Kolb Experiential learning Theory: Previous Research and New Directions. Cleveland, 1999. [žiūrėta 2008.04.02]. Prieiga per internetą: http://www.learningfromexperience.com/images/uploads/experiential-learning-theory.pdf

28. Mokyklų, vykdančių bendrojo lavinimo programas, aprūpinimo mokomosiomis kompiuterinėmis priemonėmis tvarkos aprašas. Prieiga per internetą: http://www.emokykla.lt/admin/file.php?id=381

29. Denisovas V. Mokomasis kompiuterinis modeliavimas. Modeliavimo programa Model Builder. Klaipėdos universiteto leidykla, 2002.

30. David T. Schaller, Minda Borun, Steven Allison-Bunnell, Margaret Chambers. One Size Does Not Fit All: Learning Style, Play, and Online Interactives. [žiūrėta 2007 04 23]. Prieiga per internetą: http://www.eduweb.com/OneSizeDoesNotFitAll.pdf

31. S.Papertas. Minčių audros.Vaikai, kompiuteriai ir veiksmingos idėjos. Žara, Vilnius, 1995.

32. Tatjana Balvočienė, Aldona Butkienė. Kompiuterinis modeliavimas. Metodinė medžiaga; Informatika. (2001.01.01). [žiūrėta 2008 04 23]. Prieiga per internetą: http://mokslas.ipc.lt:8000/Sviesa/Md.nsf/52afd9b8f2980426c12566a90054dcf8/bbbeb15f51b 0aad842256b210024129d?OpenDocument

33. Lim Kin Chew. E-learning Standards and Pedagogical Approaches [žiūrėta 2008-04-20]. Prieiga per internetą: http://www.itsc.org.sg/pdf/3\_eLearning.pdf

34. Vikižodynas. Laisvasis žodynas. Interaktyvumas [žiūrėta 2008 04 20]. Prieiga per internetą: http://lt.wiktionary.org/wiki/interaktyvumas

35. Д.Миронов. **CorelDRAW** / [дизайн и графика : новая версия] : учебный курс. - Санкт-Петербург ...[ и др.] : Питер-2003. (Учебный курс). - CD-ROM [diskas].

## **PRIEDAI**

### **Mieli pedagogai,**

KTU magistrantė atlieka tyrimą apie patirtinio mokymosi principų taikymą kompiuterinės grafikos pamokose bei mokomųjų kompiuterinių priemonių (toliau MKP) naudojimą šių pamokų metu ir labai prašo Jūsų nuoširdžiai atsakyti į anketos klausimus. Kiekvienoje eilutėje pažymėkite Jums tinkantį vieną ar kelis atsakymus.

1. Kompiuterinės grafikos pamokose mokote dirbti šiomis programomis:

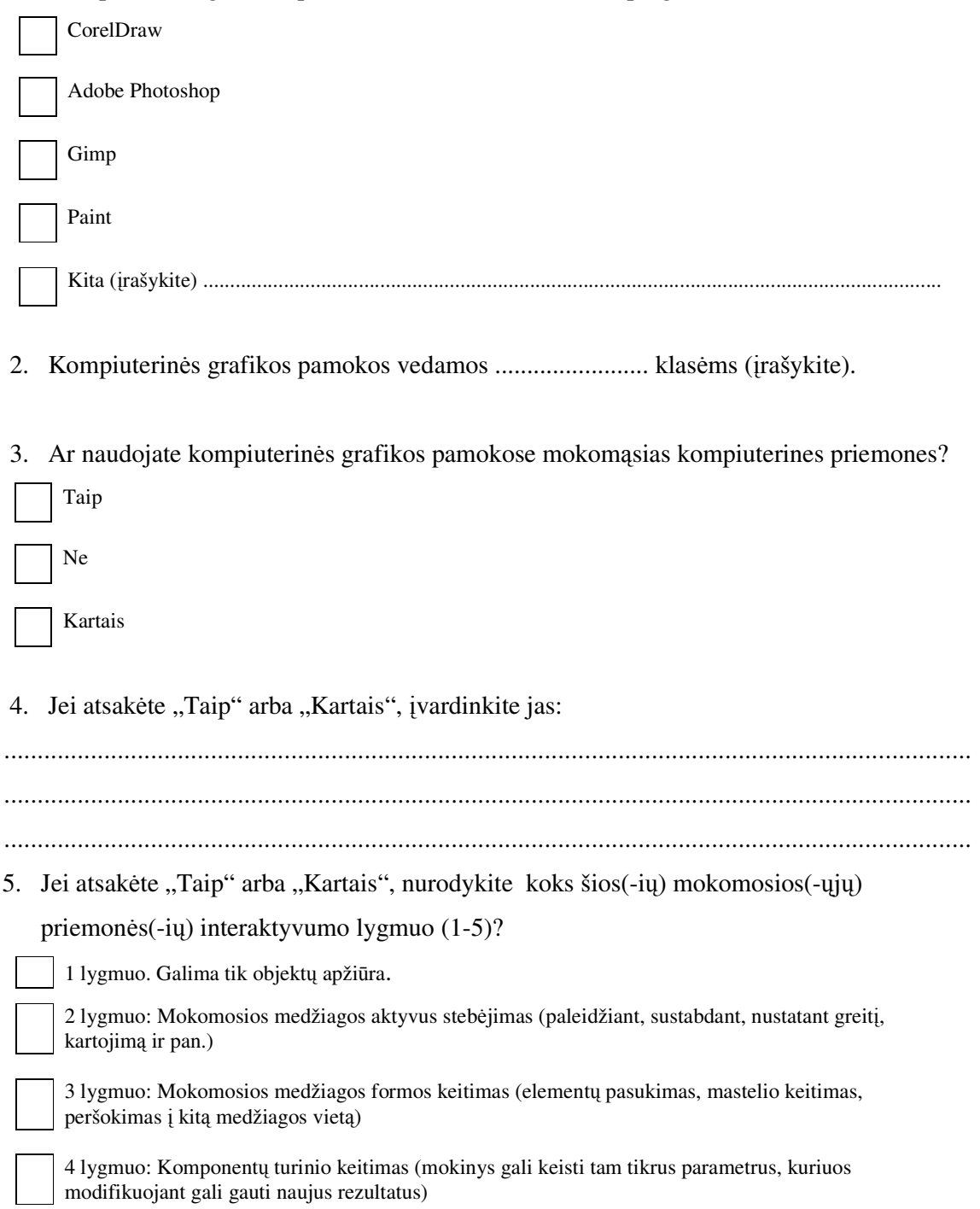

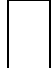

5 lygmuo: Objektų ar mokomosios medžiagos duomenų turinio konstravimas. Programa siūlo vartotojui galimybę kurti programos turinį, t.y. konstruoti naujas modeliavimo terpes, modelius ir pan. veiksmais iš sistemos gaunant grįžtamąjį ryšį.

#### 6. Jei nenaudojate jokių mokomųjų priemonių, metodinę medžiagą:

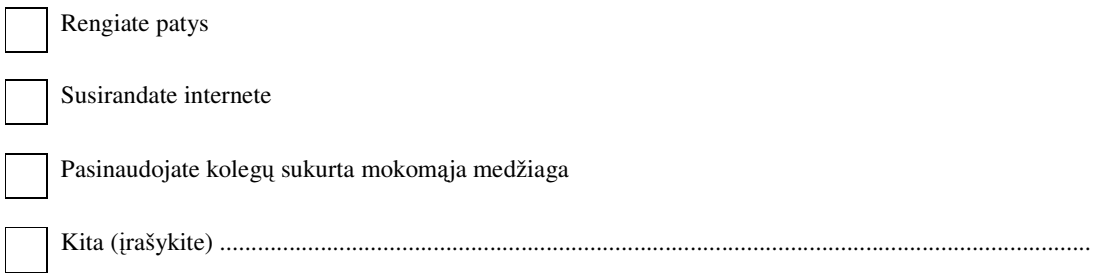

.....................................................................................................................................................................

#### 7. Kokių priemonių kompiuterinės grafikos mokymui Jūsų manymu trūksta?

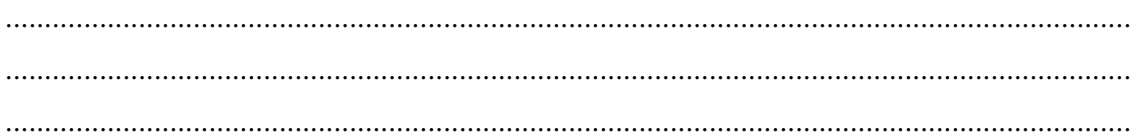

#### 8. Jūs esate:

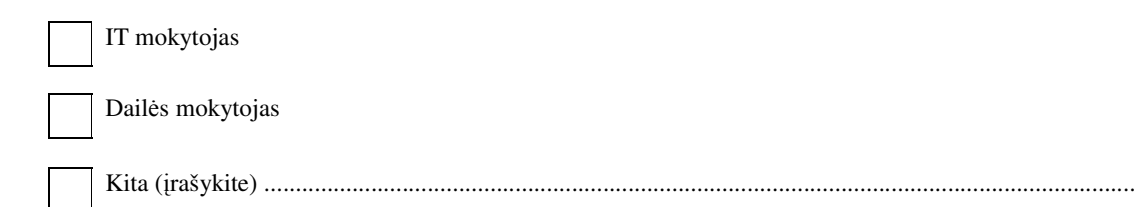

9. Jūsų pedagoginio darbo stažas ............................, dėstomo dalyko stažas .........................

### 10. Jūsų kvalifikacinė kategorija:

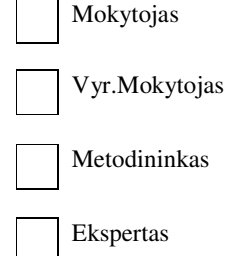

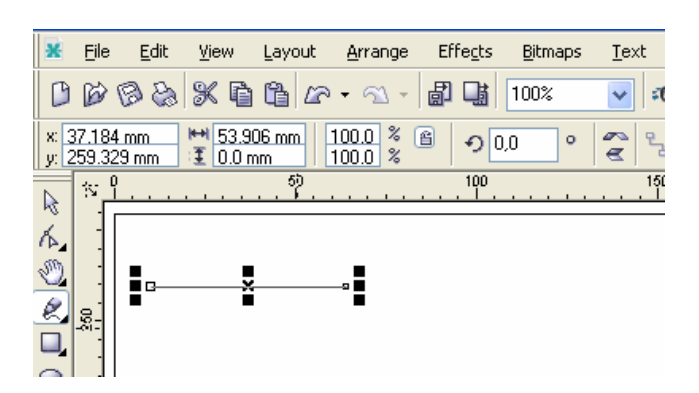

## *6.1.Linijos savybi*ų *keitimo veiksmai*

**2.1.1. pav. Pieštuko** į**rankiu nubr**ė**žta tiesi linija, kurios storis (pagal nutyl**ė**jim**ą**)** *Hairline*

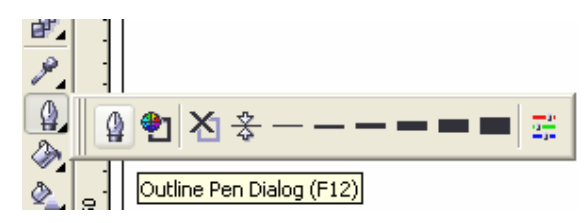

**2.1.2 pav. Pasirinkus** į**rank**į *Outline Tool***, pasirenkamas mygtukas** *Outline Pen Dialog* **(arba F12)** 

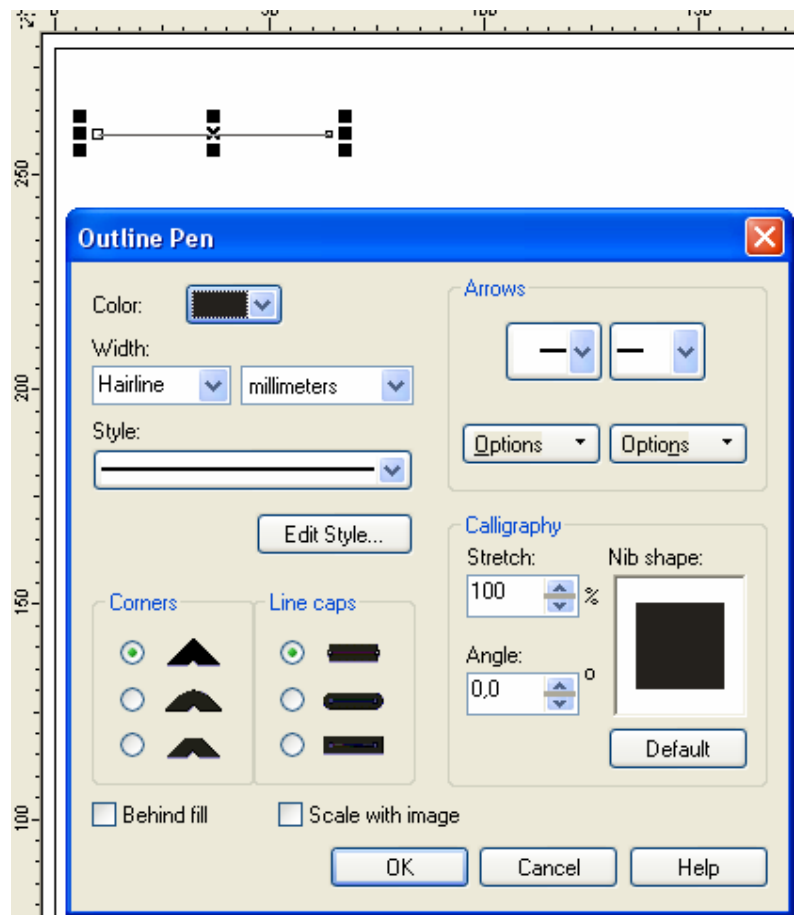

**2.1.3 pav. Atvertame** *Outline Pen* **dialogo lange matomos jau nubr**ė**žtos linijos savyb**ė**s: juoda spalva, linijos storis (Hairline), stilius (Style) ir kt.** 

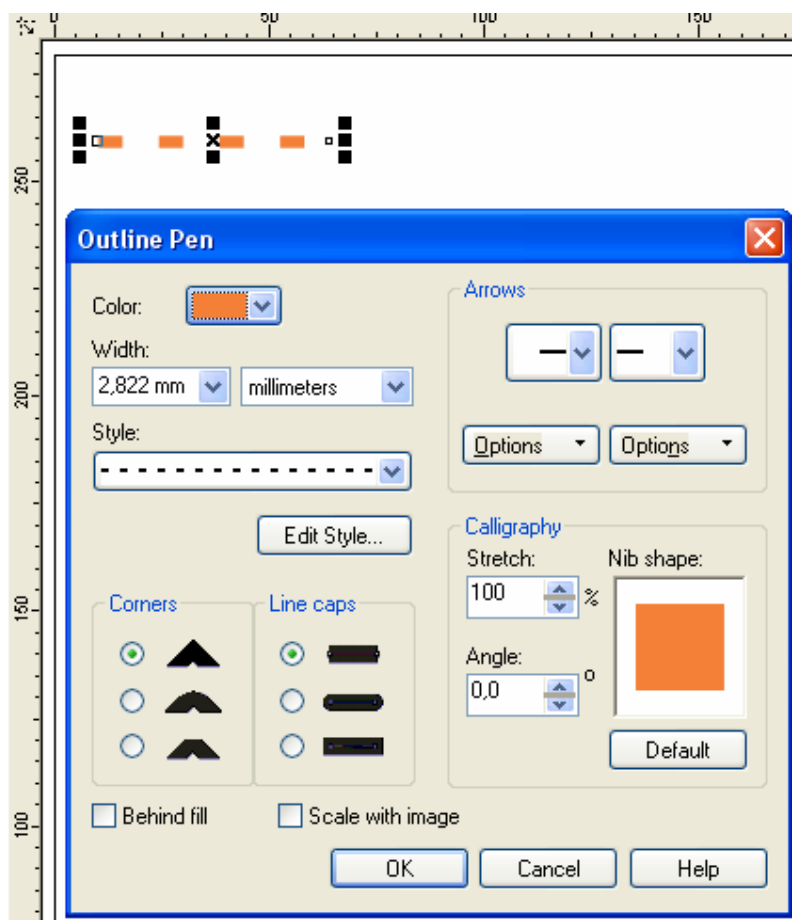

**2.1.4 pav. Pasirenkamos naujos linijos savyb**ė**s:** 

 **oranžin**ė **spalva spalva, 2,822 mm linijos storis, kitas linijos stilius (pvz. punktyras)** 

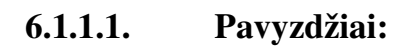

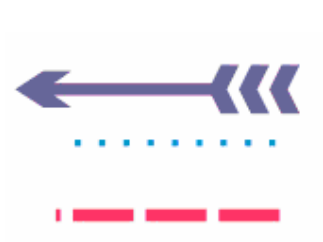

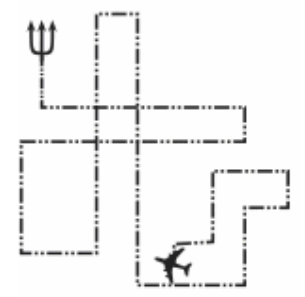

PRIEDAS 2 tęsinys
### *6.2.Uždaro kont*ū*ro užpildymo veiksmai*

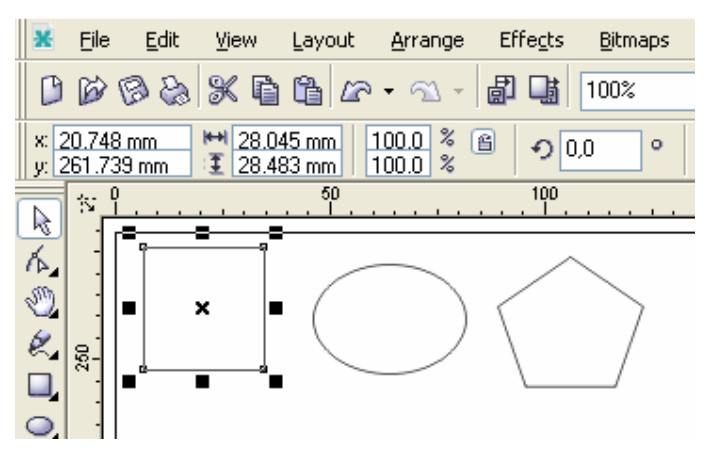

**2.2.1 pav.** Į**vairiais** į**rankiais nubr**ė**žtos geometrin**ė**s fig**ū**ros (uždari kont**ū**rai), kuriuos galima užpildyti.** 

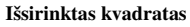

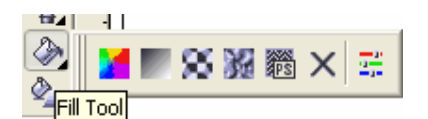

**2.2.2 pav. Pasirinkus** į**rank**į *Fill Tool***, išsirenkamas vienas iš dialog**ų**:** 

*Fill Color* (vienos spalvos arba Shift+F11), *Fountain Fill* (gradiento arba F11) ar *Patern Fill* (ornamento)

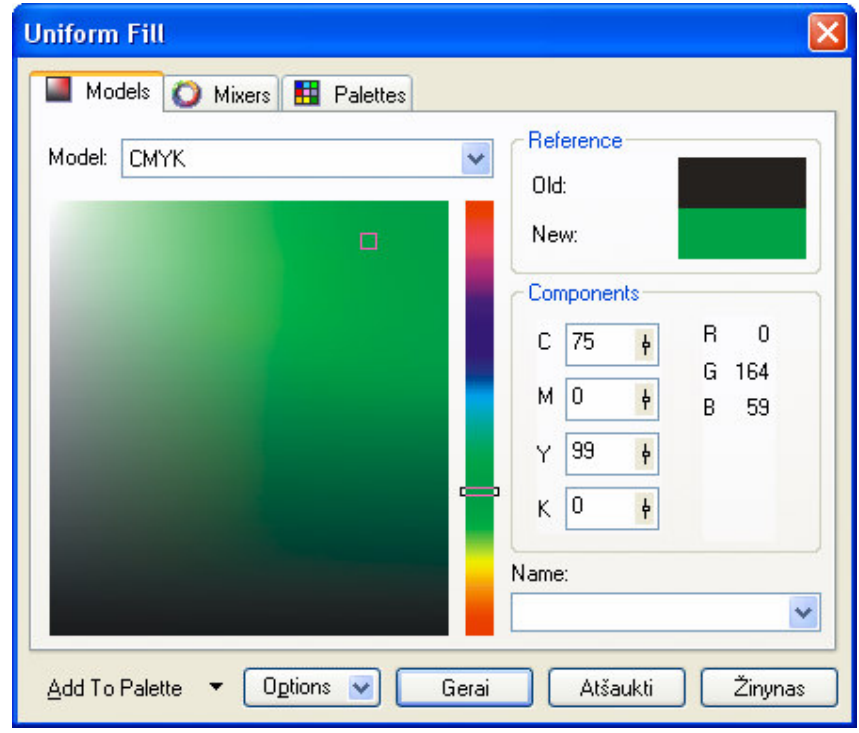

**2.2.3 pav. Spalvos pasirinkimo dialogo lange išsirenkama norima spalva (galima rašyti ir spalvos kod**ą**)** 

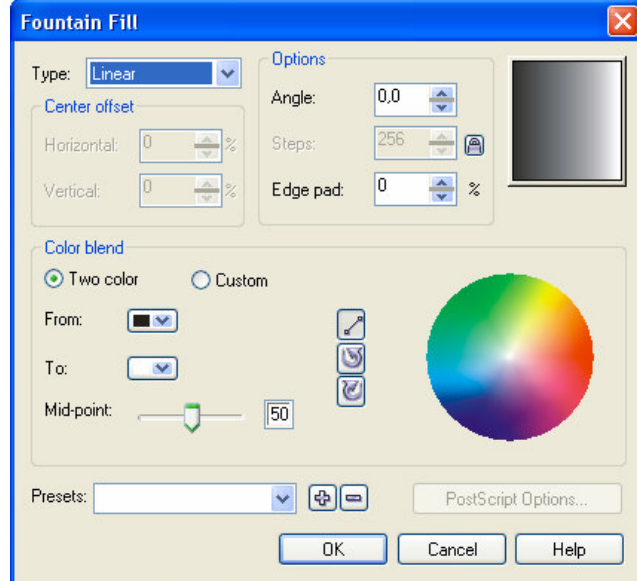

**2.2.4 pav. Gradiento pasirinkimo dialogo lange išsirenkamas norimas gradiento tipas bei per**ė**jimo spalvos** 

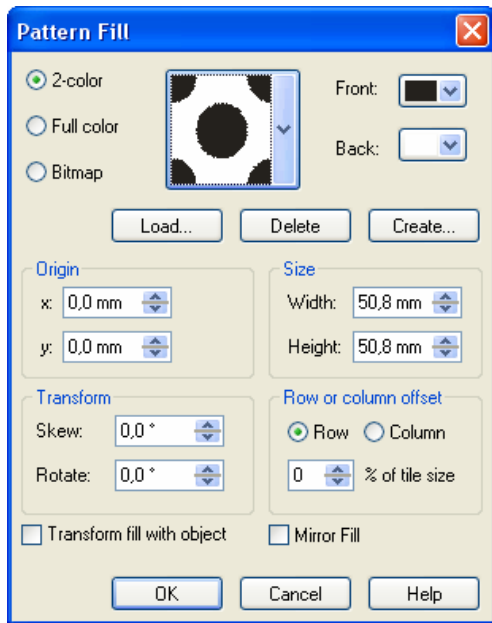

**2.2.5 pav. Ornamento pasirinkimo dialogo lange išsirenkamas norimas ornamentas bei pagrindin**ė **ir fonin**ė **spalvos** 

### **1.1.5 2.2.4. Pavyzdžiai:**

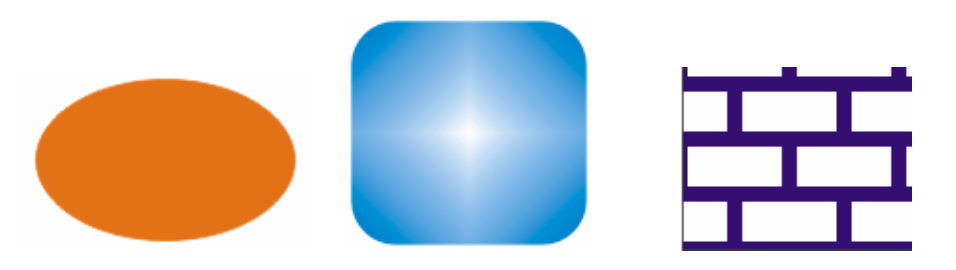

### **1.1.6**

### **2.3.1 Linijos savybi**ų **keitimo modelis**

#### **Linijos storio keitimo b**ū**sen**ų **kaitos grafas**

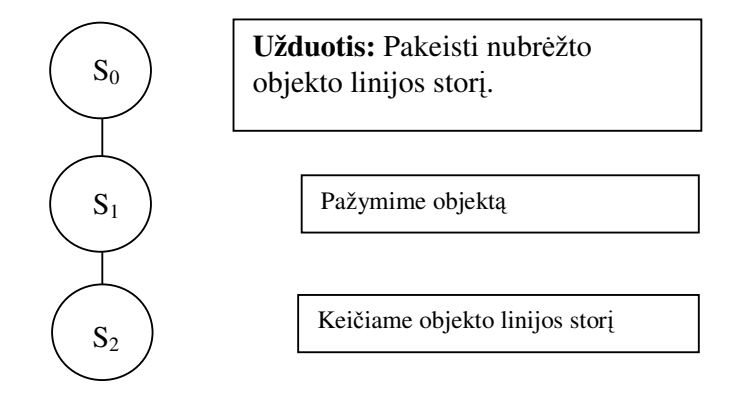

#### **Linijos storio keitimo kontekstinis grafas**

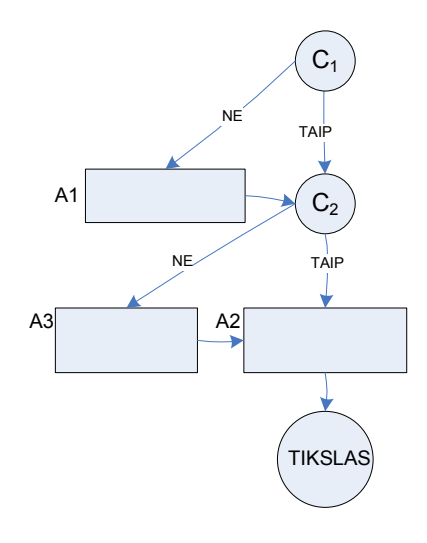

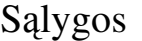

C1 – Ar objektas pažymėtas

C2 – Ar moku keisti linijos storį

## Veiksmai

A1 – Žymime objektą A2 - Keičiame objekto linijos storį A3 – Žiūriu mokomąjį filmuką apie linijos storio keitimą

### **Linijos spalvos keitimo b**ū**sen**ų **kaitos grafas**

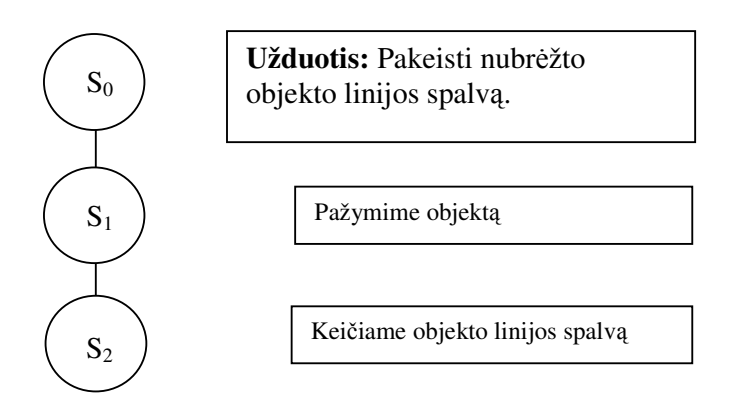

#### **Linijos spalvos keitimo kontekstinis grafas**

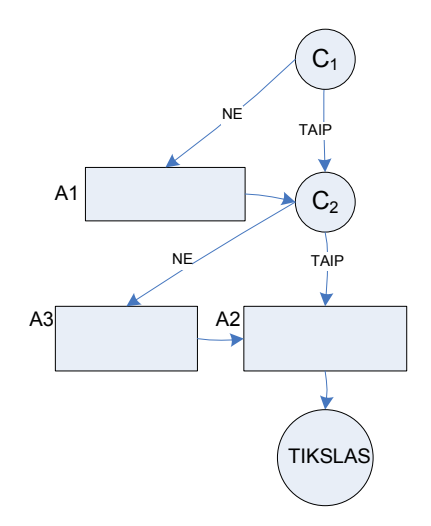

# Sąlygos

C1 – Ar objektas pažymėtas

C2 – Ar moku keisti linijos spalvą

- A1 Žymime objektą
- A2 Keičiame objekto linijos spalvą
- A3 Žiūriu mokomąjį filmuką apie linijos spalvos keitimą

### **Linijos stiliaus keitimo b**ū**sen**ų **kaitos grafas**

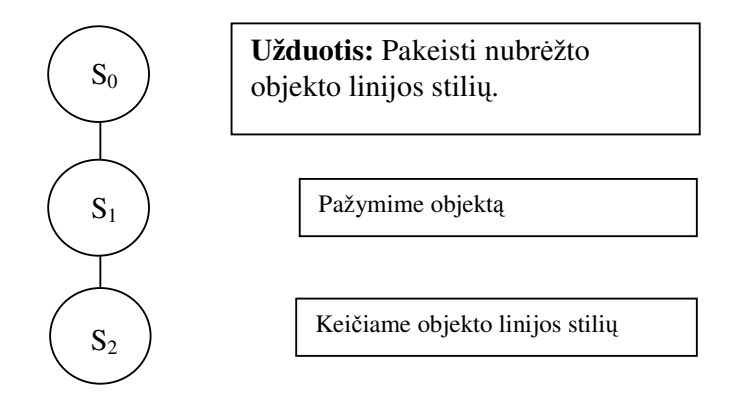

#### **Linijos stiliaus keitimo kontekstinis grafas**

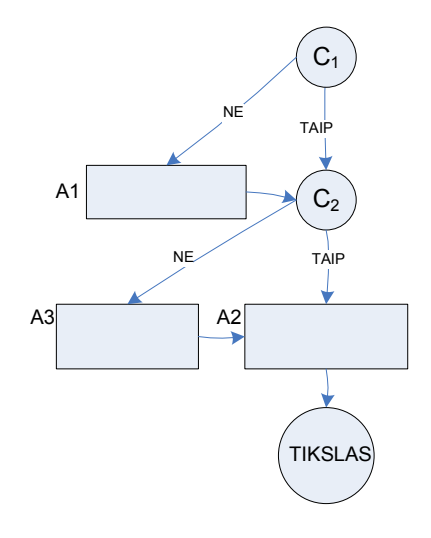

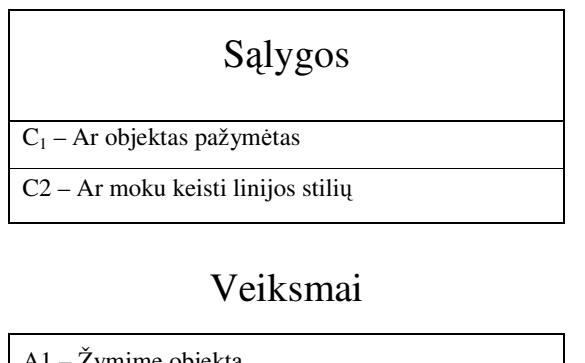

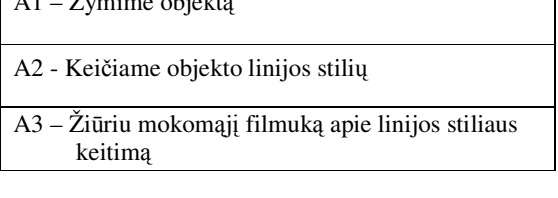

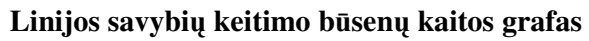

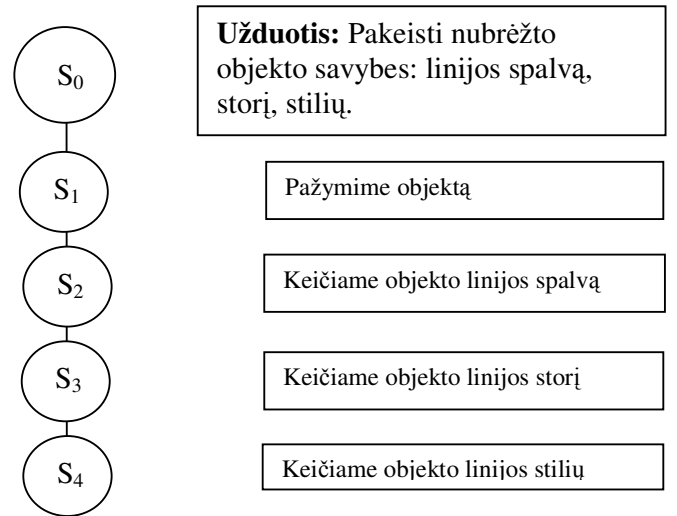

### **Linijos savybi**ų **keitimo kontekstinis grafas**

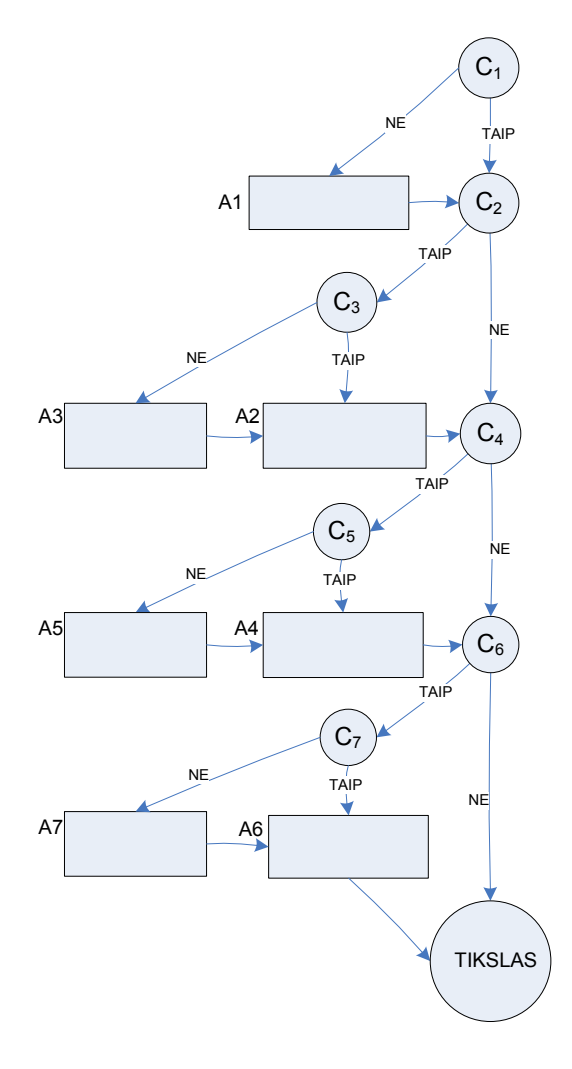

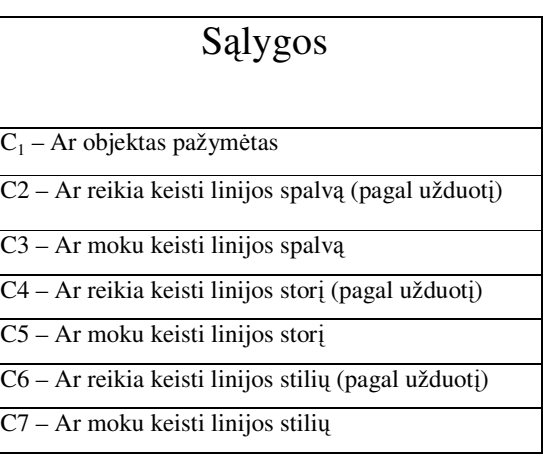

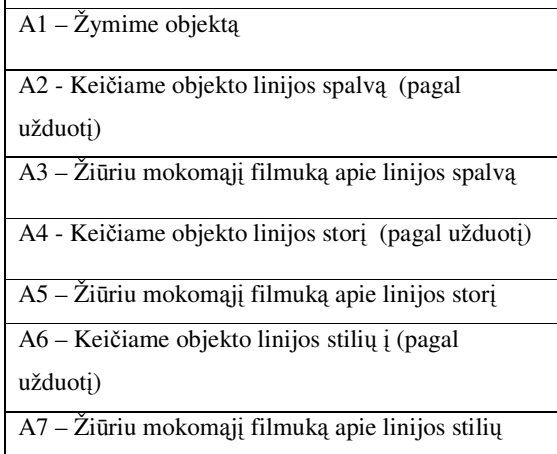

### **1.1.7**

### **2.3.2 Uždaro kont**ū**ro užpildymo modelis Uždaro kont**ū**ro užpildymo spalva b**ū**sen**ų **kaitos grafas**

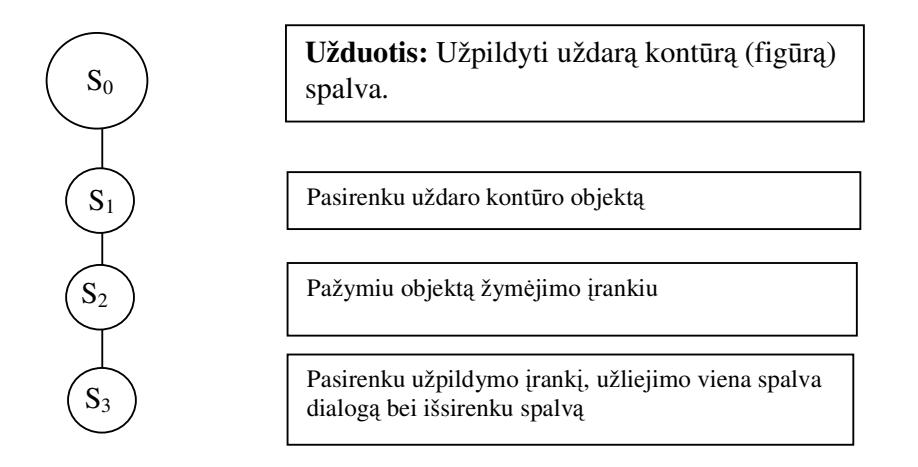

#### **Uždaro kont**ū**ro užpildymo spalva kontekstinis grafas**

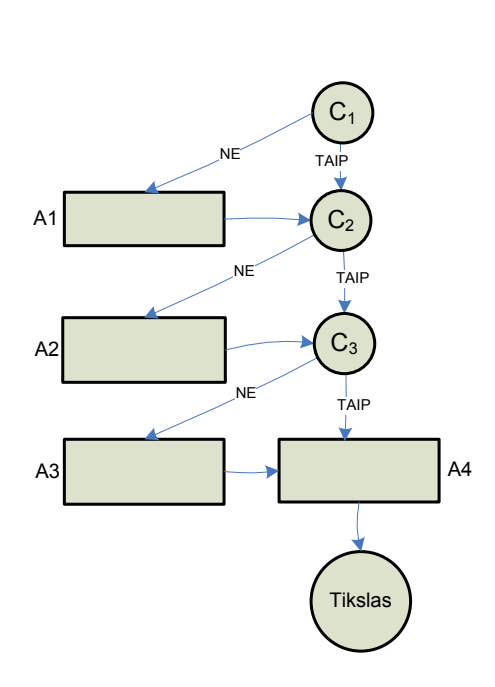

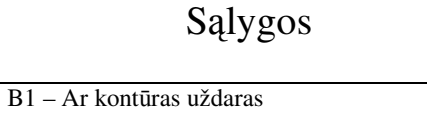

- B2 Ar pažymėtas objektas
- B3 Ar objektas užlietas reikiama spalva

## Postsąlygos

- C1 Ar pažįstu uždarą kontūrą
- C2 Ar moku pažymėti objektą
- C3 Ar moku pakeisti užpildo spalvą

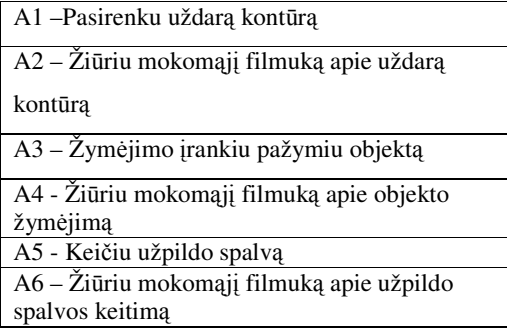

#### **Uždaro kont**ū**ro užpildymo gradientu b**ū**sen**ų **kaitos grafas**

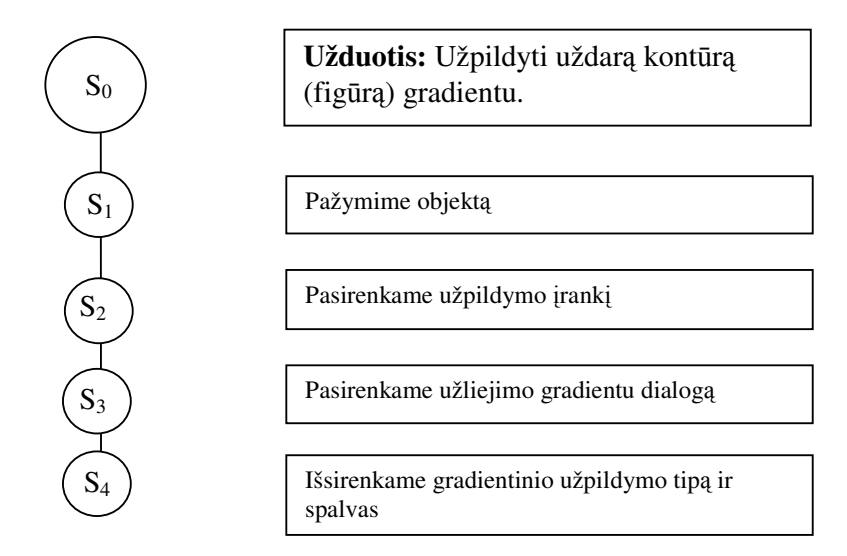

#### **Uždaro kont**ū**ro užpildymo gradientu kontekstinis grafas**

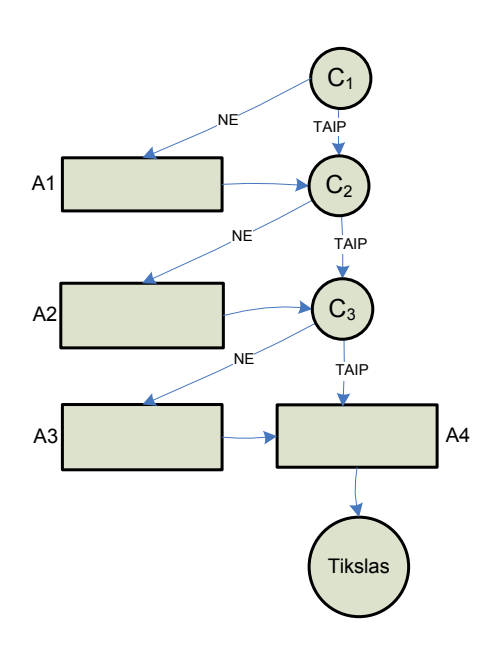

Sąlygos

- $C_1$  Ar kontūras uždaras
- C2 Ar pažymėtas objektas

C3 – Ar moku užpildyti uždarą kontūrą gradientu

## Veiksmai

A1 –Pasirenkame (arba sukuriame) uždarą kontūrą

A2 – Išsirenkame žymėjimo įrankį ir spustelim ant objekto

A3 – Žiūriu mokomąjį filmuką apie uždaro kontūro užpildymą gradientu

A4 - Užpildau uždarą kontūrą gradientu

#### **Uždaro kont**ū**ro užpildymo ornamentu b**ū**sen**ų **kaitos grafas**

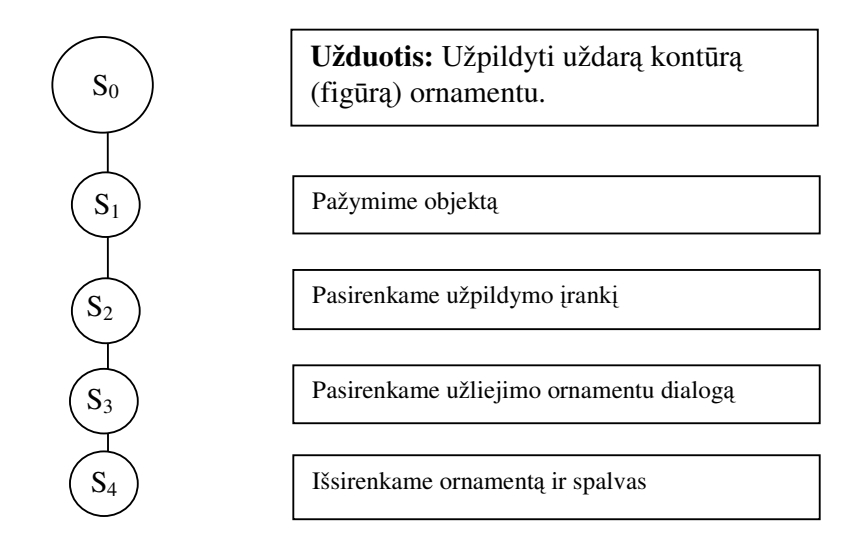

#### **Uždaro kont**ū**ro užpildymo ornamentu kontekstinis grafas**

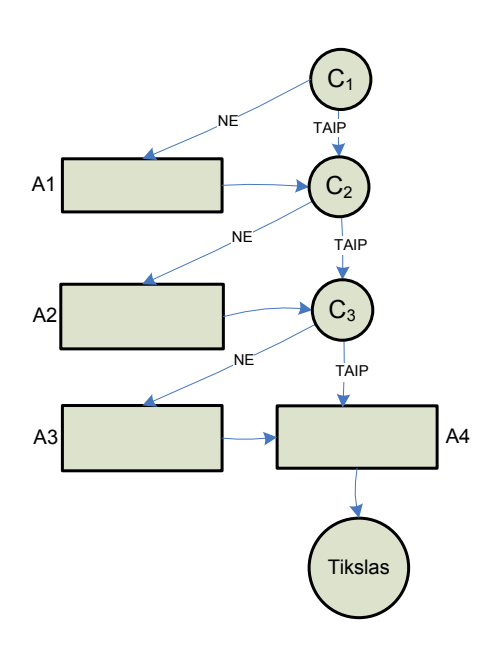

Sąlygos

- $C_1$  Ar kontūras uždaras
- C2 Ar pažymėtas objektas

C3 – Ar moku užpildyti uždarą kontūrą gradientu

### Veiksmai

A1 –Pasirenkame (arba sukuriame) uždarą kontūrą

A2 – Išsirenkame žymėjimo įrankį ir spustelim ant objekto

A3 – Žiūriu mokomąjį filmuką apie uždaro kontūro užpildymą ornamentu

A4 - Užpildau uždarą kontūrą ornamentu

#### **Uždaro kont**ū**ro užpildymo medžiaga b**ū**sen**ų **kaitos grafas**

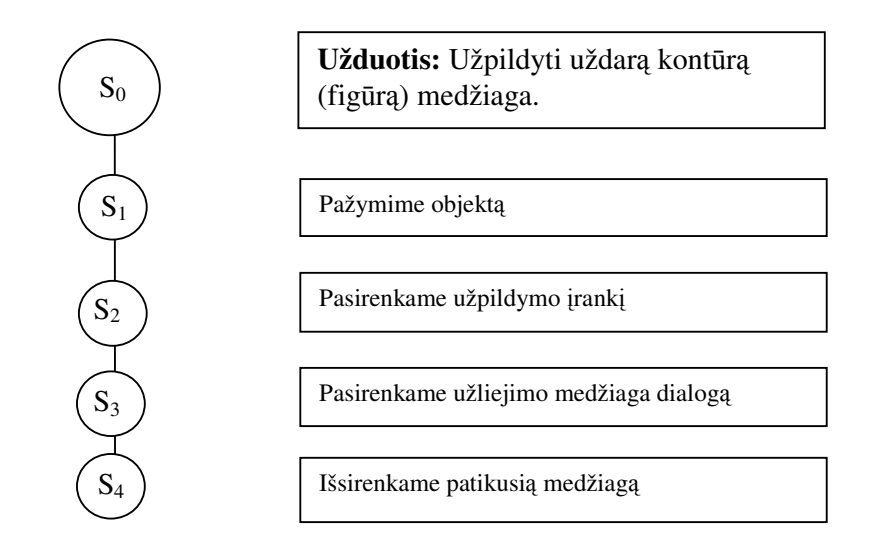

#### **Uždaro kont**ū**ro užpildymo medžiaga kontekstinis grafas**

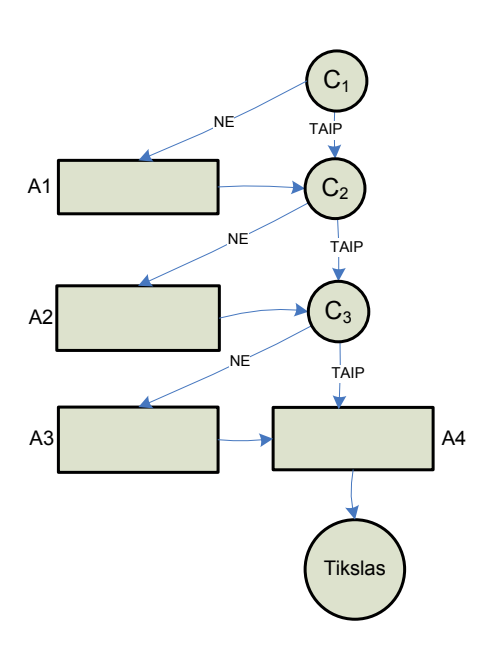

# Sąlygos

- $C_1$  Ar kontūras uždaras
- C2 Ar pažymėtas objektas
- C3 Ar moku užpildyti uždarą kontūrą medžiaga

### Veiksmai

A1 –Pasirenkame (arba sukuriame) uždarą kontūrą

A2 – Išsirenkame žymėjimo įrankį ir spustelim ant objekto

A3 – Žiūriu mokomąjį filmuką apie uždaro kontūro užpildymą medžiaga

A4 - Užpildau uždarą kontūrą medžiaga

#### **Uždaro kont**ū**ro užpildymo b**ū**sen**ų **kaitos grafas**

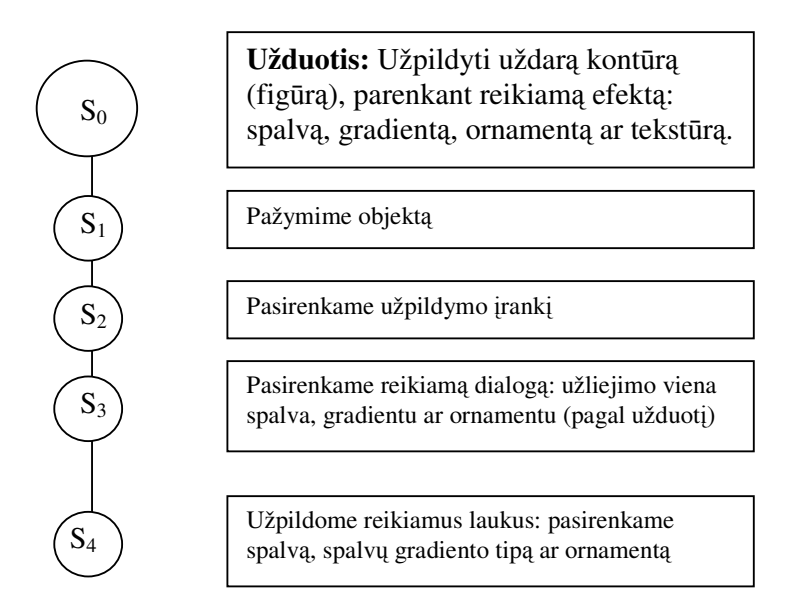

#### **Uždaro kont**ū**ro užpildymo kontekstinis grafas**

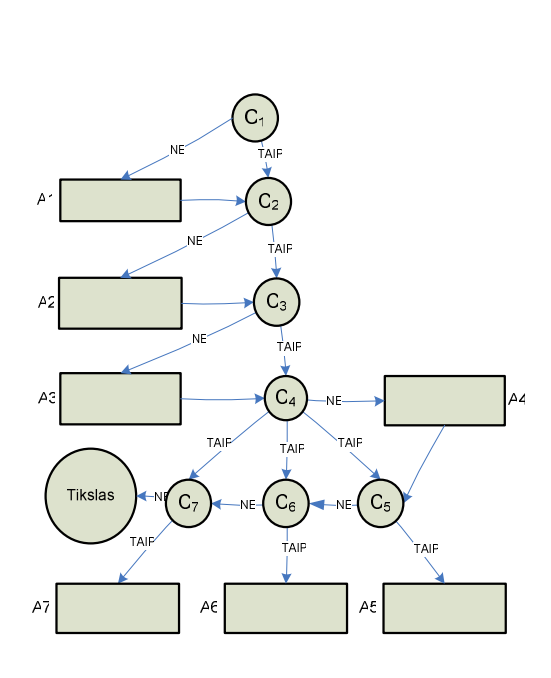

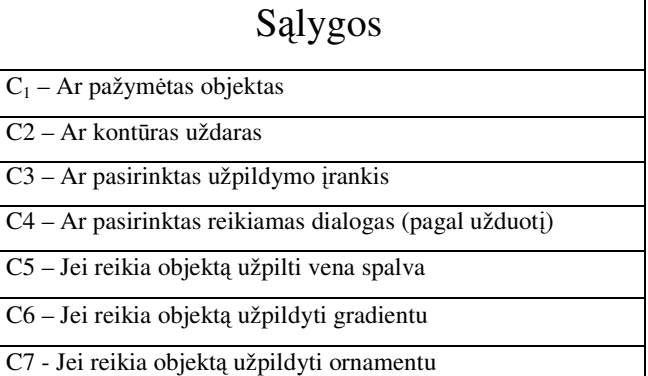

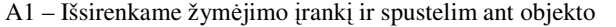

- A2 Pasirenkame (arba sukuriame) uždarą kontūrą
- A3 Pasirenkame užpildymo įrankį
- A4 Pasirenkamas reikiamas dialogas (pagal užduotį)
- A5 Parenkame objekto užpildo spalvą
- A6 Arba parenkame užpildymo gradientu tipą ir spalvas
- A7 Arba parenkame iš sąrašo ornamentą ir spalvas

### **1.1.8**

### **2.3.3 Geometrin**ė**s fig**ū**ros br**ė**žimo modelis**

**Geometrin**ė**s fig**ū**ros br**ė**žimo b**ū**sen**ų **kaitos grafas** 

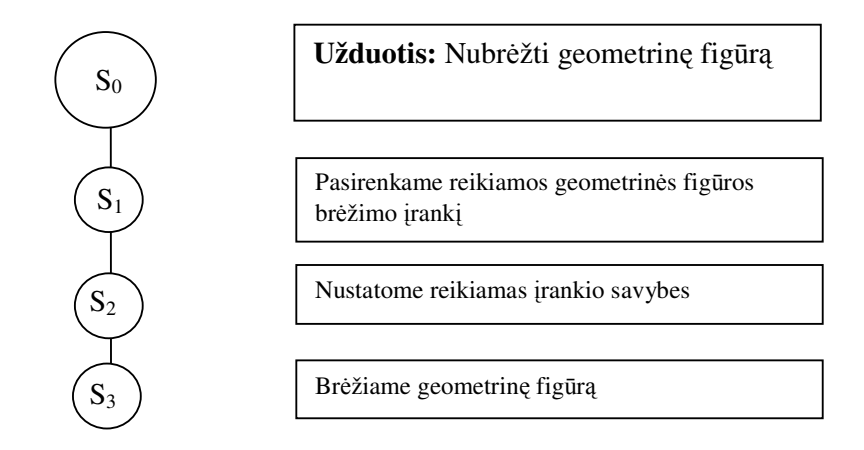

### **Geometrin**ė**s fig**ū**ros br**ė**žimo kontekstinis grafas**

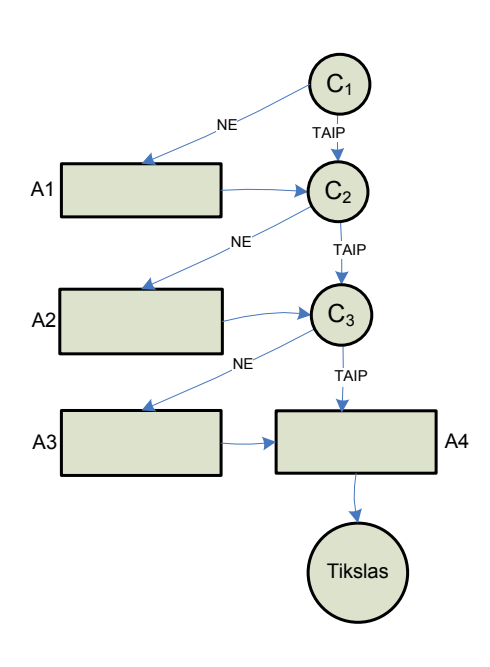

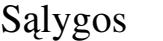

- C1 Ar pasirinktas reikiamas įrankis (pagal užduotį)
- C2 Ar nustatytos reikiamos įrankio savybės

C3 – Ar moku sukurti reikiamą geometrinę figūrą

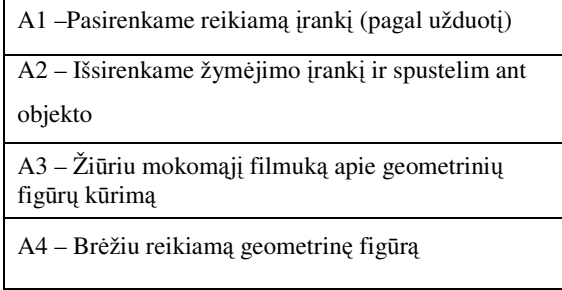

# INFORMACIJOS TECHNOLOGIJŲ MOKYMO CENTRAS

Kęstučio g. 59, Kaunas

### Kompiuterinė vektorinė grafika Corel Draw

#### I lygis

Programos paskirtis. Darbo aplinka, įrankiai

Piešimas

- Pieštukų įrankiai. Parametrai
- Standartinių figūrų (stačiakampio, elipsės, daugiakampio ir pan.) piešimas
- Linijų ir lankų braižymas

Objektų žymėjimas ir transformacija. Įrankiai ir komandos

#### Spalvinimas ir kontūro parinkimas

- Spalvų paletės. Jų naudojimas
	- Gradiento, raštų bei ornamentų pritaikymas
- Kontūro savybių keitimas

Objektų jungimas, grupavimas. Išdėstymas puslapyje

Formos keitimas

- Iš ko sudaryti objektai (mazgai, segmentai, liestinės)
- Formos įrankis. Jo savybės, parametrų keitimas
- Standartinės figūros ir kreivės

Tekstas

- Grafinis tekstas. Jo naudojimas ir keitimas
- Tekstas ant kreivės

Teksto ir objektų komponavimas

Piešinių išsaugojimas (failų formatai). Spausdinimas

#### II lygis

I lygio kartojimas. Piešimo Core/Draw programoje ypatumai. Įrankių savybės

Objektų kūrimas ir iškraipymas

- Formavimas ir formos keitimas. Įrankiai
- Objektų jungimas. Įvairūs būdai
- Deformacija

Spalvų užpildymas ir kontūrų pritaikymas

- Spalvų kūrimas ir išsaugojimas
- Spalvų paletės (pastoviosios ir individualios)  $\overline{\phantom{a}}$
- Objektų užpildai. Raštų kūrimas ir taikymas
- Skaidrumo taikymas
- Spalvų maišymas

Tekstas (grafinis ir pastraipinis)

- Importavimas ir išdėstymas
- Apliejimas apie objektus
- Tekstas objekto viduje, ant kontūro

Objektų sisteminimas ir efektai. Jų valdymas

Puslapių maketai ir šablonai

- Sluoksniai. Jų savybės ir naudojimas
- Sluoksniai ir puslapiai. Tinkleliai
- Šablonai. Jų valdymas
- Maketų ruošiniai (lipdukai, lankstinukai ir pan.)

Taškinė grafika

- Importavimas, keitimas. Filtrai
- Automatinis vektorizavimas (Corel TRACE)

**KONTAKTAI INTERNETO SVETAINÉS**  mokymai@itmc.lt · 8~37 46 04 66 · 8~37 40 74 60 www.itmc.lt · www.training.lt